Für den Fachhandwerker

# Installations- und Wartungsanleitung

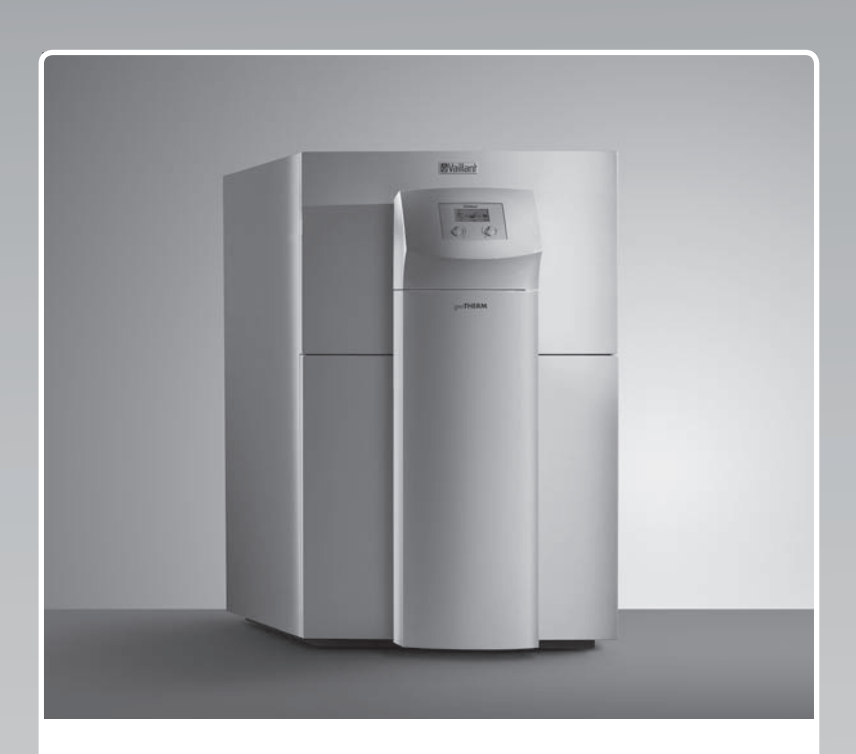

# geoTHERM

VWS 220 - 460/3

# **DE, AT, BEde, CHde**

**Herausgeber/Hersteller Vaillant GmbH**  Berghauser Str. 40 **1** D-42859 Remscheid Telefon 021 91 18 -0 | Telefax 021 91 18 -28 10 info@vaillant.de | www.vaillant.de

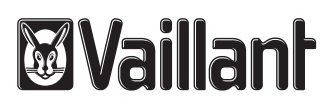

# **Inhalt**

### **Inhalt**

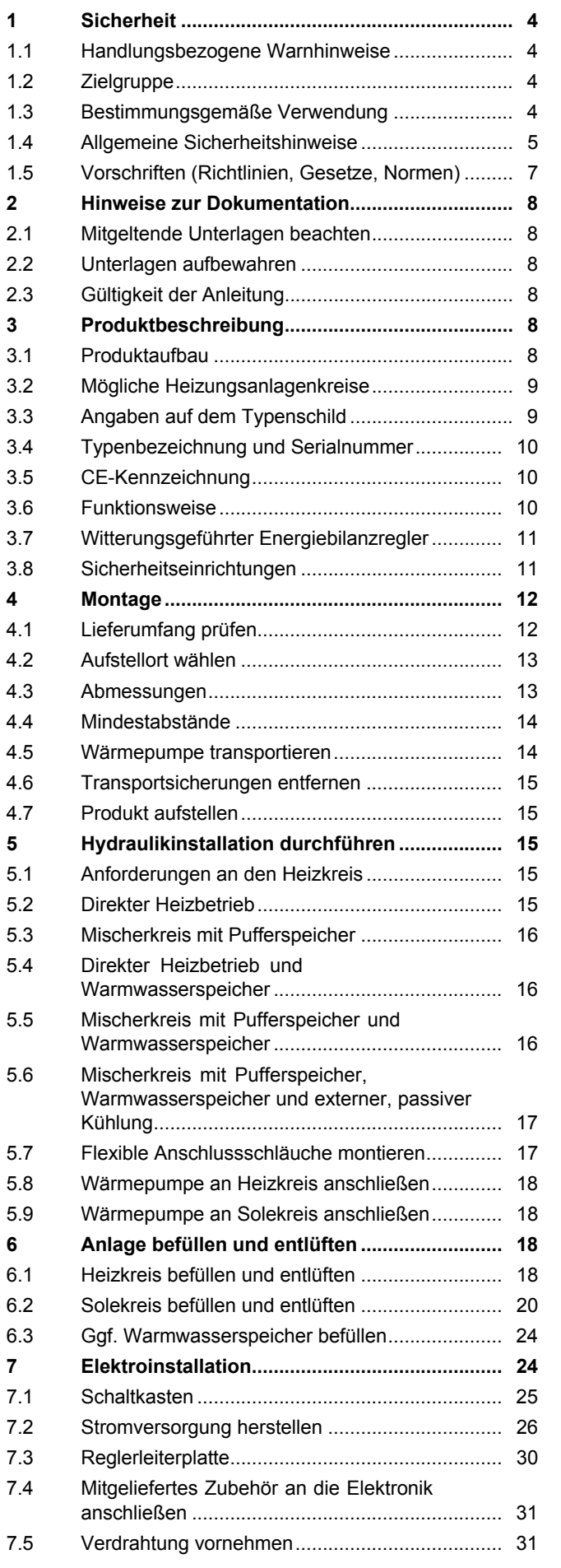

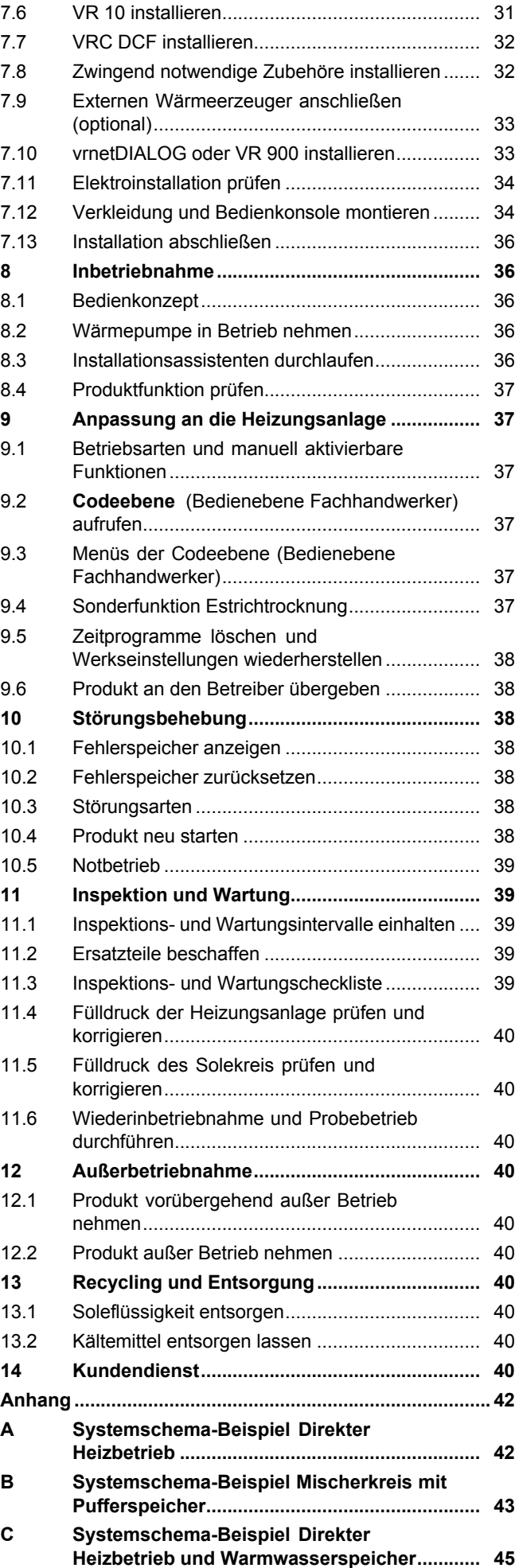

## **Inhalt**

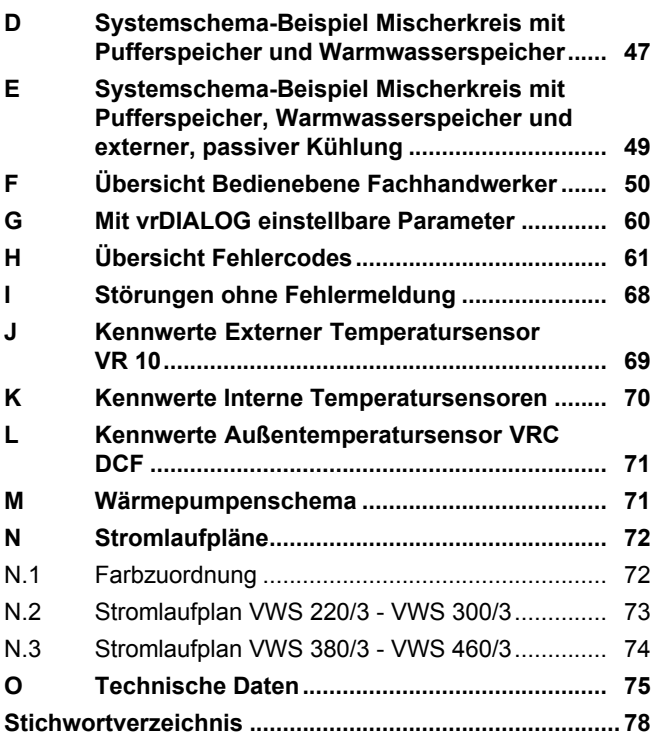

### **1 Sicherheit**

### **1 Sicherheit**

### **1.1 Handlungsbezogene Warnhinweise**

### **Klassifizierung der handlungsbezogenen Warnhinweise**

Die handlungsbezogenen Warnhinweise sind wie folgt mit Warnzeichen und Signalwörtern hinsichtlich der Schwere der möglichen Gefahr abgestuft:

### **Warnzeichen und Signalwörter**

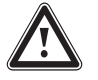

### **Gefahr!**

Unmittelbare Lebensgefahr oder Gefahr schwerer Personenschäden

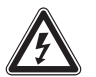

### **Gefahr!**

Lebensgefahr durch Stromschlag

Gefahr leichter Personenschäden

### **Vorsicht!**

**Warnung!**

Risiko von Sachschäden oder Schäden für die Umwelt

### **1.2 Zielgruppe**

Diese Anleitung wendet sich an den Fachhandwerker.

### **1.2.1 Autorisierter Fachhandwerker**

Installation, Montage und Demontage, Inbetriebnahme, Wartung, Reparatur und Außerbetriebnahme von Vaillant Produkten und Zubehören dürfen nur autorisierte Fachhandwerker durchführen.

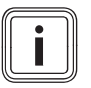

### **Hinweis**

Jeder Fachhandwerker ist durch seine Ausbildung nur für spezifische Gewerke qualifiziert. Er darf Arbeiten an Geräten nur durchführen, wenn er über die geforderte Qualifikation verfügt.

Bei ihrer Arbeit müssen die Fachhandwerker alle einschlägigen Richtlinien, Normen, Gesetze und anderen Vorschriften beachten.

### **1.3 Bestimmungsgemäße Verwendung**

Bei unsachgemäßer oder nicht bestimmungsgemäßer Verwendung können Gefahren für Leib und Leben des Benutzers oder Dritter bzw. Beeinträchtigungen des Produkts und anderer Sachwerte entstehen.

Das Produkt ist ausschließlich im häuslichen Gebrauch als Wärmeerzeuger für geschlossene Zentralheizungsanlagen, für die Warmwasserbereitung und für den optionalen externen passiven Kühlbetrieb bestimmt. Der Betrieb der Wärmepumpe außerhalb der Einsatzgrenzen führt zum Abschalten der Wärmepumpe durch die internen Regel- und Sicherheitseinrichtungen.

Das Produkt ist für den Betrieb an einem Stromversorgungsnetz mit einer bestimmten Mindestnetzimpedanz  $Z_{min}$  am Übergabepunkt (Hausanschluss) vorgesehen.

Der Kühlbetrieb mit Radiatorheizungen ist nicht zulässig.

Die bestimmungsgemäße Verwendung beinhaltet:

- das Beachten der beiliegenden Betriebs-, Installations- und Wartungsanleitungen des Produkts sowie aller weiteren Komponenten der Anlage
- die Installation und Montage entsprechend der Produkt- und Systemzulassung
- die Einhaltung aller in den Anleitungen aufgeführten Inspektions- und Wartungsbedingungen.

Die bestimmungsgemäße Verwendung umfasst außerdem die Installation gemäß IP-Klasse.

Eine andere Verwendung als die in der vorliegenden Anleitung beschriebene oder eine Verwendung, die über die hier beschriebene hinausgeht, gilt als nicht bestimmungsgemäß. Nicht bestimmungsgemäß ist auch jede unmittelbare kommerzielle und industrielle Verwendung.

### **Achtung!**

Jede missbräuchliche Verwendung ist untersagt.

# **1.4 Allgemeine Sicherheitshinweise**

### **1.4.1 Erforderliche Personalqualifikation**

Unfachmännische Arbeiten am Produkt können Sachschäden an der gesamten Installation und als Folge sogar Personenschäden verursachen.

▶ Führen Sie nur dann Arbeiten am Produkt aus, wenn Sie autorisierter Fachhandwerker sind.

### **1.4.2 Gefahr durch Fehlbedienung**

Durch Fehlbedienung können Sie sich selbst und andere gefährden und Sachschäden verursachen.

▶ Lesen Sie die vorliegende Anleitung und alle mitgeltenden Unterlagen sorgfältig durch, insb. das Kapitel "Sicherheit" und die Warnhinweise.

### **1.4.3 Lebensgefahr durch Stromschlag**

Wenn Sie spannungsführende Komponenten berühren, dann besteht Lebensgefahr durch Stromschlag.

Bevor Sie am Produkt arbeiten:

- ▶ Schalten Sie das Produkt spannungsfrei, indem Sie alle Stromversorgungen abschalten (elektrische Trennvorrichtung mit mindestens 3 mm Kontaktöffnung, z. B. Sicherung oder Leitungsschutzschalter).
- ▶ Sichern Sie gegen Wiedereinschalten.
- ▶ Warten Sie mindestens 3 min, bis sich die Kondensatoren entladen haben.
- ▶ Prüfen Sie auf Spannungsfreiheit.

### **1.4.4 Lebensgefahr durch explosive und entflammbare Stoffe**

▶ Verwenden oder lagern Sie keine explosiven oder entflammbaren Stoffe (z. B. Benzin, Papier, Farben) im Aufstellraum des Produkts.

### **1.4.5 Lebensgefahr durch fehlende Sicherheitseinrichtungen**

Die in diesem Dokument enthaltenen Schemata zeigen nicht alle für eine fachgerechte Installation notwendigen Sicherheitseinrichtungen.

▶ Installieren Sie die notwendigen Sicherheitseinrichtungen in der Anlage.

▶ Beachten Sie die einschlägigen nationalen und internationalen Gesetze, Normen und Richtlinien.

### **1.4.6 Verletzungsgefahr durch Verätzungen mit Soleflüssigkeit**

Die Soleflüssigkeit Ethylenglykol ist gesundheitsschädlich.

- ▶ Vermeiden Sie Haut- und Augenkontakt.
- ▶ Tragen Sie Handschuhe und Schutzbrille.
- ▶ Vermeiden Sie Einatmen und Verschlucken.
- ▶ Beachten Sie das der Soleflüssigkeit beiliegende Sicherheitsdatenblatt.

### **1.4.7 Verbrennungsgefahr durch heiße und kalte Bauteile**

An allen unisolierten Rohrleitungen und an der Elektro-Zusatzheizung besteht die Gefahr von Verbrennungen.

▶ Arbeiten Sie erst dann an den Bauteilen, wenn sie Umgebungstemperatur erreicht haben.

### **1.4.8 Lebensgefahr durch Veränderungen am Produkt oder im Produktumfeld**

- ▶ Entfernen, überbrücken oder blockieren Sie keinesfalls die Sicherheitseinrichtungen.
- ▶ Manipulieren Sie keine Sicherheitseinrichtungen.
- ▶ Zerstören oder entfernen Sie keine Plomben von Bauteilen. Nur autorisierte Fachhandwerker und Kundendienste dürfen verplombte Bauteile verändern.
- ▶ Nehmen Sie keine Veränderungen vor:
	- am Produkt
	- am Umfeld des Produkts
	- an den Zuleitungen für Soleflüssigkeit, Luft und Strom
	- an der Ablaufleitung und am Sicherheitsventil für den Wärmequellenkreis
	- an baulichen Gegebenheiten, die Einfluss auf die Betriebssicherheit des Produkts haben können

### **1.4.9 Verletzungsgefahr beim Transport durch hohes Produktgewicht**

▶ Transportieren Sie das Produkt mit mindestens zwei Personen.

### **1.4.10 Risiko eines Sachschadens durch ungeeignetes Werkzeug**

▶ Um Schraubverbindungen anzuziehen oder zu lösen, verwenden Sie fachgerechtes Werkzeug.

### **1.4.11 Gefahr durch Fehlfunktionen**

Stellen Sie sicher, dass sich die Heizungsanlage in einem technisch einwandfreiem Zustand befindet.

- ▶ Stellen Sie sicher, dass keine Sicherheitsund Überwachungseinrichtungen entfernt, überbrückt oder außer Kraft gesetzt sind.
- ▶ Beheben Sie umgehend Störungen und Schäden, die die Sicherheit beeinträchtigen.
- ▶ Installieren Sie den Regler so, dass er nicht durch Möbel, Vorhänge oder sonstige Gegenstände verdeckt wird.
- ▶ Wenn die Raumaufschaltung aktiviert ist, dann informieren Sie den Betreiber, dass in dem Raum, in dem der Regler angebracht ist, alle Heizkörperventile vollständig geöffnet sein müssen.
- ▶ Verwenden Sie die freien Klemmen der Geräte nicht als Stützklemmen für weitere Verdrahtung.
- ▶ Führen Sie Anschlussleitungen mit 230 V und Fühler- bzw. Busleitungen ab einer Länge von 10 m separat.

### **1.4.12 Verletzungsgefahr durch Erfrierungen bei Berührung mit Kältemittel vermeiden**

Das Produkt wird mit einer Betriebsfüllung des Kältemittels R 407 C geliefert. Dies ist ein chlorfreies Kältemittel, das die Ozonschicht der Erde nicht beeinflusst. Austretendes Kältemittel kann bei Berühren der Austrittstelle zu Erfrierungen führen.

- ▶ Falls Kältemittel austritt, berühren Sie keine Bauteile des Produkts.
- ▶ Atmen Sie Dämpfe oder Gase, die bei Undichtigkeiten aus dem Kältemittelkreis austreten, nicht ein.
- ▶ Vermeiden Sie Haut- oder Augenkontakt mit dem Kältemittel.
- ▶ Rufen Sie bei Haut- oder Augenkontakt mit dem Kältemittel einen Arzt.

### **1.4.13 Risiko eines Sachschadens durch Kondensat im Haus**

Im Heizbetrieb sind die Leitungen zwischen Wärmepumpe und Wärmequelle (Umweltkreis) kalt, so dass sich an den Leitungen im Haus Kondensat bilden kann. Im Kühlbetrieb sind die Leitungen des Gebäudekreises kalt, so dass bei Taupunktunterschreitung ebenfalls Kondensat anfallen. Kondensat kann zu Sachschäden führen, z. B. durch Korrosion.

▶ Achten Sie darauf, die Wärmedämmung der Leitungen nicht zu beschädigen.

### **1.4.14 Risiko eines Sachschadens durch Frost**

▶ Installieren Sie das Produkt nicht in frostgefährdeten Räumen.

### **1.4.15 Umweltschaden durch austretendes Kältemittel vermeiden**

Das Produkt enthält das Kältemittel R 407 C. Das Kältemittel darf nicht in die Atmosphäre gelangen. R 407 C ist ein vom Kyoto-Protokoll erfasstes fluoriertes Treibhausgas mit GWP 1653 (GWP = Global Warming Potential). Gelangt es in die Atmosphäre, wirkt es 1653-mal so stark wie das natürliche Treibhausgas  $CO<sub>2</sub>$ .

Das im Produkt enthaltene Kältemittel muss vor Entsorgung des Produkts komplett in dafür geeignete Behälter abgesaugt werden, um es anschließend den Vorschriften entsprechend zu recyceln oder zu entsorgen.

- ▶ Sorgen Sie dafür, dass nur offiziell zertifizierte Fachhandwerker mit entsprechender Schutzausrüstung Wartungsarbeiten und Eingriffe in den Kältemittelkreis durchführen.
- ▶ Lassen Sie das im Produkt enthaltene Kältemittel durch einen zertifizierten Fachhandwerker den Vorschriften entsprechend recyceln oder entsorgen.

### **1.5 Vorschriften (Richtlinien, Gesetze, Normen)**

▶ Beachten Sie die nationalen Vorschriften, Normen, Richtlinien und Gesetze.

### **2 Hinweise zur Dokumentation**

#### **2.1 Mitgeltende Unterlagen beachten**

▶ Beachten Sie unbedingt alle Betriebs- und Installationsanleitungen, die Komponenten der Anlage beiliegen.

#### **2.2 Unterlagen aufbewahren**

▶ Geben Sie diese Anleitung sowie alle mitgeltenden Unterlagen an den Anlagenbetreiber weiter.

#### **2.3 Gültigkeit der Anleitung**

Diese Anleitung gilt ausschließlich für:

#### **Produkt - Artikelnummer**

**Gültigkeit:** Deutschland

ODER Österreich

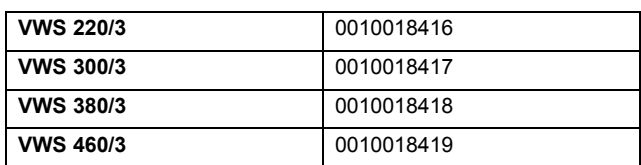

#### **Produkt - Artikelnummer**

**Gültigkeit:** Schweiz

ODER Belgien

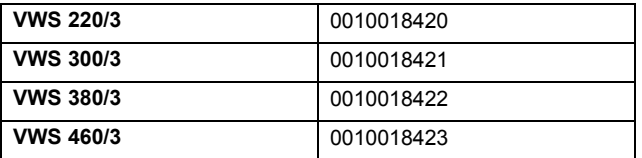

### **3 Produktbeschreibung**

### **3.1 Produktaufbau**

#### **3.1.1 Vorderansicht (ohne Verkleidung)**

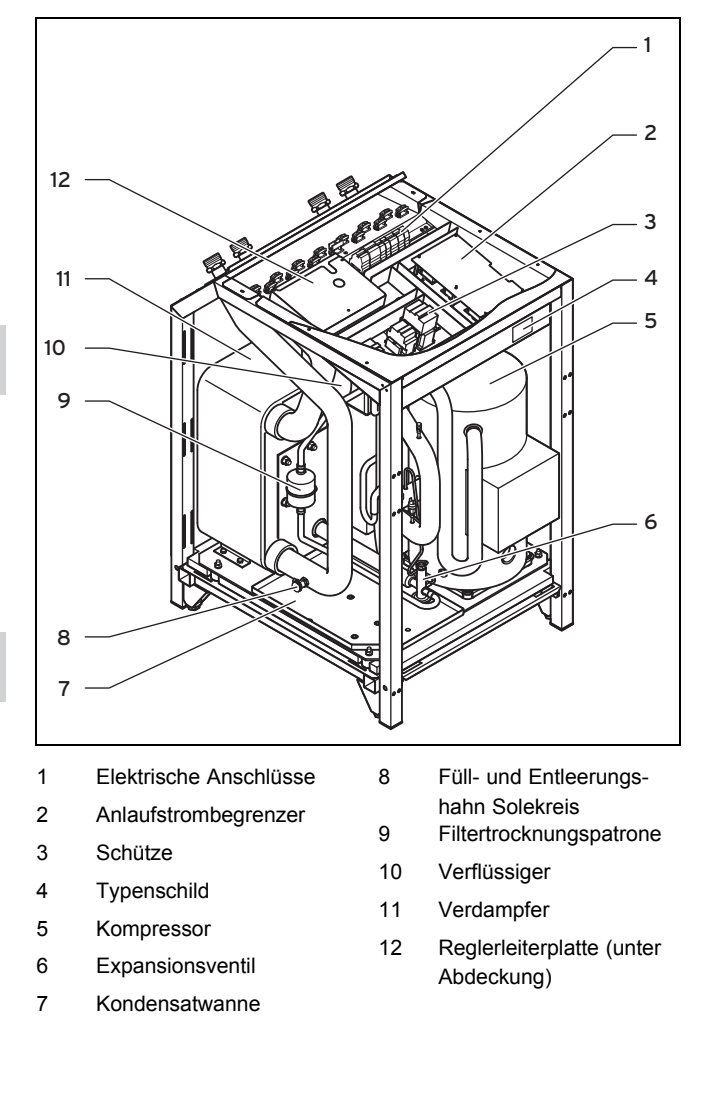

#### **3.1.2 Rückansicht**

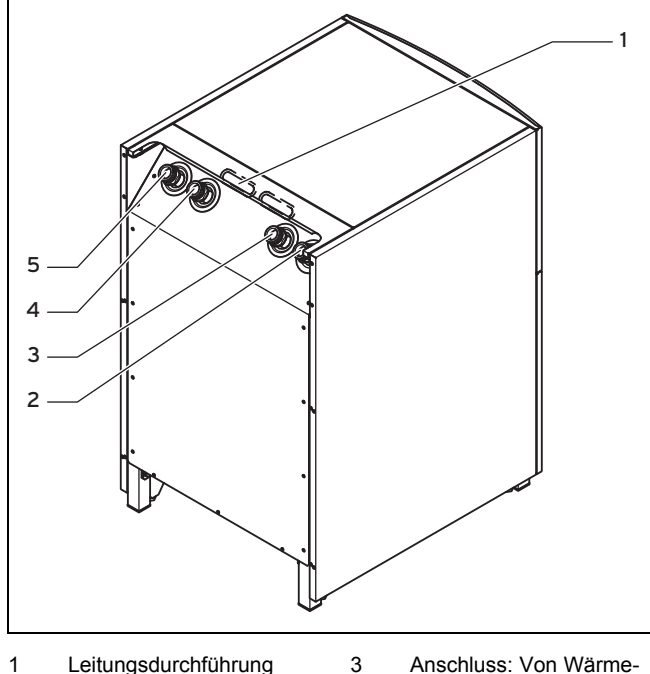

- Elektroanschluss 2 Anschluss: Von Wärme
	- pumpe zu Wärmequelle (Sole kalt)
- quelle zu Wärmepumpe (Sole warm)
- 4 Anschluss: Heizungsrücklauf
- 5 Anschluss: Heizungsvorlauf

Baugruppen wie z. B. Heizungspumpe, Solepumpe, Sole-Membranausdehnungsgefäß, 3-Wege-Ventile oder Elektro-Zusatzheizung sind nicht im Produkt integriert, sondern müssen bauseits gestellt und extern installiert werden.

Das Produkt ist mit einem witterungsgeführten Energiebilanzregler ausgestattet, der in Abhängigkeit von der Regelungsart den Heiz-, Kühl- und Warmwasserbetrieb zur Verfügung stellt und im Automatikbetrieb regelt.

#### **3.2 Mögliche Heizungsanlagenkreise**

An den witterungsgeführten Energiebilanzregler der Wärmepumpe können folgende Heizungsanlagenkreise angeschlossen werden:

- ein Heizkreis
- ein indirekt beheizter Warmwasserspeicher
- ein Warmwasser-Zirkulationspumpe
- ein Pufferkreis

Zur Systemerweiterung sind mit Hilfe eines Pufferkreises bis zu sechs zusätzliche Mischermodule VR 60 (Zubehör) mit je zwei Mischerkreisen anschließbar. Programmiert werden die Mischerkreise über den Regler an der Bedienkonsole des Produkts.

Zur komfortableren Bedienung können für die ersten sechs Heizkreise Fernbediengeräte VR 90 angeschlossen werden.

#### **3.3 Angaben auf dem Typenschild**

Das Typenschild ist hinter der Frontverkleidung oben rechts an der Vorderseite des Rahmens angebracht.

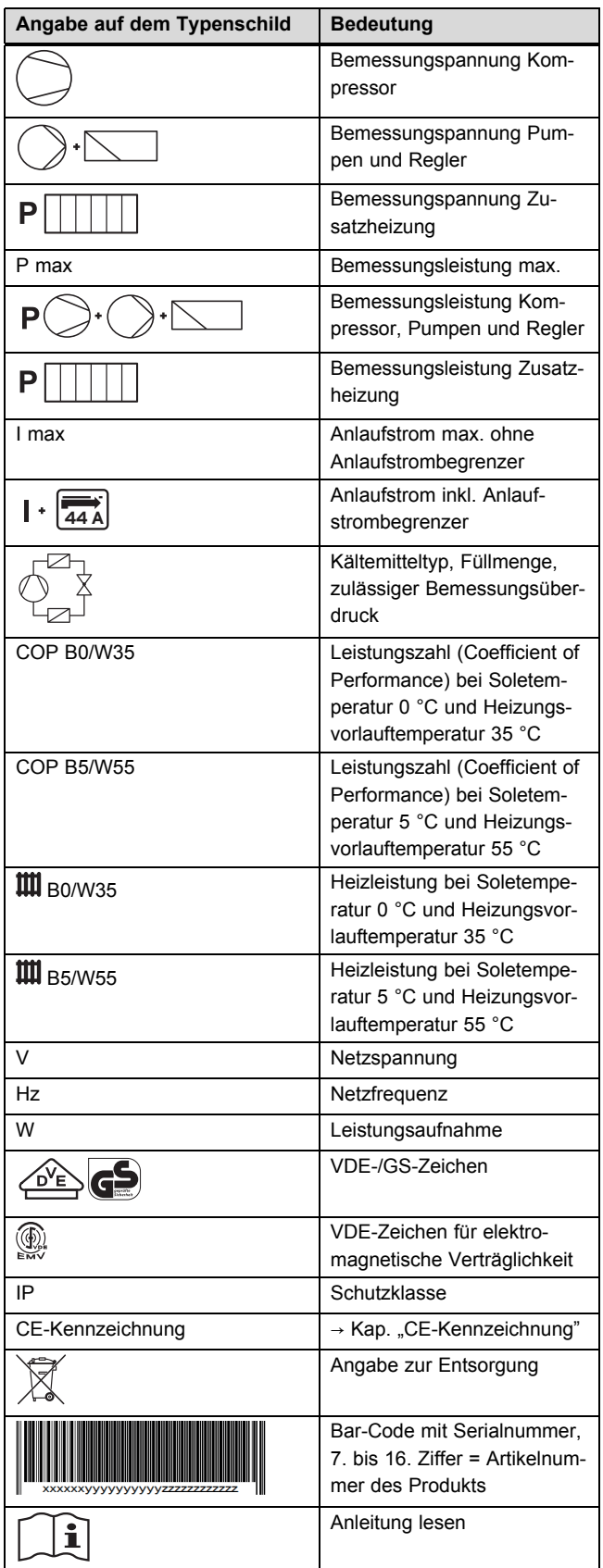

#### **3.4 Typenbezeichnung und Serialnummer**

Die Typenbezeichnung und die Serialnummer befinden sich auf einem Aufkleber auf der Frontverkleidung unten rechts und auf dem Typenschild. Die 7. bis 16. Ziffer der Serialnummer bilden die Artikelnummer.

#### **3.5 CE-Kennzeichnung**

Mit der CE-Kennzeichnung wird dokumentiert, dass die Produkte gemäß dem Typenschild die grundlegenden Anforderungen der einschlägigen Richtlinien erfüllen.

Die Konformitätserklärung kann beim Hersteller eingesehen werden.

#### **3.6 Funktionsweise**

#### **3.6.1 Wärmepumpe**

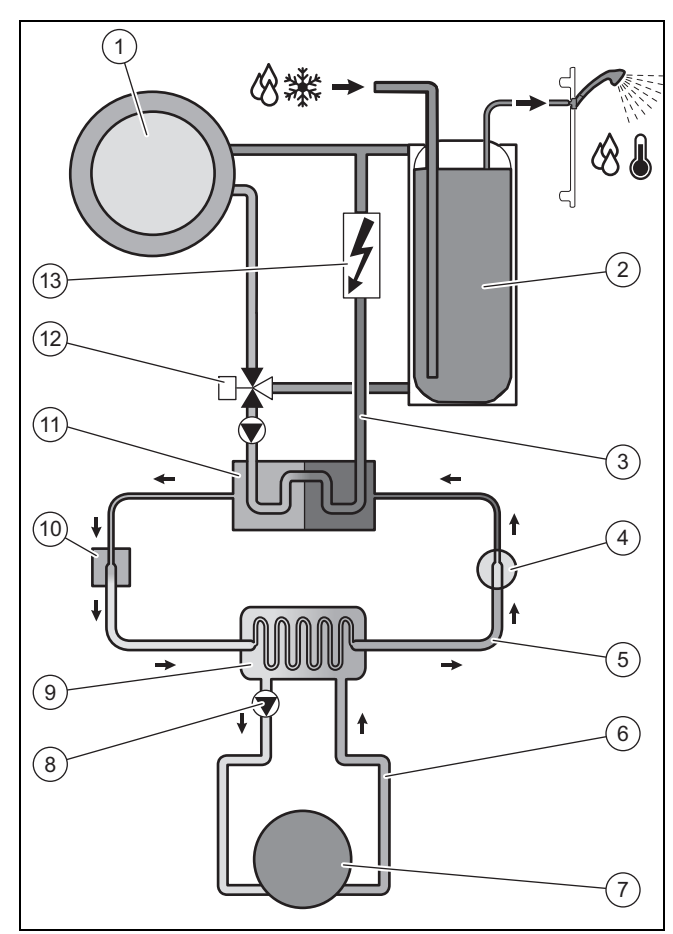

- 1 Heizungsanlage
- 2 Warmwasserspeicher
- 3 Heizkreis
- 4 Kompressor
- 5 Kältekreis
- 6 Solekreis
- 7 Wärmequelle
- 9 Verdampfer 10 Elektronisches Expansionsventil 11 Verflüssiger 12 Umschaltventil Heizung/Speicherladung

8 Solepumpe

13 Elektro-Zusatzheizung

Das Produkt nutzt als Wärmequelle die Erdwärme.

Das Produkt besteht aus den folgenden getrennten Kreisläufen, die mittels Wärmetauschern miteinander gekoppelt sind. Diese Kreisläufe sind:

- Der Solekreis, der die Wärmeenergie dem Erdreich entzieht und diese auf den Kältekreis überträgt
- Der Kältemittelkreis, mit dem die Wärmeenergie der Wärmequelle auf ein nutzbares höheres Temperaturniveau gebracht und an den Heizkreis abgegeben wird
- Der Heizkreis, mit dem die Wohnräume und ggf. ein Warmwasserspeicher zur Warmwasserbereitung beheizt werden

Über den Verdampfer ist der Kältemittelkreis an die Wärmequelle angebunden und nimmt deren Wärmeenergie auf. Dabei ändert sich der Aggregatzustand des Kältemittels, es verdampft. Über den Verflüssiger ist der Kältemittelkreis mit der Heizungsanlage verbunden, an die er die Wärmeenergie wieder abgibt. Dabei wird das Kältemittel wieder flüssig, es kondensiert.

Da Wärmeenergie nur von einem Körper höherer Temperatur auf einen Körper niedrigerer Temperatur übergehen kann, muss das Kältemittel im Verdampfer eine niedrigere Temperatur als die Wärmequelle besitzen. Dagegen muss die Temperatur des Kältemittels im Verflüssiger höher als die des Heizwassers sein, um die Wärmeenergie dort abgeben zu können.

Diese unterschiedlichen Temperaturen werden im Kältemittelkreis über einen Kompressor und ein Expansionsventil erzeugt, die sich zwischen dem Verdampfer und dem Verflüssiger befinden. Das dampfförmige Kältemittel strömt vom Verdampfer kommend in den Kompressor und wird von diesem verdichtet. Dabei steigen der Druck und die Temperatur des Kältemitteldampfes stark an. Nach diesem Vorgang strömt es durch den Verflüssiger, in dem es seine Wärmeenergie durch Kondensation an das Heizwasser abgibt. Als Flüssigkeit strömt es in das Expansionsventil, darin entspannt es sich stark und verliert dabei extrem an Druck und Temperatur. Diese Temperatur ist jetzt niedriger als die der Sole, die durch den Verdampfer strömt. Das Kältemittel kann dadurch im Verdampfer neue Wärmeenergie aufnehmen, wobei es wieder verdampft und zum Kompressor strömt. Der Kreislauf beginnt von vorn.

Der Verdampfer, Rohrleitungen im Solekreis sowie Teile des Kältemittelkreises im Inneren der Wärmepumpe sind kälteisoliert, damit kein Kondensat anfallen kann. Sollte doch einmal in geringem Umfang Kondensat anfallen, wird dieses durch die Kondensatwanne aufgefangen und unter die Wärmepumpe geleitet. Die Kondensatwanne befindet sich unterhalb des Kältekreises im inneren Teil der Wärmepumpe. Tropfenbildung unter der Wärmepumpe ist also möglich.

Optional ist ein externes passives Kühlungsmodul erhältlich, mit dem ohne Kompressorbetrieb und somit ohne Betrieb des Kältemittelkreises Wärmeenergie, z. B. über eine Fußbodenheizung aus den Räumen in das Erdreich transportiert wird.

Das Heizwasser, das im Vorlauf kälter ist als die Raumtemperatur, nimmt Wärmeenergie aus den Räumen auf und wird über die Heizkreispumpe zum Kühlungswärmetauscher gefördert. Die Solepumpe fördert die kältere Sole aus dem Erdreich ebenfalls in den Wärmetauscher des Solekreises, der im Gegenstromprinzip betrieben wird. Dabei gibt der wärmere Heizungsrücklauf Wärmeenergie an den kälteren Solekreis ab, sodass die Sole um einige Grad erwärmt wieder in den Boden geleitet wird. Der abgekühlte Heizungsvorlauf zirkuliert wieder durch den Kreislauf der Fußbodenheizung, wo das Wasser wieder Wärmeenergie aus der Umgebung aufnehmen kann. Der Kreislauf beginnt von vorn.

Bei der Installation kann es sinnvoll sein, einige Räume (z. B. Bad) von der Kühlfunktion auszuschließen und hierzu gesondert Absperrventile anzusteuern. Die Wärmepumpen‑Elektronik gibt ein Signal aus, das für eine solche Ansteuerung genutzt werden kann.

Bei Bedarf kann über den integrierten Regler eine externe Elektro-Zusatzheizung freigeschaltet werden.

#### **3.7 Witterungsgeführter Energiebilanzregler**

Der Regler sorgt für eine höhere Heizleistung, wenn die Außentemperaturen niedrig sind. Bei höheren Außentemperaturen senkt der Regler die Heizleistung. Die Außentemperatur wird durch einen separaten, im Freien montierten Fühler gemessen und an den Regler geleitet. Die Warmwasserbereitung wird durch die Witterungsführung nicht beeinflusst.

Je nachdem welches Hydraulikschema eingestellt ist, führt der Regler eine Energiebilanzregelung oder eine Vorlauf-Solltemperaturregelung durch. Für eine Anlage ohne Heizwasser-Pufferspeicher führt der Regler eine Energiebilanzregelung durch. Für eine Anlage mit Heizwasser-Pufferspeicher führt der Regler eine Vorlauf-Solltemperaturregelung durch.

#### **3.7.1 Energiebilanzregelung**

#### **Gültigkeit:** Heizungsanlagen ohne Pufferspeicher

Für einen wirtschaftlichen und störungsfreien Betrieb einer Wärmepumpe ist es wichtig, den Start des Kompressors zu reglementieren. Der Anlauf des Kompressors ist der Zeitpunkt, in dem die höchsten Belastungen auftreten. Mit Hilfe der Energiebilanzregelung ist es möglich, Starts der Wärmepumpe zu minimieren, ohne auf den Komfort eines behaglichen Raumklimas zu verzichten.

Wie bei anderen witterungsgeführten Heizungsreglern bestimmt der Regler über die Erfassung der Außentemperatur mittels einer Heizkurve eine Vorlauf-Solltemperatur des Heizwassers. Die Energiebilanzberechnung erfolgt aufgrund dieser Vorlauf-Solltemperatur und der Vorlauf-Isttemperatur, deren Differenz pro Minute gemessen und aufsummiert wird.

Bei einem bestimmten Wärmedefizit startet die Wärmepumpe und schaltet erst wieder ab, wenn die zugeführte Wärmemenge gleich dem Wärmedefizit ist.

Je größer der Fachhandwerker den negativen Zahlenwert für den Kompressor-Start einstellt, desto länger sind die Intervalle, in denen der Kompressor läuft bzw. steht.

#### **3.7.2 Vorlauf-Solltemperaturregelung**

**Gültigkeit:** Heizungsanlagen mit Pufferspeicher

Wie bei anderen witterungsgeführten Heizungsreglern bestimmt der Regler über die Erfassung der Außentemperatur mittels einer Heizkurve eine Vorlauf-Solltemperatur. Abhängig von dieser Vorlauf-Solltemperatur wird der Heizwasser-Pufferspeicher geregelt.

Die Wärmepumpe heizt, wenn die Temperatur des Kopftemperaturfühlers VF1 des Pufferspeichers kleiner als die Vorlauf- Solltemperatur ist. Es heizt solange, bis der Bodentemperaturfühler RF1 des Pufferspeichers die Vorlauf-Solltemperatur plus 2 K erreicht hat.

Eine Temperaturdifferenz z. B. von 2 K (Kelvin = Temperatureinheit) entspricht einer Temperaturdifferenz von 2 °C.

Im Anschluss an eine Warmwasser-Speicheraufheizung wird der Pufferspeicher ebenfalls aufgeheizt, wenn die Temperatur des Kopftemperaturfühlers VF1 weniger als 2 K höher ist als die Vorlauf-Solltemperatur (vorzeitige Nachladung).

Bei Heizungsanlagen dieses Typs sorgt zunächst der Heizwasser- Pufferspeicher für den Ausgleich eines Wärmedefizits. Nachgeordnet gleicht die Wärmepumpe das Wärmedefizit des Heizwassers im Pufferspeicher aus. Dadurch wird ein häufiger Anlauf des Kompressors vermieden, in dem die höchsten Belastungen auftreten. Der Ausgleich erfolgt unmittelbar nach Auftreten unabhängig vom Anwachsen des Wärmedefizits über ein bestimmtes Zeitintervall.

#### **3.7.3 Festwertregelung**

Der Regler erlaubt das Einstellen einer festen Vorlauf-Solltemperatur. Diese Regelung wird nur temporär eingestellt und z. B. für die manuell einstellbare Funktion "Estrichtrocknung" genutzt.

Der Regler regelt die Vorlauf-Solltemperatur des Heizbetriebs unabhängig von der Außentemperatur auf den eingestellten Wert. Diese Regelung hat ein häufiges Anlaufen des Kompressors zur Folge und ist energieintensiv.

#### **3.8 Sicherheitseinrichtungen**

#### **3.8.1 Frostschutz**

Im Normalbetrieb gewährleistet das Produkt den Regelfrostschutz für das System.

#### **3.8.1.1 Regelfrostschutz Heizung**

Diese Funktion stellt in allen Betriebsarten den Frostschutz der Heizungsanlage sicher. Wenn die Außentemperatur unter einen Wert von 3 °C sinkt und gerade kein Zeitfenster eines Zeitprogramms aktiv ist, dann wird mit einer Stunde Verzögerung nach Eintreten der Bedingung eine Vorlauftemperatur-Anforderung mit dem Absenksollwert für die Raumtemperatur erzeugt. Die Frostschutzanforderung wird zurückgenommen, wenn die Außentemperatur wieder über 4 °C steigt.

#### **3.8.1.2 Regelfrostschutz Warmwasserspeicher**

Diese Funktion verhindert das Einfrieren der/des angeschlossenen Warmwasserspeicher(s). Die Funktion wird automatisch aktiviert, wenn die Isttemperatur des Warmwasserspeichers unter 10 °C sinkt. Der/die Speicher werden dann auf 15 °C geheizt. Diese Funktion ist auch in den Betriebsarten **Aus** und **Auto** aktiv, unabhängig von Zeitprogrammen.

#### **3.8.2 Not-Frostschutz**

**Gültigkeit:** Heizungsanlagen mit externer Zusatzheizung

Diese Funktion aktiviert bei dauerhafter Abschaltung des Produkts automatisch die externe Zusatzheizung je nach Einstellung für den Heizbetrieb und/oder den Warmwasserbetrieb ermöglicht ggf. den Notbetrieb.

Wenn das Produkt infolge eines Fehlers dauerhaft abschaltet und die Außentemperatur unter 3 °C liegt, dann wird die Zusatzheizung ohne Zeitverzögerung für den Not-Frostschutzbetrieb freigegeben, sofern für HK2 die Betriebsart

**Auto** oder **Heizen** eingestellt ist. Der Vorlauftemperatursollwert wird auf 10 °C begrenzt, um beim Notbetrieb mit der Zusatzheizung nicht unnötig viel Energie zu verschwenden. Die Freigabe wird zurückgenommen, wenn die Außentemperatur über 4 °C steigt. Wenn ein Pufferspeicher angeschlossen ist, dann wird er beheizt, wenn der Temperaturfühler VF1 < 10 °C misst. Die Speicherladung wird abgeschaltet, wenn der Temperaturfühler RF1 > 12 °C misst. Wenn ein Warmwasserspeicher angeschlossen ist, dann wird er beheizt, wenn der Temperaturfühler SP < 10 °C misst. Die Speicherladung wird abgeschaltet, wenn der Temperaturfühler SP > 15 °C misst.

#### **3.8.3 Heizwassermangelsicherung**

Diese Funktion überwacht ständig den Heizwasserdruck, um einen möglichen Heizwassermangel zu verhindern. Ein analoger Drucksensor schaltet das Produkt aus und weitere Module, sofern vorhanden, in den Stand-by-Betrieb, wenn der Wasserdruck unter den Mindestdruck fällt. Er schaltet das Produkt wieder ein und beendet den Stand-by-Betrieb installierter Module, wenn der Wasserdruck den Betriebsdruck erreicht.

- Mindestdruck Heizkreis: ≥ 0,05 MPa ( ≥ 0,50 bar)
- Min. Betriebsdruck Heizkreis: ≥ 0,07 MPa ( ≥ 0,70 bar)

#### **3.8.4 Solemangelsicherung**

Die Solemangelsicherung überwacht ständig den Flüssigkeitsdruck im Umweltkreis, um einen möglichen Flüssigkeitsmangel zu verhindern. Ein analoger Drucksensor schaltet das Produkt aus und weitere Module, sofern vorhanden, in den Stand-by-Betrieb, wenn der Flüssigkeitsdruck unter den Mindestdruck fällt. Er schaltet das Produkt wieder ein und beendet den Stand-by-Betrieb installierter Module, wenn der Flüssigkeitsdruck den Betriebsdruck erreicht.

Wenn der Soledruck einmalig unter den Mindestdruck sinkt, dann wird im Fehlerspeicher **F.91** angezeigt. Das Produkt schaltet automatisch wieder ein, wenn der Soledruck über 0,04 MPa (0,4 bar) ansteigt. Wenn der Soledruck für die Dauer von mehr als einer Minute unter 0,06 MPa (0,6 bar) sinkt, erscheint im Menü  $\boxdot$  (  $\rightarrow$  Betriebsanleitung) eine Warnmeldung.

- Mindestdruck Soleflüssigkeit: ≥ 0,02 MPa ( ≥ 0,20 bar)
- Betriebsdruck Soleflüssigkeit: 0,1 … 0,2 MPa (1,0 … 2,0 bar)

#### **3.8.5 Fußbodenschutzschaltung bei allen Heizungsanlagen ohne Pufferspeicher**

**Gültigkeit:** Heizungsanlagen ohne Pufferspeicher

Wenn die im Fußbodenheizkreis mit dem Sensor VF2 gemessene Heizungsvorlauftemperatur kontinuierlich für die Dauer von mehr als 15 Minuten einen Wert (max. HK-Temperatur + Kompressorhysterese + 2 K, Werkseinstellung: 52 °C) überschreitet, dann schaltet sich die Wärmepumpe mit der Fehlermeldung **F.72** ab. Wenn die Heizungsvorlauftemperatur wieder unter diesen Wert gesunken ist und der Fehler zurückgesetzt wurde, schaltet sich die Wärmepumpe wieder ein.

Die maximale Heizungsvorlauftemperatur ändern Sie mit dem Parameter **Maximaltemperatur** (des Heizkreises) über **vrDIALOG**. Ein angeschlossener Maximalthermostat dient als zusätzliche Sicherung. Er schaltet bei Erreichen der eingestellten Abschalttemperatur die externe Heizkreispumpe ab. Bei direktem Heizbetrieb schaltet er die Wärmepumpe dauerhaft ab.

#### **3.8.6 Phasenüberwachung der Spannungsversorgung**

Diese Funktion prüft ständig die Reihenfolge und das Vorhandensein der Phasen (Rechtsdrehfeld) der 400-V-Spannungsversorgung. Wenn die Reihenfolge nicht korrekt ist oder eine Phase ausfällt, dann erfolgt eine Abschaltung des Produkts, um eine Beschädigung des Kompressors zu vermeiden.

Um diese Fehlermeldung beim Abschalten durch den Versorgungsnetzbetreiber (Sperrzeit) zu vermeiden, muss der Kontakt des Rundsteuersignal-Empfängers an Klemme 13 angeschlossen sein (Elektroplan 2 und 3).

#### **3.8.7 Prüfung der externen Sensoren**

Diese Funktion prüft ständig anhand des bei der Erstinbetriebnahme eingegebenen Regelschemas, ob die darin hinterlegten Sensoren installiert und funktionsfähig sind.

#### **3.8.8 Einfrierschutz Wärmequelle**

Diese Funktion verhindert das Einfrieren des Verdampfers bei Unterschreitung einer bestimmten Wärmequellentemperatur.

Die Austrittstemperatur der Wärmequelle wird ständig gemessen. Wenn die Austrittstemperatur der Wärmequelle unter einen bestimmten Wert (einstellbar) sinkt, dann schaltet sich der Kompressor mit **F.20** bzw. **F.21** vorübergehend ab. Wenn dieser Fehler dreimal in Folge auftritt, dann erfolgt eine dauerhafte Abschaltung oder das Produkt geht in den Notbetrieb, wenn die optionale externe Zusatzheizung dafür freigeschaltet wurde.

#### **3.8.9 Pumpenblockier- und Ventilblockierschutz**

Diese Funktion verhindert ein Festgehen einer Zirkulationspumpe und aller Umschaltventile. Die Pumpe und die Ventile, die 24 Stunden lang nicht in Betrieb waren, werden nacheinander für die Dauer von 20 Sekunden eingeschaltet.

#### **4 Montage**

#### **4.1 Lieferumfang prüfen**

- 1. Entfernen Sie vorsichtig Verpackung und Polsterung, ohne dabei Produktteile zu beschädigen.
- 2. Prüfen Sie den Lieferumfang auf Vollständigkeit.

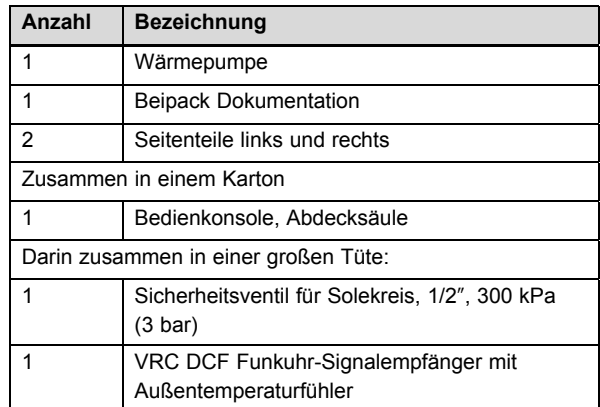

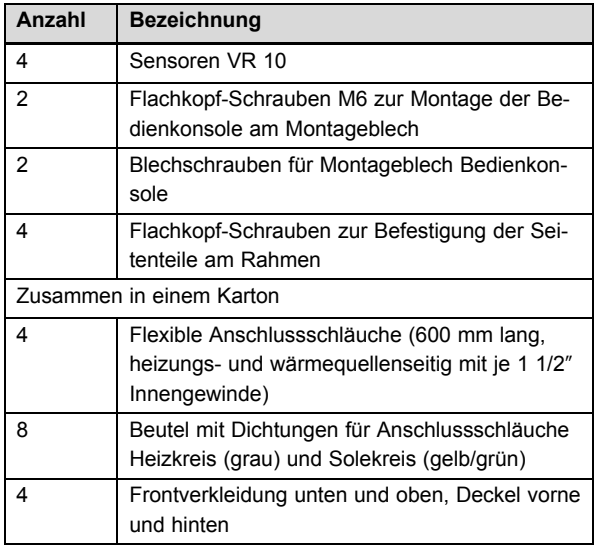

#### **4.2 Aufstellort wählen**

- ▶ Wählen Sie einen trockenen Raum, der durchgängig frostsicher ist, die maximale Aufstellhöhe nicht überschreitet und die die zulässige Umgebungstemperatur nicht unter- oder überschreitet.
	- Maximale Aufstellhöhe: 2000 m über Normalhöhennull
	- Zulässige Umgebungstemperatur: 7 … 25 ℃
- ▶ Stellen Sie sicher, dass der Aufstellraum das geforderte Mindestvolumen hat.

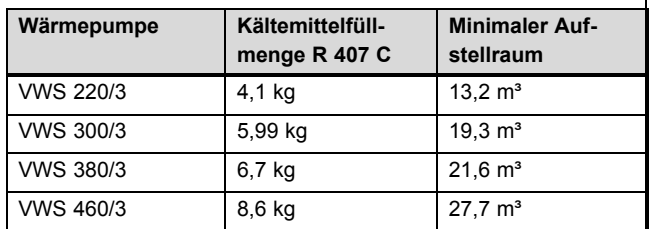

- ▶ Achten Sie darauf, dass die erforderlichen Mindestabstände eingehalten werden können.
- ▶ Berücksichtigen Sie bei der Auswahl des Aufstellorts, dass die Wärmepumpe im Betrieb Schwingungen auf den Boden oder auf in der Nähe liegende Wände übertragen kann.
- ▶ Stellen Sie sicher, dass der Boden eben und ausreichend tragfähig ist, um das Gewicht der Wärmepumpe inkl. eines Warmwasserspeichers und ggf. eines gefüllten Pufferspeichers tragen zu können.
- ▶ Sorgen Sie dafür, dass eine zweckmäßige Leitungsführung (sowohl sole-, warmwasser- als auch heizungsseitig) erfolgen kann.

#### **4.3 Abmessungen**

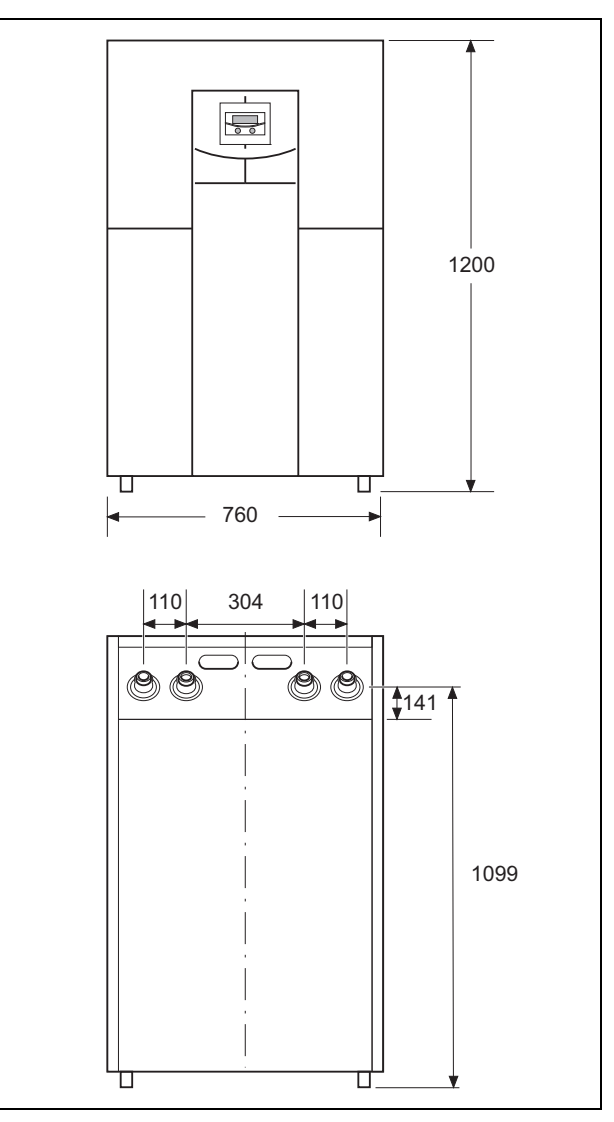

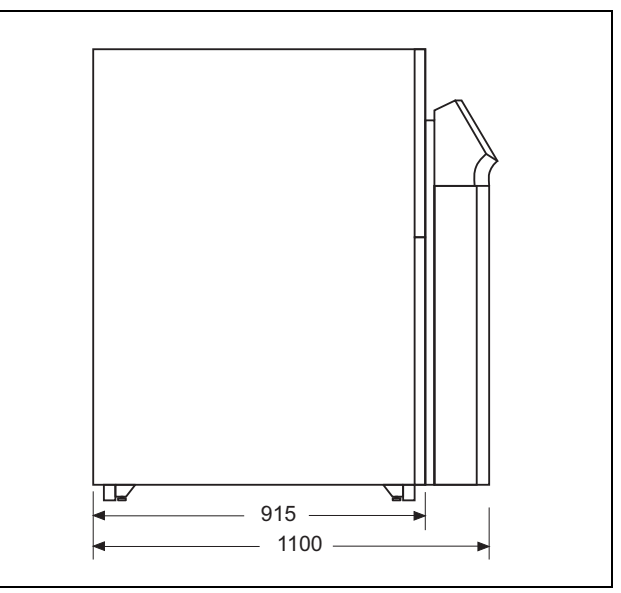

### **4 Montage**

#### **4.4 Mindestabstände**

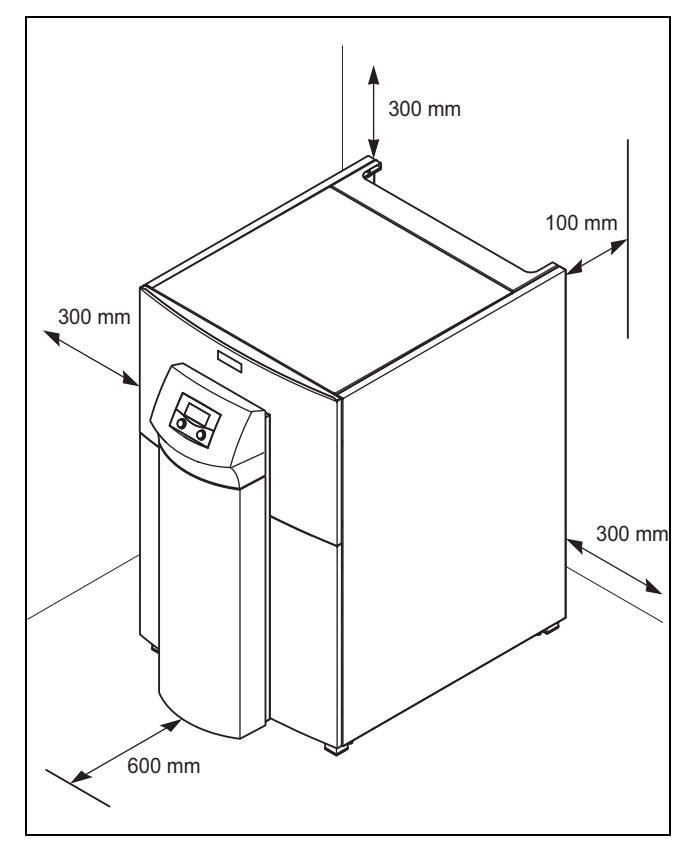

▶ Halten Sie die oben angegebenen Mindestabstände ein, um Wartungsarbeiten zu erleichtern.

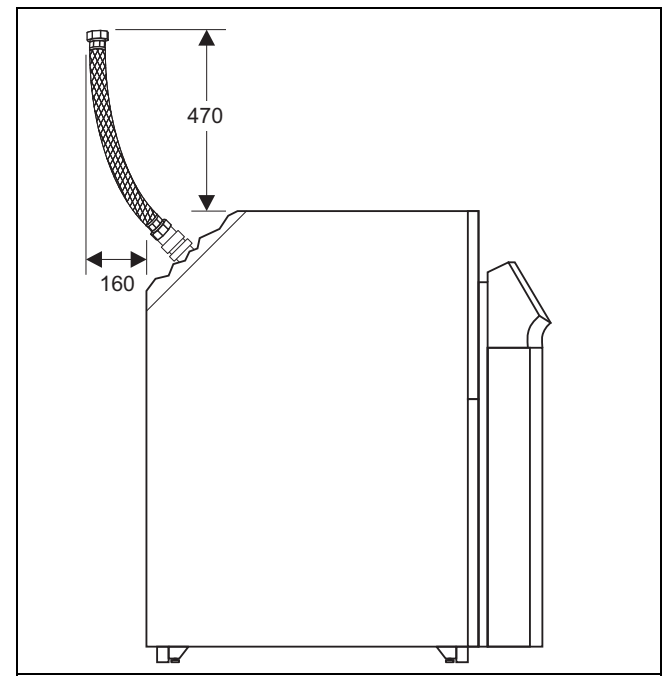

▶ Planen Sie die Rohrinstallation so, dass die zur Schwingungsentkopplung mitgelieferten flexiblen Anschlussschläuche installiert werden können.

#### **4.5 Wärmepumpe transportieren**

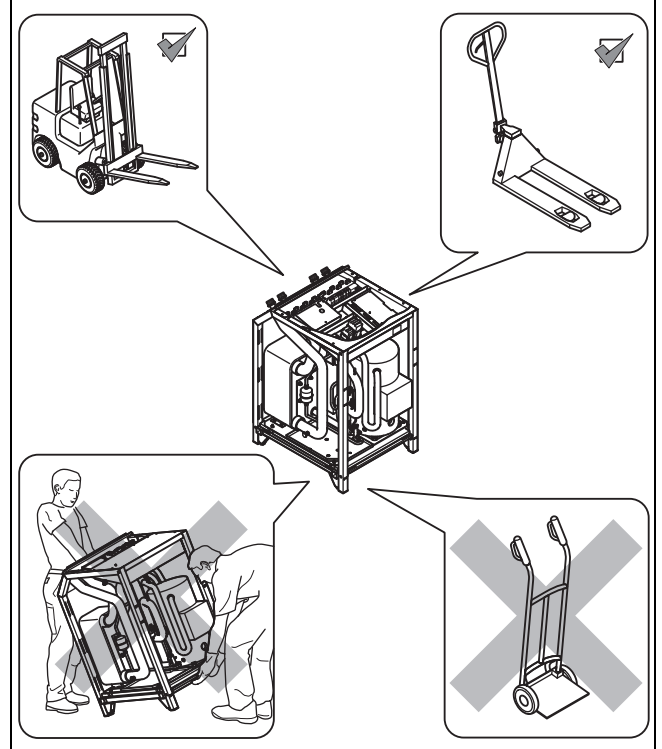

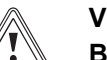

# **Vorsicht!**

#### **Beschädigungsgefahr durch unsachgemäßes Transportieren!**

Unabhängig von der Transportart darf die Wärmepumpe niemals mehr als 45° geneigt werden. Andernfalls kann es im späteren Betrieb zu Störungen im Kältemittelkreis kommen. Im schlimmsten Fall kann dies zu einem Defekt der gesamten Anlage führen.

▶ Neigen Sie die Wärmepumpe während des Transports maximal bis 45°.

#### **Vorsicht!**

#### **Beschädigungsgefahr durch ungeeignetes Transportmittel!**

Entnehmen Sie das Gewicht des Produkts den Technischen Daten.

- ▶ Achten Sie darauf, dass das gewählte Transportmittel für das Gewicht ausgelegt ist.
- ▶ Transportieren Sie das Produkt zum Aufstellort. Wenden Sie dabei ausschließlich die in der Abbildung angegebenen Transportarten an.

#### **4.6 Transportsicherungen entfernen**

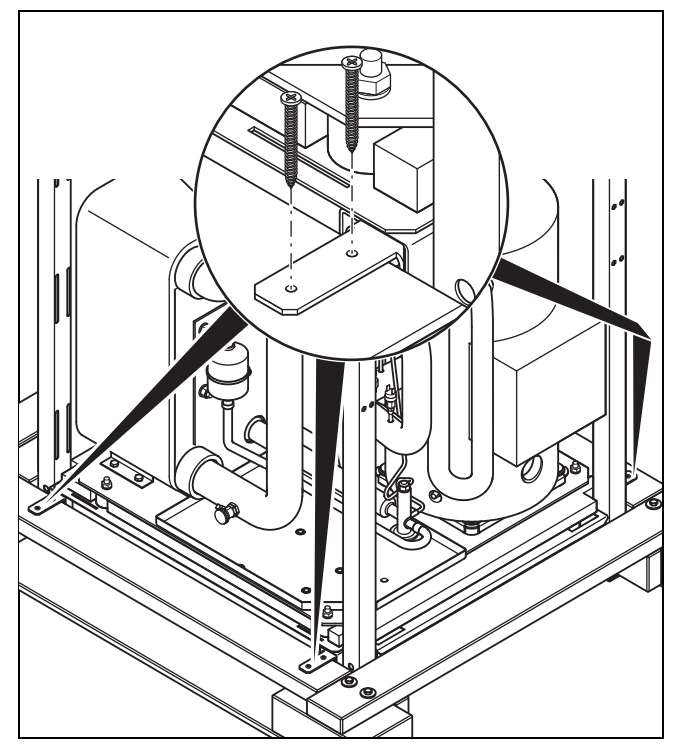

- 1. Entfernen Sie vorsichtig Verpackung und Polsterung.
- 2. Entfernen Sie die Transportsicherungen, mit denen das Produkt auf der Palette fixiert ist.
- 3. Entsorgen Sie die Transportsicherungen fachgerecht.

#### **4.7 Produkt aufstellen**

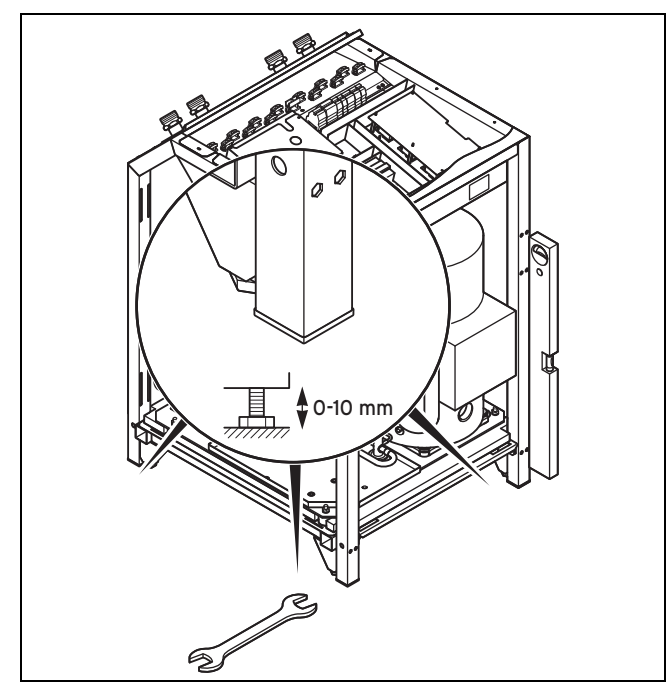

▶ Richten Sie das Produkt durch Einstellen der Stellfüße waagerecht aus.

### **5 Hydraulikinstallation durchführen**

#### **Vorarbeit**

▶ Spülen Sie die Heizungsanlage vor dem Anschluss der Wärmepumpe sorgfältig durch, um mögliche Rückstände zu entfernen, die sich in der Wärmepumpe ablagern und zu Beschädigungen führen können!

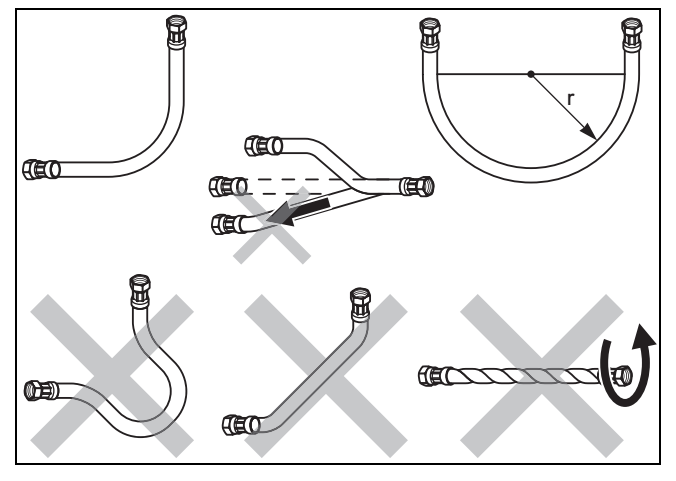

- 1. Installieren Sie in jedem Fall die mitgelieferten flexiblen Anschlussschläuche zur Schwingungsentkopplung an der Wärmepumpe.
- 2. Installieren Sie die Anschlussleitungen spannungsfrei gemäß der Maß- und Anschlusszeichnungen.
- 3. Positionieren Sie Wandschellen zur Befestigung der Heizkreis- und Solekreisverrohrung nicht zu nah an der Wärmepumpe, um eine Schallübertragung zu vermeiden.
- 4. Verwenden Sie ggf. anstelle von Wandschellen Kälteschellen mit zusätzlicher Gummiisolierung und eventuell Panzerschläuche (Gummischläuche mit Armierung).
- 5. Verwenden Sie keine Edelstahlwellschläuche, um zu hohe heizwasserseitige Druckverluste zu vermeiden.
- 6. Bringen Sie in der Heizungsanlage automatische Entlüftungsventile an.

#### **5.1 Anforderungen an den Heizkreis**

Bei Heizungsanlagen, die überwiegend mit thermostatisch oder elektrisch geregelten Ventilen ausgerüstet sind, muss eine stetige, ausreichende Durchströmung der Wärmepumpe sichergestellt werden. Unabhängig von der Wahl der Heizungsanlage muss die Mindestumlaufmenge an Heizwasser (35 % des Nennvolumenstroms, siehe Tabelle Technische Daten) sichergestellt sein.

#### **5.2 Direkter Heizbetrieb**

#### **5.2.1 Funktionsbeschreibung Direkter Heizbetrieb**

Die Fußbodenheizkreise werden direkt an die Wärmepumpe angeschlossen. Die Regelung findet standardmäßig über eine Energiebilanzregelung statt.

#### **5.2.2 Direkten Heizbetrieb installieren**

- 1. Installieren Sie Hydraulikkomponenten entsprechend den örtlichen Anforderungen analog zum gleichnamigen Systemschema-Beispiel im Anhang.
- 2. Wenn Sie das optionale Zubehör Wärmepumpen-Solebefüllstation für Wärmepumpen nicht verwenden, installieren Sie die einzelnen Hydraulikkomponenten entsprechend.
- 3. Schließen Sie einen Maximalthermostat an, um die Fußbodenschutzfunktion der Wärmepumpe zu gewährleisten.
- 4. Schließen Sie den Vorlauftemperaturfühler VF2 an, um die Energieintegralfunktion zu gewährleisten.
- 5. Wenn Sie zwischen Wärmepumpe und Heizungsanlage eine hydraulische Weiche installiert haben, dann installieren Sie den Temperaturfühler VF2 im Vorlauf von der hydraulischen Weiche zur Heizungsanlage.
- 6. Stellen Sie bei der Inbetriebnahme im Regler Hydraulikschema 1 ein.
- 7. Stellen Sie sicher, dass eine Mindestumlaufwassermenge (ca. 30 % des Normnennvolumenstroms) gewährleistet ist.

#### **5.3 Mischerkreis mit Pufferspeicher**

#### **5.3.1 Funktionsbeschreibung Mischerkreis mit Pufferspeicher**

Die Heizkreise werden über einen Pufferspeicher als Trennspeicher an die Wärmepumpe angeschlossen und mit einer externen Heizungspumpe über einen Heizkreismischer betrieben.

Die Regelung findet standardmäßig über eine Vorlauf-Solltemperaturregelung statt.

Der Vorlauftemperaturfühler VF2 sitzt hinter der externen Heizungspumpe (Fußbodenschutzschaltung).

Die Wärmepumpe reagiert auf eine Wärmeanforderung des Pufferspeichers.

#### **5.3.2 Mischerkreis mit Pufferspeicher installieren**

**Gültigkeit:** Heizungsanlagen mit Pufferspeicher

- 1. Installieren Sie Hydraulikkomponenten entsprechend den örtlichen Anforderungen analog zum gleichnamigen Systemschema-Beispiel im Anhang.
- 2. Wenn Sie das optionale Zubehör Wärmepumpen-Solebefüllstation für Wärmepumpen nicht verwenden, installieren Sie die einzelnen Hydraulikkomponenten entsprechend.
- 3. Schließen Sie einen Maximalthermostat an, um die Fußbodenschutzfunktion der Wärmepumpe zu gewährleisten.
- 4. Schließen Sie den Vorlauftemperaturfühler VF2 an, um die Energieintegralfunktion zu gewährleisten.
- 5. Stellen Sie bei der Inbetriebnahme im Regler Hydraulikschema 2 ein.

#### **5.4 Direkter Heizbetrieb und Warmwasserspeicher**

#### **5.4.1 Funktionsbeschreibung Direkter Heizbetrieb und Warmwasserspeicher**

Die Fußbodenheizkreise werden direkt an die Wärmepumpe angeschlossen. Die Regelung findet standardmäßig über eine Energiebilanzregelung statt.

Die Wärmepumpe betreibt außerdem einen Warmwasserspeicher.

#### **5.4.2 Direkter Heizbetrieb und Warmwasserspeicher installieren**

**Gültigkeit:** Heizungsanlagen mit Warmwasserspeicher

- 1. Installieren Sie Hydraulikkomponenten entsprechend den örtlichen Anforderungen analog zum gleichnamigen Systemschema-Beispiel im Anhang.
- 2. Wenn Sie das optionale Zubehör Wärmepumpen-Solebefüllstation für Wärmepumpen nicht verwenden, installieren Sie die einzelnen Hydraulikkomponenten entsprechend.
- 3. Schließen Sie einen Maximalthermostat an, um die Fußbodenschutzfunktion der Wärmepumpe zu gewährleisten.
- 4. Schließen Sie den Vorlauftemperaturfühler VF2 an, um die Energieintegralfunktion zu gewährleisten.
- 5. Wenn Sie zwischen Wärmepumpe und Heizungsanlage eine hydraulische Weiche installiert haben, dann installieren Sie den Temperaturfühler VF2 im Vorlauf von der hydraulischen Weiche zur Heizungsanlage.
- 6. Stellen Sie bei der Inbetriebnahme im Regler Hydraulikschema 3 ein.
- 7. Stellen Sie sicher, dass eine Mindestumlaufwassermenge (ca. 30 % des Normnennvolumenstroms) gewährleistet ist.

#### **5.5 Mischerkreis mit Pufferspeicher und Warmwasserspeicher**

#### **5.5.1 Funktionsbeschreibung Mischerkreis mit Pufferspeicher und Warmwasserspeicher**

Die Heizkreise werden über einen Pufferspeicher als Trennspeicher an die Wärmepumpe angeschlossen und mit einer externen Heizungspumpe über einen Heizkreismischer betrieben.

Die Regelung findet standardmäßig über eine Vorlauf-Solltemperaturregelung statt.

Der Vorlauftemperaturfühler VF2 sitzt hinter der externen Heizungspumpe (Fußbodenschutzschaltung).

Die Wärmepumpe reagiert auf eine Wärmeanforderung des Pufferspeichers.

Die Wärmepumpe betreibt außerdem einen Warmwasserspeicher.

#### **5.5.2 Mischerkreis mit Pufferspeicher und Warmwasserspeicher installieren**

**Gültigkeit:** Heizungsanlagen mit Pufferspeicher, Heizungsanlagen mit Warmwasserspeicher

- 1. Installieren Sie Hydraulikkomponenten entsprechend den örtlichen Anforderungen analog zum gleichnamigen Systemschema-Beispiel im Anhang.
- 2. Wenn Sie das optionale Zubehör Wärmepumpen-Solebefüllstation für Wärmepumpen nicht verwenden, installieren Sie die einzelnen Hydraulikkomponenten.
- 3. Schließen Sie einen Maximalthermostat an, um die Fußbodenschutzfunktion der Wärmepumpe zu gewährleisten.
- 4. Schließen Sie den Vorlauftemperaturfühler VF2 an, um die Energieintegralfunktion zu gewährleisten.
- 5. Stellen Sie bei der Inbetriebnahme im Regler Hydraulikschema 4 ein.
- **5.6 Mischerkreis mit Pufferspeicher, Warmwasserspeicher und externer, passiver Kühlung**

#### **5.6.1 Funktionsbeschreibung Mischerkreis mit Pufferspeicher, Warmwasserspeicher und externer, passiver Kühlung**

Die Heizkreise werden über einen Pufferspeicher als Trennspeicher an die Wärmepumpe angeschlossen und mit einer externen Heizungspumpe über einen Heizkreismischer betrieben.

Die Regelung findet standardmäßig über eine Vorlauf-Solltemperaturregelung statt.

Der Vorlauftemperaturfühler VF2 sitzt hinter dem Umschaltventil im Heizungsvorlauf (wegen Kühlfunktion).

Die Wärmepumpe reagiert auf eine Wärmeanforderung des Pufferspeichers.

Die Wärmepumpe betreibt außerdem einen Warmwasserspeicher.

#### **5.6.2 Mischerkreis mit Pufferspeicher, Warmwasserspeicher und externer, passiver Kühlung installieren**

**Gültigkeit:** Heizungsanlagen mit Pufferspeicher, Heizungsanlagen mit Warmwasserspeicher, Heizungsanlagen mit externer, passiver Kühlung

- 1. Installieren Sie Hydraulikkomponenten entsprechend den örtlichen Anforderungen analog zum gleichnamigen Systemschema-Beispiel im Anhang.
- 2. Wenn Sie das optionale Zubehör Wärmepumpen-Solebefüllstation für Wärmepumpen nicht verwenden, installieren Sie die einzelnen Hydraulikkomponenten entsprechend.
- 3. Dimensionieren und installieren Sie einen externen Kühlungswärmetauscher.
- 4. Installieren Sie im Vorlauf und Rücklauf je ein motorbetriebenes 3-Wege-Umschaltventil zur Umgehung des Pufferspeichersim Kühlbetrieb.
- 5. Schließen Sie einen Maximalthermostat an, um die Fußbodenschutzfunktion der Wärmepumpe zu gewährleisten.
- 6. Schließen Sie den Vorlauftemperaturfühler VF2 an, um die Energieintegralfunktion zu gewährleisten.
- 7. Stellen Sie bei der Inbetriebnahme im Regler Hydraulikschema 10 ein.

#### **5.7 Flexible Anschlussschläuche montieren**

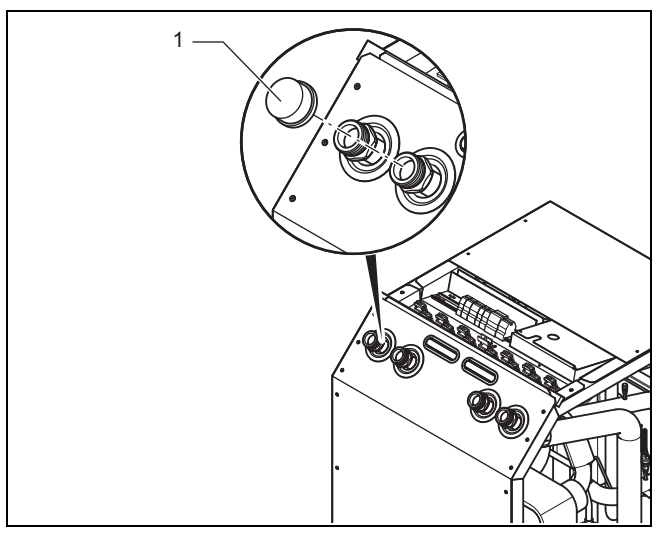

1. Entfernen Sie die Blindkappen **(1)** von den Anschlüssen und entsorgen Sie sie fachgerecht.

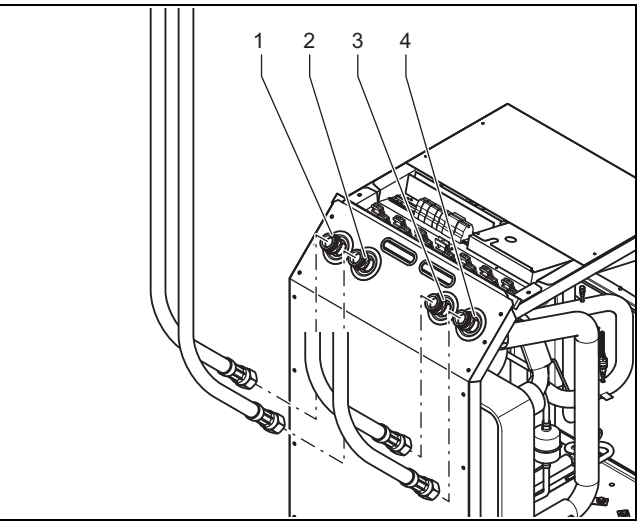

1 Anschluss: Heizungsvorlauf

2 Anschluss: Heizungsrücklauf

3 Anschluss: Von Wärmequelle zur Wärmepumpe (Sole warm) 4 Anschluss: Von Wärmepumpe zur Wärmequelle (Sole kalt)

- 2. Montieren Sie zwei der mitgelieferten flexiblen Anschlussschläuche mit den gelb/grünen Flachdichtungen aus dem Beipack an die Anschlüsse des Heizkreises **(1)** und **(2)**.
- 3. Montieren Sie zwei der mitgelieferten flexiblen Anschlussschläuche mit Dichtungen mit Metallstützring aus dem Beipack an die Anschlüsse des Solekreises **(3)** und **(4)**.

#### **5.8 Wärmepumpe an Heizkreis anschließen**

- 1. Installieren Sie ein Membran-Ausdehnungsgefäß im Rücklauf des Heizkreises.
- 2. Installieren Sie ein Sicherheitsventil (mindestens DN 20, Öffnungsdruck 3 bar) mit Manometer.
- 3. Installieren Sie den Schlauch des Sicherheitsventils in einer frostfreien Umgebung, und lassen Sie ihn in einem offenen Ablauf einsehbar enden.
- 4. Installieren Sie einen Luft-/Schmutzabscheider im Rücklauf des Heizkreises.
- 5. Dimensionieren und montieren Sie eine bauseits zu stellende externe Heizungspumpe.
- 6. Montieren Sie ggf. ein bauseits zu stellendes externes Umschaltventil Heizung/Speicherladung.
- 7. Schließen Sie den Heizungsvorlauf am Heizungsvorlauf-Anschluss der Wärmepumpe an.
- 8. Schließen Sie den Heizungsrücklauf am Heizungsrücklauf-Anschluss der Wärmepumpe an.
- 9. Isolieren Sie alle Rohre des Heizkreises sowie die Anschlüsse der Wärmepumpe dampfdiffusionsdicht, um Taupunktunterschreitung im Kühlbetrieb zu vermeiden.

#### **5.9 Wärmepumpe an Solekreis anschließen**

- 1. Entfernen Sie die Blindkappen von den Soleanschlüssen und entsorgen Sie sie fachgerecht.
- 2. Installieren Sie keinen Schmutzfilter dauerhaft im Solekreis!
- 3. Dimensionieren und montieren Sie eine bauseits zu stellende Solepumpe.
- 4. Installieren Sie ein Sole-Membranausdehnungsgefäß mit einem 300 kPa (3 bar) Sicherheitsventil (bauseits) im Rücklauf des Solekreises.
- 5. Schließen Sie die Soleleitungen an die Wärmepumpe an.
- 6. Verwenden Sie Kälterohrschellen für die Anschlüsse der Soleleitungen an der Wärmepumpe, um eine Vereisung zu vermeiden.
- 7. Isolieren Sie alle Soleleitungen sowie die Anschlüsse der Wärmepumpe dampfdiffusionsdicht.

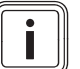

#### **Hinweis**

Vaillant empfiehlt die Installation der Vaillant Wärmepumpen-Solebefüllstation. Dadurch ist eine vorbereitende Teilentlüftung des Solekreises, z. B. der Vor- und Rücklaufleitungen des Solekreises bis zum Produkt, möglich.

#### **6 Anlage befüllen und entlüften**

#### **6.1 Heizkreis befüllen und entlüften**

**6.1.1 Heizwasser/Füll- und Ergänzungswasser prüfen und aufbereiten**

#### **Vorsicht!**

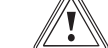

**Risiko eines Sachschadens durch minderwertiges Heizwasser**

- Sorgen Sie für Heizwasser von ausreichender Qualität.
- ▶ Bevor Sie die Anlage befüllen oder nachfüllen, überprüfen Sie die Qualität des Heizwassers.

#### **Qualität des Heizwassers überprüfen**

- ▶ Entnehmen Sie ein wenig Wasser aus dem Heizkreis.
- ▶ Prüfen Sie das Aussehen des Heizwassers.
- ▶ Wenn Sie sedimentierende Stoffe festellen, dann müssen Sie die Anlage abschlammen.
- Kontrollieren Sie mit einem Magnetstab, ob Magnetit (Eisenoxid) vorhanden ist.
- ▶ Wenn Sie Magnetit feststellen, dann reinigen Sie die Anlage und treffen Sie geeignete Maßnahmen zum Korrosionsschutz. Oder bauen Sie einen Magnetfilter ein.
- ▶ Kontrollieren Sie den pH-Wert des entnommenen Wassers bei 25 °C.
- Bei Werten unter 8,2 oder über 10,0 reinigen Sie die Anlage und bereiten Sie das Heizwasser auf.

#### **Füll- und Ergänzungswasser prüfen**

▶ Messen Sie die Härte des Füll- und Ergänzungswassers, bevor Sie die Anlage befüllen.

#### **Füll- und Ergänzungswasser aufbereiten**

▶ Beachten Sie zur Aufbereitung des Füll- und Ergänzungswassers die geltenden nationalen Vorschriften und technischen Regeln.

#### **Gültigkeit:** Deutschland

▶ Beachten Sie insb. VDI-Richtlinie 2035, Blatt 1 und 2.

Sofern nationale Vorschriften und technische Regeln keine höheren Anforderungen stellen, gilt:

Sie müssen das Heizwasser aufbereiten,

- wenn die gesamte Füll- und Ergänzungswassermenge während der Nutzungsdauer der Anlage das Dreifache des Nennvolumens der Heizungsanlage überschreitet oder
- wenn die in der nachfolgenden Tabelle genannten Richtwerte nicht eingehalten werden oder
- wenn der pH-Wert des Heizwassers unter 8,2 oder über 10,0 liegt.

**Gültigkeit:** Österreich ODER Belgien ODER Deutschland ODER Schweiz

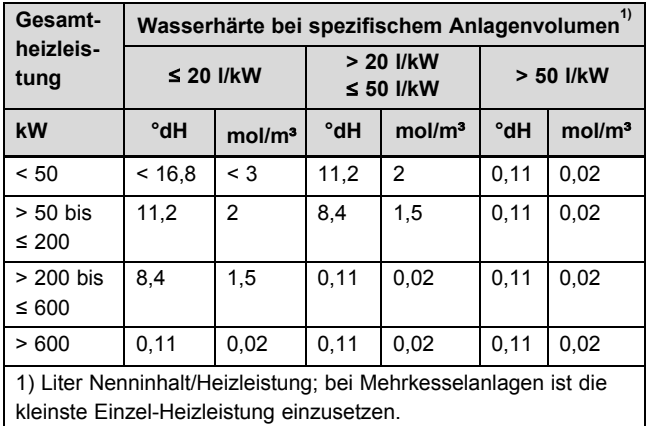

#### **Vorsicht!**

#### **Risiko eines Sachschadens durch Anreicherung des Heizwassers mit ungeeigneten Zusatzstoffen!**

Ungeeignete Zusatzstoffe können zu Veränderungen an Bauteilen, Geräuschen im Heizbetrieb und evtl. zu weiteren Folgeschäden führen.

▶ Verwenden Sie keine ungeeigneten Frostund Korrosionsschutzmittel, Biozide und Dichtmittel.

Bei ordnungsgemäßer Verwendung folgender Zusatzstoffe wurden an unseren Produkten bislang keine Unverträglichkeiten festgestellt.

▶ Befolgen Sie bei der Verwendung unbedingt die Anleitungen des Herstellers des Zusatzstoffs.

Für die Verträglichkeit jedweder Zusatzstoffe im übrigen Heizungssystem und deren Wirksamkeit übernehmen wir keine Haftung.

#### **Zusatzstoffe für Reinigungsmaßnahmen (anschließendes Ausspülen erforderlich)**

- Fernox F3
- Sentinel X 300
- Sentinel X 400

#### **Zusatzstoffe zum dauerhaften Verbleib in der Anlage**

- Fernox F1
- Fernox F2
- Sentinel X 100
- Sentinel X 200

#### **Zusatzstoffe zum Frostschutz zum dauerhaften Verbleib in der Anlage**

- Fernox Antifreeze Alphi 11
- Sentinel X 500
- Wenn Sie die o. g. Zusatzstoffe eingesetzt haben, dann informieren Sie den Betreiber über die notwendigen Maßnahmen.

▶ Informieren Sie den Betreiber über die notwendigen Verhaltensweisen zum Frostschutz.

#### **6.1.2 Heizungsanlage füllen und entlüften**

- 1. Öffnen Sie alle Thermostatventile der Heizungsanlage und ggf. alle weiteren Absperrventile.
- 2. Prüfen Sie alle Anschlüsse und die gesamte Heizungsanlage auf Undichtigkeiten.

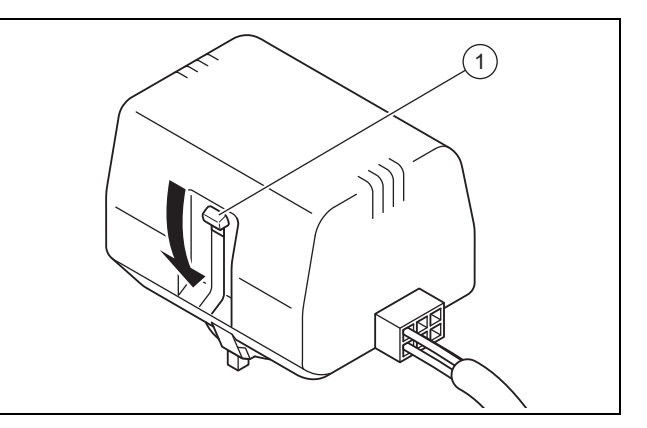

- 3. Wenn ein Warmwasserspeicher angeschlossen ist, dann drücken Sie den weißen Umschalthebel am Motorkopf des Umschaltventils bis zum Einrasten in seine Mittelstellung, um das Umschaltventil Heizung/Speicherladung in Mittelstellung zu bringen.
	- ◁ Beide Wege sind geöffnet und der Befüllvorgang wird verbessert, da vorhandene Luft im System entweichen kann.
- 4. Bringen Sie ggf. weitere extern installierte Umschaltventile in Mittelstellung.
- 5. Schließen Sie einen Füllschlauch an die Heizwasserversorgung an.
- 6. Schrauben Sie die Schraubkappe am Füll- und Entleerungsventil des Heizkreises ab und befestigen Sie das freie Ende des Füllschlauchs daran.
- 7. Öffnen Sie das Füll- und Entleerungsventil des Heizkreises.
- 8. Drehen Sie die Heizwasserversorgung langsam auf.
- 9. Füllen Sie so lange Wasser nach, bis auf dem Manometer (bauseits) ein Heizungsanlagendruck von ca. 1,5 bar erreicht ist.
- 10. Drehen Sie das Füll- und Entleerungsventil des Heizkreises zu.
- 11. Entlüften Sie den Heizkreis an den dafür vorgesehenen Stellen.
- 12. Prüfen Sie anschließend nochmals den Heizungsanlagendruck (ggf. Befüllvorgang wiederholen).
- 13. Entfernen Sie den Füllschlauch vom Füll- und Entleerungsventil und schrauben Sie die Schraubkappe wieder auf.

#### **Umschaltventil Heizung/Speicherladung in Ausgangsposition bringen**

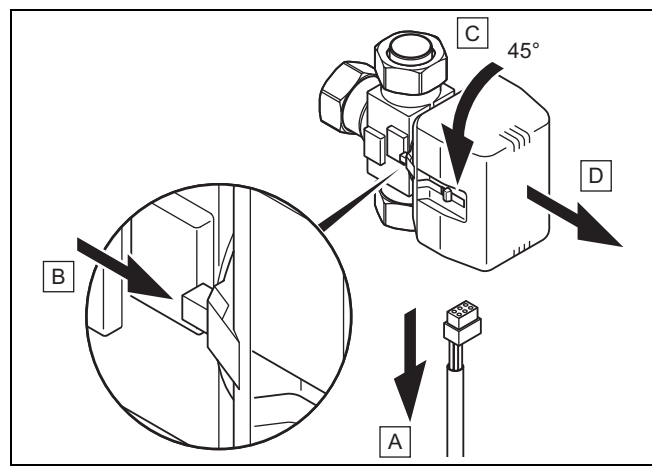

- 14. Ziehen Sie das Stromversorgungskabel am Motorkopf des Umschaltventils ab.
- 15. Drücken Sie den Sicherungshebel.
- 16. Drehen Sie den Motorkopf um 45°.
- 17. Nehmen Sie den Motorkopf ab.

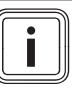

#### **Hinweis**

Damit wechselt die Feder im Ventilkörper wieder in den Ausgangszustand.

18. Drehen Sie den Motorkopf wieder auf den Ventilkörper und schließen Sie das Stromversorgungskabel wieder an.

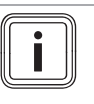

#### **Hinweis**

Der weiße Umschalthebel am Motorkopf des Umschaltventils muss nun in Ausgangsposition stehen.

#### **6.2 Solekreis befüllen und entlüften**

#### **6.2.1 Soleflüssigkeit mischen**

Die Soleflüssigkeit besteht aus Wasser, gemischt mit einem Frostschutzmittel-Konzentrat. Welche Soleflüssigkeiten verwendet werden dürfen, ist regional stark unterschiedlich. Informieren Sie sich diesbezüglich bei den zuständigen Behörden.

Vaillant erlaubt den Betrieb der Wärmepumpe nur mit den genannten Soleflüssigkeiten.

Alternativ sind bei Vaillant auch entsprechende Fertiggemische für Wärmepumpen bestellbar.

- ▶ Verwenden Sie einen ausreichend großen Mischbehälter.
- ▶ Mischen Sie sorgfältig Ethylenglykol mit Wasser.

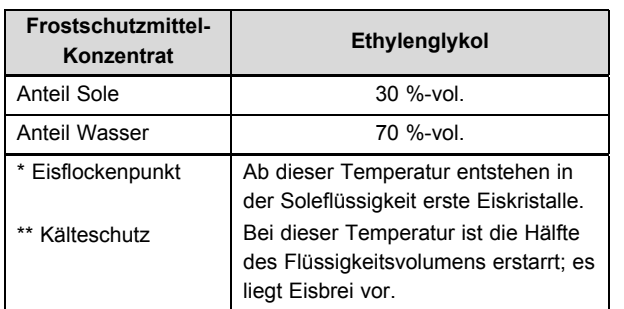

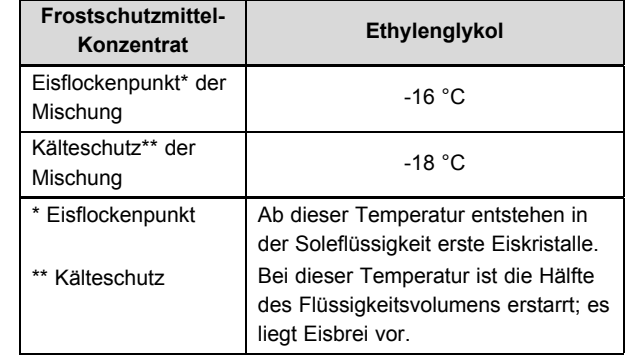

▶ Prüfen Sie das Mischungsverhältnis der Soleflüssigkeit. – Arbeitsmaterial: Refraktometer

Bei besonderen Anforderungen sind für die Wärmequellen Erdreich und Grundwasser auch folgende Wärmeträgermedien durch Vaillant zugelassen:

– Wässrige Lösung mit 33 % ± 1 % Vol. Propylenglykol

#### **6.2.2 Äußeren Teil des Solekreises befüllen und entlüften**

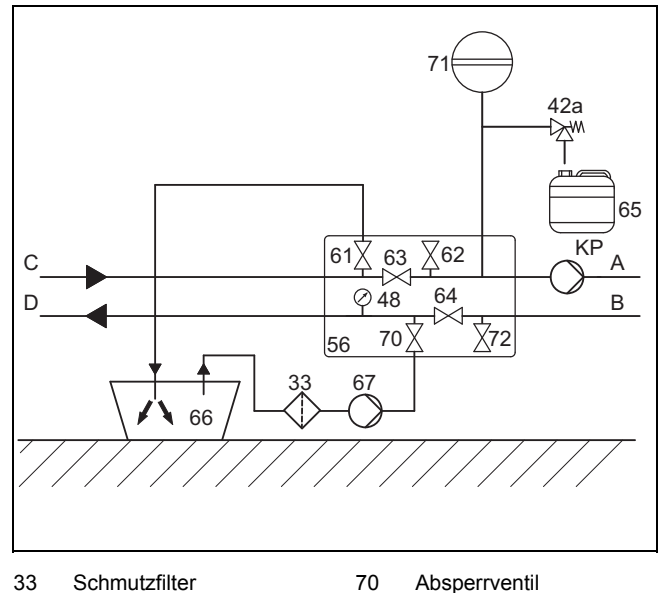

- 33 Schmutzfilter
- 42a Sicherheitsventil
- 48 Manometer
- 56 Wärmepumpen-Solebe-
- füllstation
- 61 Absperrventil
- 62 Absperrventil
- 63 Absperrventil

66 Solebehälter 67 Befüllpumpe

- 64 Absperrventil
- 65 Sole-Auffangbehälter
- C Von Wärmequelle zur Wärmepumpe (Sole warm) D Von Wärmepumpe zur Wärmequelle (Sole kalt)

71 Sole-Membranausdehnungsgefäß 72 Absperrventil

A Von Wärmequelle zur Wärmepumpe (Sole

B Von Wärmepumpe zur Wärmequelle (Sole kalt)

warm)

- KP Solekreispumpe
- 1. Montieren Sie einen Schmutzfilter **(33)** in die Druckleitung.
- 2. Schließen Sie die Druckleitung der Befüllpumpe **(67)** an das Absperrventil **(70)** an.
- 3. Schließen Sie die Absperrventile **(63)** und **(64)**.
- 4. Schließen Sie einen in die Soleflüssigkeit mündenden Schlauch an das Absperrventil **(61)** an.
- 5. Öffnen Sie die Absperrventile **(61)** und **(70)**.
- 6. Füllen Sie die Soleflüssigkeit mit Hilfe der Befüllpumpe aus dem Solebehälter **(66)** in den Solekreis.
- 7. Lassen Sie die Befüllpumpe mindestens 10 Minuten laufen, um eine ausreichende Füllung und Spülung zu erreichen, und bis aus dem Schlauch am Absperrventil **(61)** Soleflüssigkeit ohne Luftbeimischung austritt.
- 8. Schließen Sie das Absperrventil **(70)**.
- 9. Schalten Sie die Befüllpumpe aus und schließen Sie das Absperrventil **(61)**.
- 10. Entfernen Sie die Schläuche von den Absperrventilen **(61)** und **(70)**.
- 11. Lassen Sie die Absperrventile **(63)** und **(64)** geschlossen.

### **6 Anlage befüllen und entlüften**

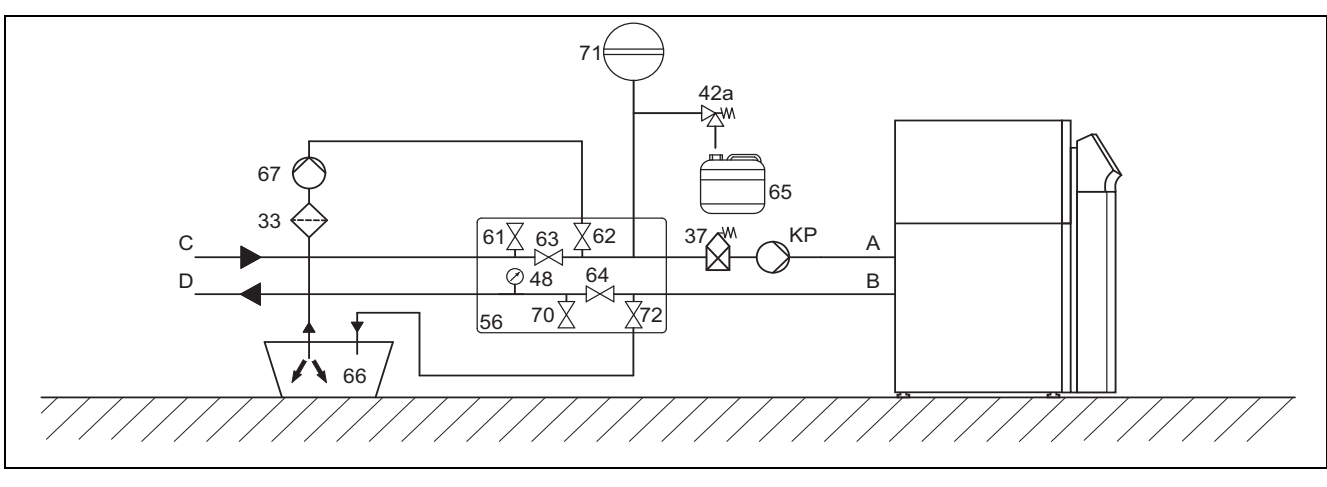

#### **6.2.3 Inneren Teil des Solekreises befüllen und entlüften**

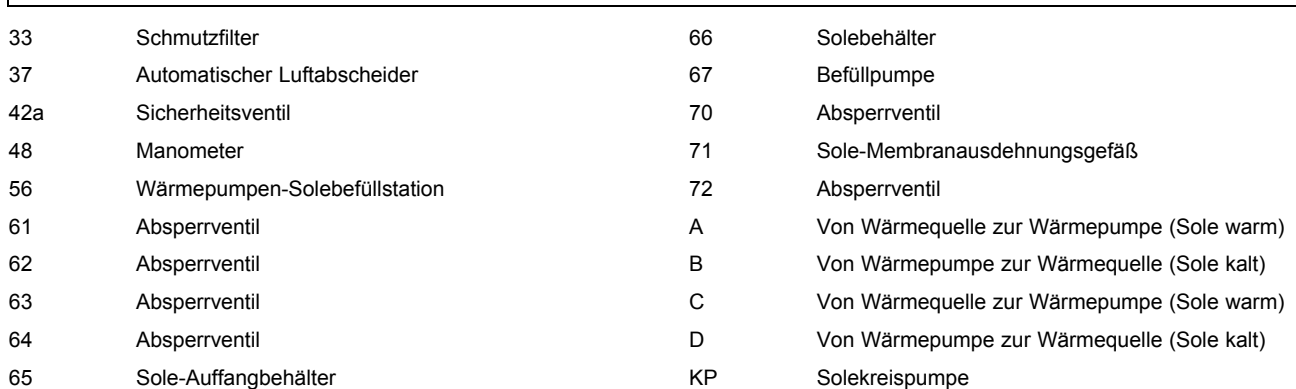

1. Montieren Sie einen Schmutzfilter **(33)** in die Druckleitung.

- 2. Schließen Sie die Druckleitung der Befüllpumpe **(67)** an das Absperrventil **(62)** an.
- 3. Schließen Sie die Absperrventile **(63)** und **(64)**.
- 4. Schließen Sie einen in die Soleflüssigkeit mündenden Schlauch an das Absperrventil **(72)** an.
- 5. Öffnen Sie die Absperrventile **(62)** und **(72)**.

#### **Vorsicht!**

#### **Risiko eines Sachschadens durch falsche Befüllrichtung!**

Durch Befüllen gegen die Strömungsrichtung der Solepumpe kann es zu einem Turbineneffekt mit Beschädigung der Pumpenelektronik kommen.

- ▶ Stellen Sie sicher, dass das Befüllen in Strömungsrichtung der Solepumpe erfolgt.
- 6. Füllen Sie die Soleflüssigkeit mit Hilfe der Befüllpumpe aus dem Solebehälter **(66)** in den Solekreis.
- 7. Lassen Sie die Befüllpumpe mindestens 10 Minuten laufen, um eine ausreichende Füllung und Spülung zu erreichen, und bis aus dem Schlauch am Absperrventil **(72)** Soleflüssigkeit ohne Luftbeimischung austritt.
- 8. Schließen Sie das Absperrventil **(62)**.
- 9. Schalten Sie die Befüllpumpe aus und schließen Sie das Absperrventil **(72)**.
- 10. Entfernen Sie die Schläuche von den Absperrventilen **(62)** und **(72)**.
- 11. Lassen Sie die Absperrventile **(63)** und **(64)** geschlossen.

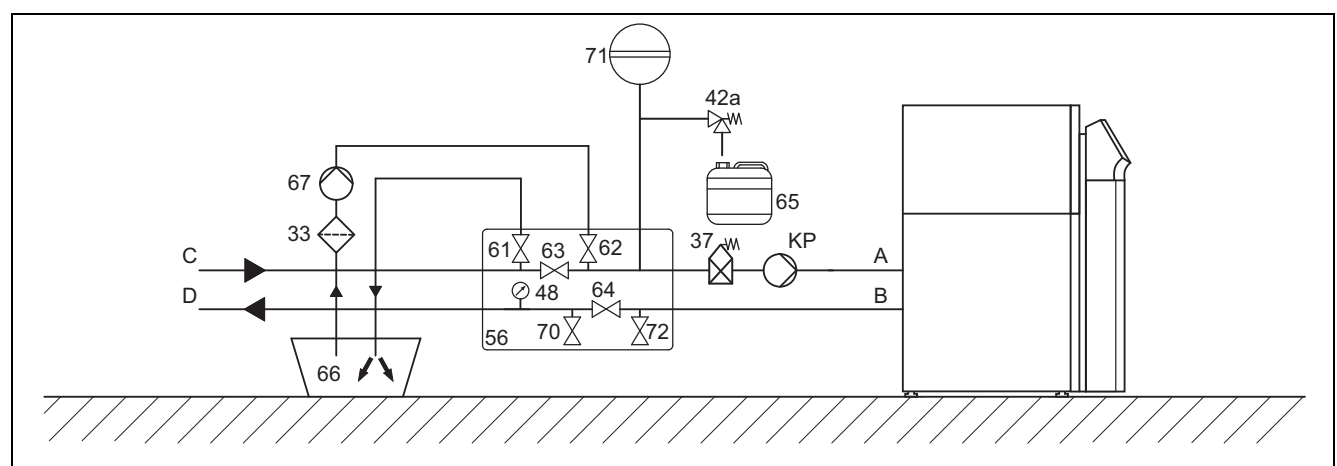

#### **6.2.4 Gesamten Solekreis in einem Arbeitsgang befüllen und entlüften**

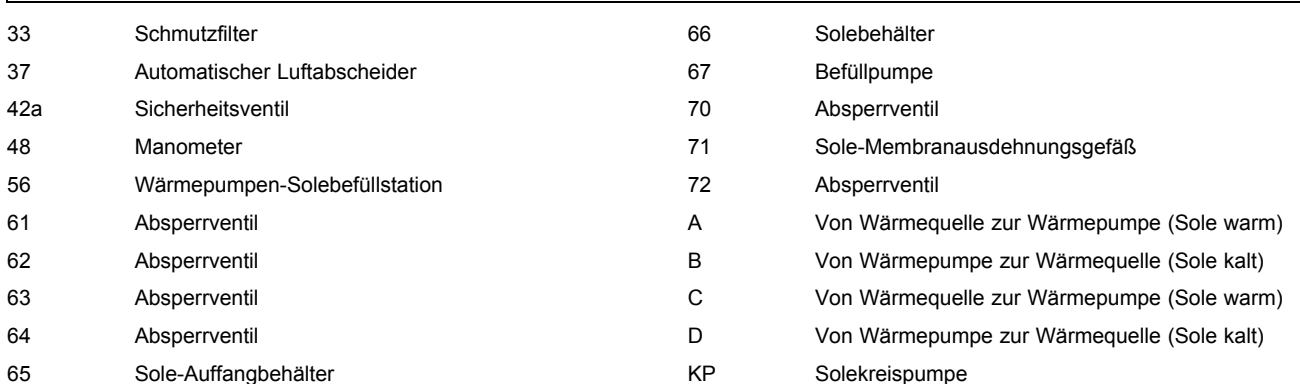

1. Montieren Sie einen Schmutzfilter **(33)** in die Druckleitung.

- 2. Schließen Sie die Druckleitung der Befüllpumpe **(67)** an das Absperrventil **(62)** an.
- 3. Schließen Sie die Absperrventile **(63)**, **(70)** und **(64)**.
- 4. Schließen Sie einen in die Soleflüssigkeit mündenden Schlauch an das Absperrventil **(62)** an.
- 5. Öffnen Sie das Absperrventil **(64)**.
- 6. Öffnen Sie die Absperrventile **(62)** und **(72)**.

### **Vorsicht!**

#### **Risiko eines Sachschadens durch falsche Befüllrichtung!**

Durch Befüllen gegen die Strömungsrichtung der Solepumpe kann es zu einem Turbineneffekt mit Beschädigung der Pumpenelektronik kommen.

- ▶ Stellen Sie sicher, dass das Befüllen in Strömungsrichtung der Solepumpe erfolgt.
- 7. Füllen Sie die Soleflüssigkeit mit Hilfe der Befüllpumpe aus dem Solebehälter **(66)** in den Solekreis.
- 8. Lassen Sie die Befüllpumpe mindestens 10 Minuten laufen, um eine ausreichende Füllung und Spülung zu erreichen, und bis aus dem Schlauch am Absperrventil **(61)** Soleflüssigkeit ohne Luftbeimischung austritt.
- 9. Schließen Sie das Absperrventil **(62)**.
- 10. Schalten Sie die Befüllpumpe aus und schließen Sie das Absperrventil **(61)**.
- 11. Entfernen Sie die Schläuche von den Absperrventilen **(61)** und **(62)**.
- 12. Lassen Sie die Absperrventile **(63)** und **(64)** geschlossen.

# **7 Elektroinstallation**

#### **6.2.5 Druck im Solekreis aufbauen**

- 1. Schließen Sie die Druckleitung der Befüllpumpe **(67)** an das Absperrventil **(62)** an.
- 2. Öffnen Sie das Absperrventil **(63)** und ggf. **(64)**.
- 3. Setzen Sie den Solekreis mit der Befüllpumpe unter Druck.

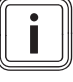

### **Hinweis**

Für einen einwandfreien Betrieb des Solekreises ist ein Fülldruck von 0,15 MPa (1,5 bar) erforderlich. Das Sicherheitsventil öffnet bei 0,3 MPa (3 bar).

- 4. Lesen Sie den Druck am Manometer ab.
	- Betriebsdruckbereich Soleflüssigkeit: 0,10 … 0,20 MPa (1,00 … 2,00 bar)
- 5. Bauen Sie den Druck im Solekreis auf, indem Sie mit der Befüllpumpe über Öffnen des Absperrventils **(62)** Soleflüssigkeit nachfüllen.
- 6. Verringern Sie ggf. den Druck im Solekreis, indem Sie durch Öffnen des Absperrventils **(61)** Soleflüssigkeit ablassen.
- 7. Prüfen Sie den Fülldruck des Solekreises im Display der Wärmepumpe.
- 8. Wiederholen Sie ggf. den Vorgang.
- 9. Entfernen Sie beide Schläuche an den Ventilen **(61)** und **(62)**.
- 10. Führen Sie eine weitere Entlüftung nach der Inbetriebnahme der Wärmepumpe durch.
- 11. Versehen Sie den Behälter mit der restlichen Soleflüssigkeit mit den Angaben des Typs der Soleflüssigkeit und der eingestellten Konzentration.
- 12. Übergeben Sie den Behälter mit der restlichen Soleflüssigkeit dem Betreiber zur Aufbewahrung. Weisen Sie den Betreiber auf die Verätzungsgefahr beim Umgang mit Soleflüssigkeit hin.

#### **6.3 Ggf. Warmwasserspeicher befüllen**

- 1. Öffnen Sie die Kaltwasserleitung zu einem angeschlossenen Warmwasserspeicher.
- 2. Öffnen Sie eine Warmwasser-Zapfstelle.
- 3. Schließen Sie die Warmwasser-Zapfstelle, sobald Wasser austritt.
- 4. Öffnen Sie danach auch alle anderen Warmwasser-Zapfstellen, bis Wasser austritt und schließen Sie sie wieder.

### **7 Elektroinstallation**

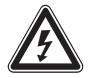

### **Gefahr!**

**Lebensgefahr durch Stromschlag durch unfachmännische Elektroinstallation!**

- ▶ Führen Sie die Elektroinstallation nur durch, wenn Sie eine anerkannte Elektrofachkraft sind.
- Führen Sie die beschriebenen Installationsarbeiten fachgerecht durch.

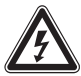

#### **Gefahr!**

#### **Lebensgefahr durch Stromschlag durch funktionslosen FI-Schutzschalter!**

FI-Schutzschalter können in bestimmten Fällen funktionslos sein.

Wenn zur Sicherstellung eines normgerechten Personen- und Brandschutzes FI-Schutzschalter gefordert sind, dann verwenden Sie pulsstromsensitive FI-Schutzschalter Typ A oder allstromsensitive FI-Schutzschalter vom Typ B.

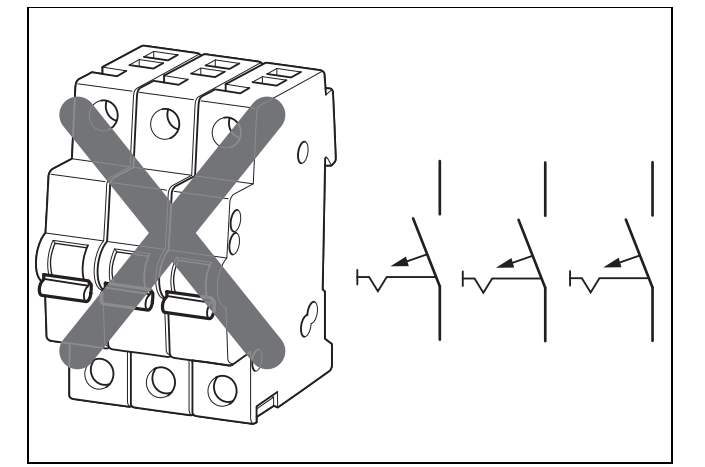

Falsche Trennvorrichtung

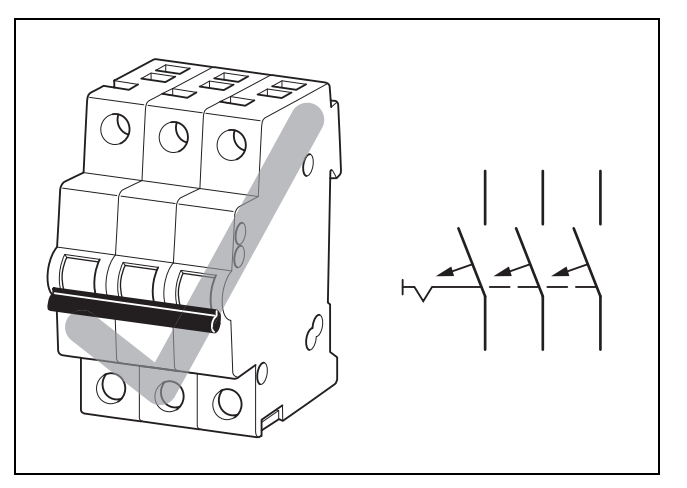

Richtige Trennvorrichtung

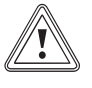

#### **Vorsicht!**

#### **Risiko eines Sachschadens durch unzureichende elektrische Trennvorrichtung**

Der elektrische Anschluss muss über eine dreipolig abschaltende Trennvorrichtung (bauseits) mit mindestens 3 mm Kontaktöffnung (z. B. Leitungsschutzschalter) abschaltbar sein.

Stellen Sie sicher, dass bauseits eine Trennvorrichtung mit gekoppelten Sicherungen vorhanden ist, die bei Abfall einer Sicherung alle anderen Sicherungen ebenfalls abschaltet.

- ▶ Beachten Sie die technischen Anschlussbedingungen für den Anschluss an das Niederspannungsnetz der Versorgungsnetzbetreiber.
- ▶ Ermitteln Sie die erforderlichen Leitungsquerschnitte anhand der in den technischen Daten angegebenen Werte für die maximale Bemessungsleistung.
- ▶ Berücksichtigen Sie in jedem Fall die Installationsbedingungen (bauseits).
- Schließen Sie das Produkt über einen Festanschluss und eine Trennvorrichtung mit mindestens 3 mm Kontaktöffnung (z. B. Sicherungen oder Leistungsschalter) an.
- ▶ Installieren Sie die Trennvorrichtung in unmittelbarer Nähe zur Wärmepumpe.
- ▶ Schließen Sie das Produkt für die Stromversorgung entsprechend dem Typenschild an ein einphasiges 230-V-Netz oder an ein dreiphasiges 400-V-Drehstromnetz mit einem Null- und einem Erdleiter phasenrichtig an.
- ▶ Sichern Sie diesen Anschluss mit genau den Werten ab, die in den Technischen Daten angegeben sind.
- ▶ Installieren Sie eine externe, bauseits zu stellende Heizungspumpe (Hocheffizienzpumpe). Schließen Sie die Steuerleitung an die Wärmepumpe an.
- ▶ Installieren Sie eine externe, bauseits zu stellende Solekreispumpe (Hocheffizienzpumpe). Schließen Sie die Steuerleitung an die Wärmepumpe an.
- Wenn der örtliche Versorgungsnetzbetreiber vorschreibt, dass die Wärmepumpe über ein Sperrsignal gesteuert werden soll, dann montieren Sie einen entsprechenden, vom Versorgungsnetzbetreiber vorgeschriebenen Kontaktschalter.
- ▶ Achten Sie darauf, die maximale Leitungslänge der Fühlerleitungen, z. B. des VRC DCF-Empfängers, von 50 m nicht zu überschreiten.
- Führen Sie Anschlussleitungen mit Netzspannung und Fühler- bzw. Busleitungen ab einer Länge von 10 m separat. Mindestabstand Kleinspannungs- und Netzspannungsleitung bei Leitungslänge > 10 m: 25 cm. Ist dies nicht möglich, verwenden Sie geschirmte Leitung. Legen Sie den Schirm einseitig am Blech des Schaltkastens des Produkts auf.
- Benutzen Sie freie Klemmen der Wärmepumpe nicht als Stützklemmen für weitere Verdrahtung.

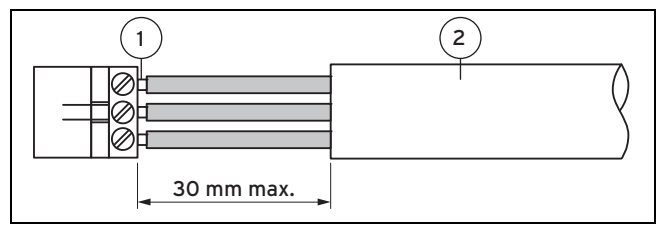

1 Anschlussdrähte 2 Isolierung

- Entmanteln Sie die äußere Umhüllung flexibler Leitungen nur maximal 3 cm.
- Fixieren Sie die Adern in den Anschlussklemmen.

**7.1 Schaltkasten**

### **7.1.1 Schaltkasten VWS 220/3 - 300/3**

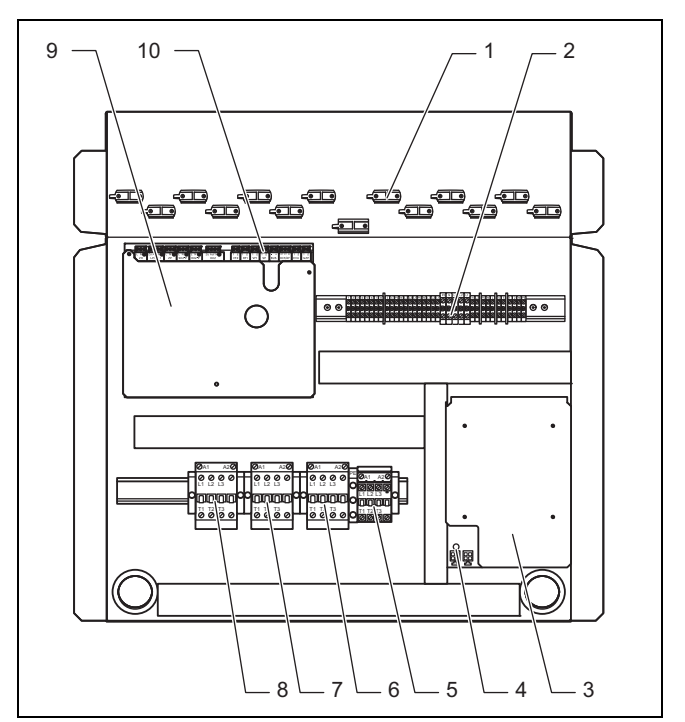

- 1 Zugentlastungen
- 2 Anschlussklemmen Stromversorgung und Steuersignale Hocheffizienzpumpen Heizkreis und Solekreis und ext. Alarmausgang
- 3 Anlaufstrombegrenzer
- 4 LED grün Spannungsversorgung
- 5 Schütz für externe Elektro-Zusatzheizung
- 6 Protektorschütz Kompressor
- 7 Ansteuerschütz Kompressor
- 8 Schütz Anlaufstrombegrenzer
- 9 Reglerleiterplatte
- 10 Anschlussleiste für Sensoren und externe Komponenten

## **7 Elektroinstallation**

#### **7.1.2 Schaltkasten VWS 380/3 - 460/3**

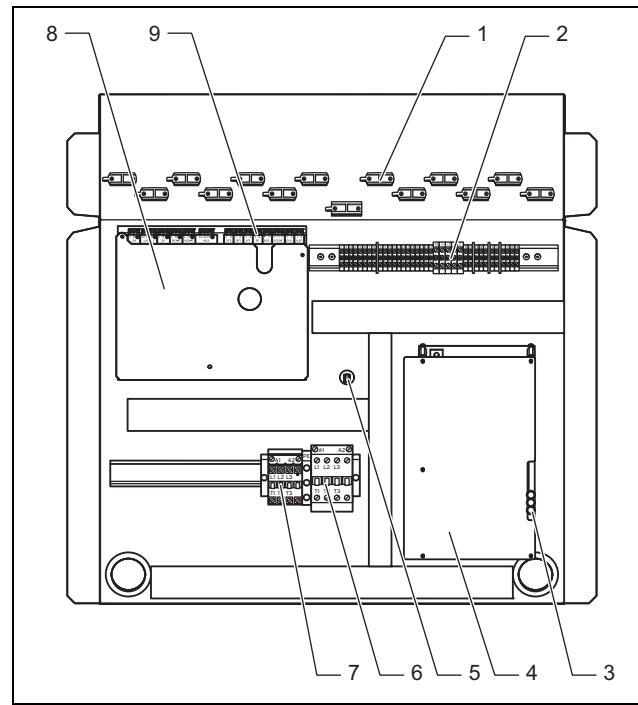

- 1 Zugentlastungen
- 2 Anschlussklemmen Stromversorgung und Steuersignale Hocheffizienzpumpen Heizkreis und Solekreis und ext. Alarmausgang
- 3 Anlaufstrombegrenzer 4 LEDs: grün = Span-
- nungsversorgung. gelb = Kompressormotor, rot = Fehleranzeige

#### **7.2 Stromversorgung herstellen**

- 1. Führen Sie die Stromversorgungsleitung(en) durch die Leitungsdurchführung oberhalb der Rohranschlüsse.
- 2. Führen Sie die Leitungen durch die passenden Zugentlastungen und zu den Klemmen der Klemmleiste .
- 3. Nehmen Sie die Anschlussverdrahtung wie in den nachfolgenden Anschlussplänen abgebildet vor.
- 4. Drehen Sie die Zugentlastungen fest.
- 5 Ersatzsicherung Anlauf-
- strombegrenzer 6 Protektorschütz Kompressor
- 7 Schütz für externe
- Elektro-Zusatzheizung 8 Reglerleiterplatte
- 9 Anschlussleiste für
	- Sensoren und externe Komponenten

**7.2.1 Ungesperrte Stromversorgung 3 N PE 400 V (Elektroplan 1)**

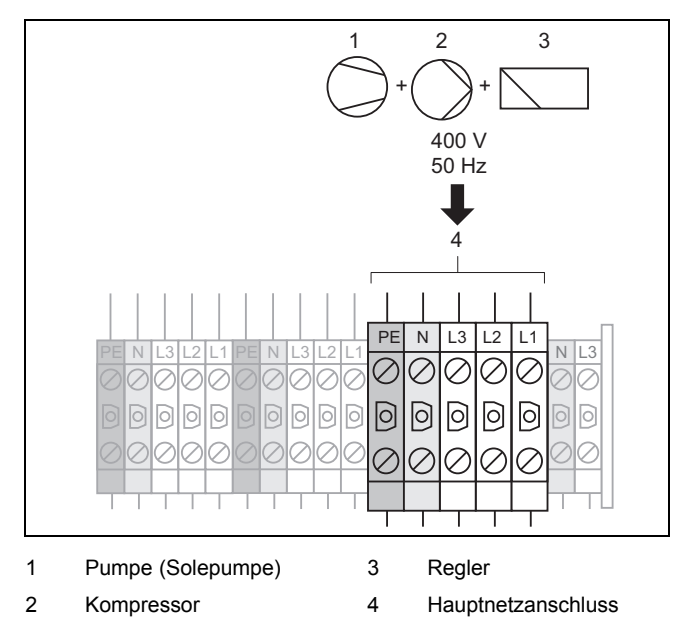

Diese Verdrahtung entspricht dem Lieferzustand. Das Produkt wird mit einem einzigen Stromtarif (ein Verbrauchszähler) an das Versorgungsnetz angeschlossen.

▶ Schließen Sie die permanente, ungesperrte Stromversorgung an den Hauptnetzanschluss **(4)** an.

#### **7.2.2 Zweikreis-Stromversorgung Wärmepumpen-Tarif 3 N PE 400 V (Elektroplan 2)**

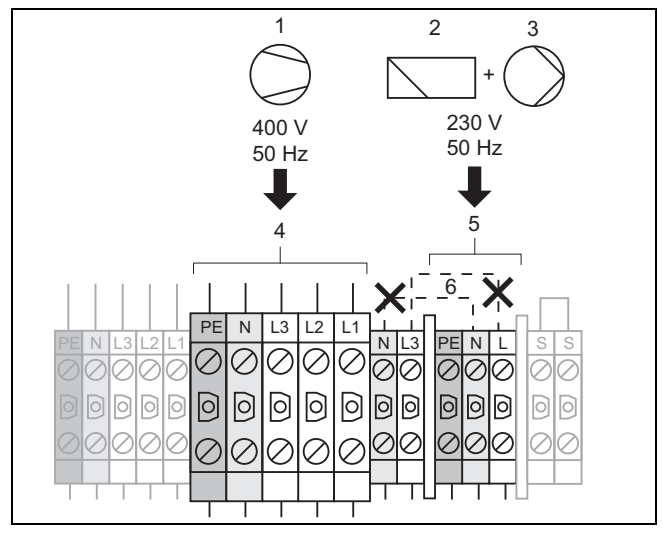

1 Kompressor

2 Regler

- 5 Netzanschluss Nebenverbraucher (Regler, Pumpen, usw.) 6 Überbrückungsleitungen
- 3 Solepumpe 4 Hauptnetzanschluss

In diesem Fall wird die Wärmepumpe mit zwei Stromtarifen (zwei Verbrauchszähler) betrieben.

Eine permanente, ungesperrte Stromversorgung stellt den Betrieb der Nebenverbraucher (Regler **(2)**, Pumpen **(3)**, usw.) der Wärmepumpe über einen eigenen Stromzähler sicher.

26 Installations- und Wartungsanleitung geoTHERM 0020202605\_01

Die zusätzliche, sperrbare Stromversorgung für den Kompressor **(1)** erfolgt über einen zweiten Stromzähler und kann vom Versorgungsnetzbetreiber in Spitzenzeiten unterbrochen werden. Die Dauer und die Häufigkeit der Abschaltung bestimmt der Versorgungsnetzbetreiber bzw. ist mit diesem abzuklären.

- ▶ Entfernen Sie die werksseitig installierten Überbrückungsleitungen **(6)**.
- ▶ Schließen Sie die permanente, ungesperrte Stromversorgung an den Netzanschluss Nebenverbraucher **(5)** an.
- Schließen Sie die sperrbare Stromversorgung an den Hauptnetzanschluss **(4)** an.
- Schließen Sie den Kontakt des Rundsteuersignal-Empfängers an Klemme 13 EVU (Energieversorgungsunternehmen) an.

#### **7.2.3 Externe Heizungspumpe anschließen**

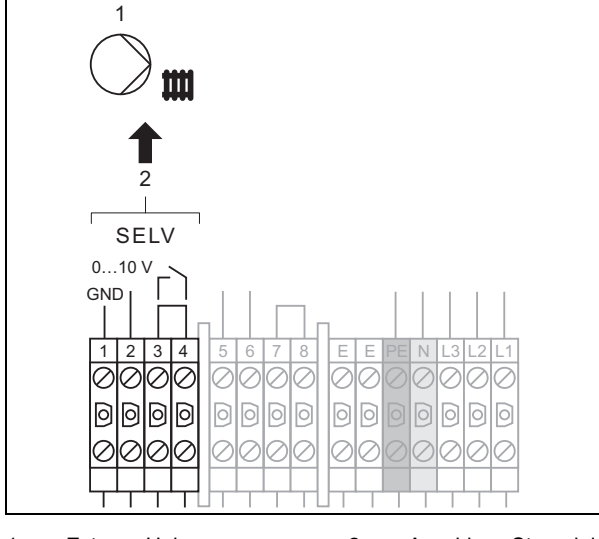

- 1 Externe Heizungspumpe Steuerleitung 2 Anschluss Steuerleitung externe Heizungspumpe
- ▶ Installieren Sie eine externe, bauseits zu stellende Heizungspumpe (Hocheffizienzpumpe).
- Sorgen Sie bauseits für die 230 V-Spannungsversorgung und die geeignete Absicherung.
- ▶ Schließen Sie die Steuerleitung 0 10 V **(1)** an den Klemmen **(2)** an.
- Wenn in der Hocheffizienzpumpe ein Betriebsmeldekontakt auf SELV-Ebene zur Verfügung steht, dann entfernen Sie die Brücke zwischen den Klemmen 3-4 und schließen Sie den Betriebsmeldekontakt dort an.

#### **7.2.4 Externe Solepumpe anschließen**

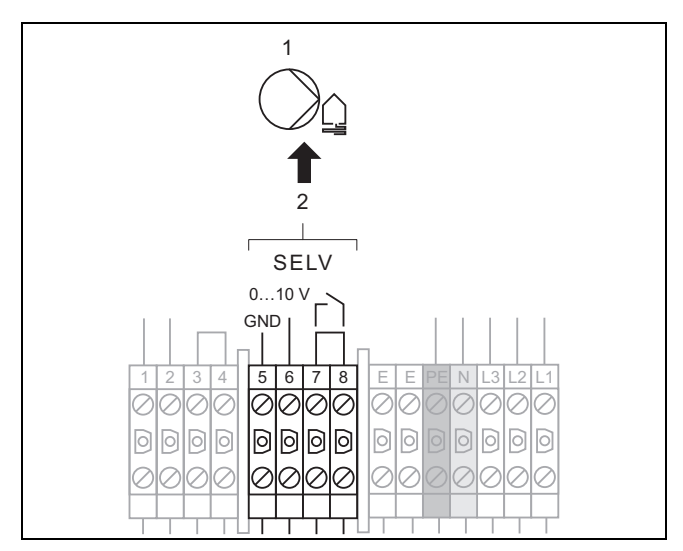

- 1 Externe Solepumpe Steuerleitung 2 Anschluss Steuerleitung externe Solepumpe
- ▶ Installieren Sie eine externe, bauseits zu stellende Solepumpe (Hocheffizienzpumpe).
- Sorgen Sie bauseits für die 230 V-Spannungsversorgung und die geeignete Absicherung.
- ▶ Schließen Sie die Steuerleitung 0 10 V **(1)** an den Klemmen **(2)** an.
- Wenn in der Hocheffizienzpumpe ein Betriebsmeldekontakt auf SELV-Ebene zur Verfügung steht, dann entfernen Sie die Brücke zwischen den Klemmen 7-8 und schließen Sie den Betriebsmeldekontakt dort an.

#### **7.2.5 Externe Elektro-Zusatzheizung anschließen (optional)**

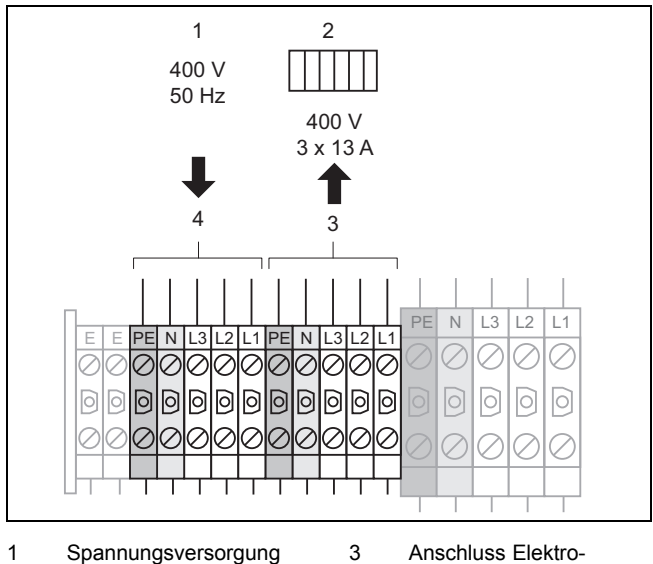

- Elektro-Zusatzheizung
- Zusatzheizung
- 2 Spannungsversorgungsleitung Elektro-Zusatzheizung
- 4 Anschluss Spannungsversorgung Elektro-Zusatzheizung
- ▶ Schließen Sie die Spannungsversorgung für die Elektro-Zusatzheizung **(1)** an den Klemmen **(4)** an.
- Schließen Sie die Anschlussleitung der Elektro-Zusatzheizung (max. 3 x 3 kW (3 x 13 A))**(2)** selbst an den Klemmen **(3)** an.

### **7 Elektroinstallation**

▶ Sichern Sie die Elektro-Zusatzheizung über einen bauseits zu stellenden, nicht selbsttätig rückstellenden, allpolig abschaltenden Sicherheitstemperaturbegrenzer ab.

#### **7.2.6 Maximalthermostat anschließen (ungesperrte Stromversorgung)**

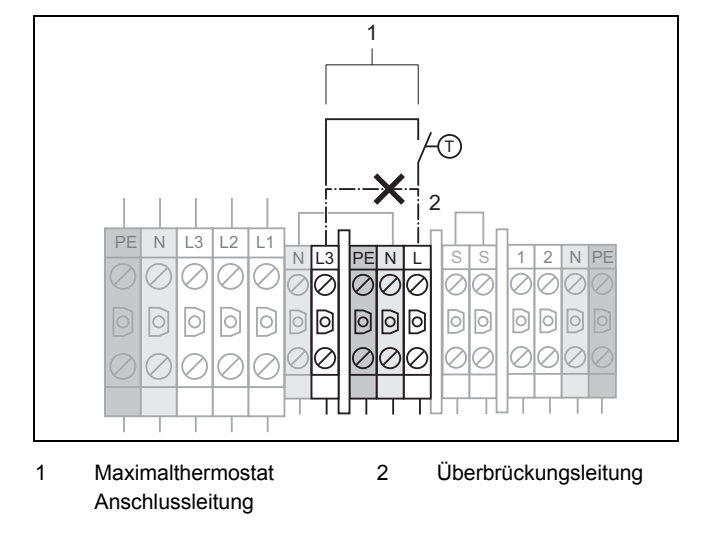

Bei Verwendung einer direkt versorgten Fußbodenheizung ist ein Maximalthermostat (bauseits) zwingend erforderlich.

Der Regler zeigt bei Abschaltung durch den Maximalthermostaten die Fehlermeldung **F.91** an.

- ▶ Entfernen Sie die Überbrückungsleitung **(2)** an den Klemmen L/L3 an.
- ▶ Schließen Sie den Maximalthermostaten **(1)** an den Klemmen N und L an.

#### **7.2.7 Maximalthermostat anschließen (Zweikreis-Stromversorgung)**

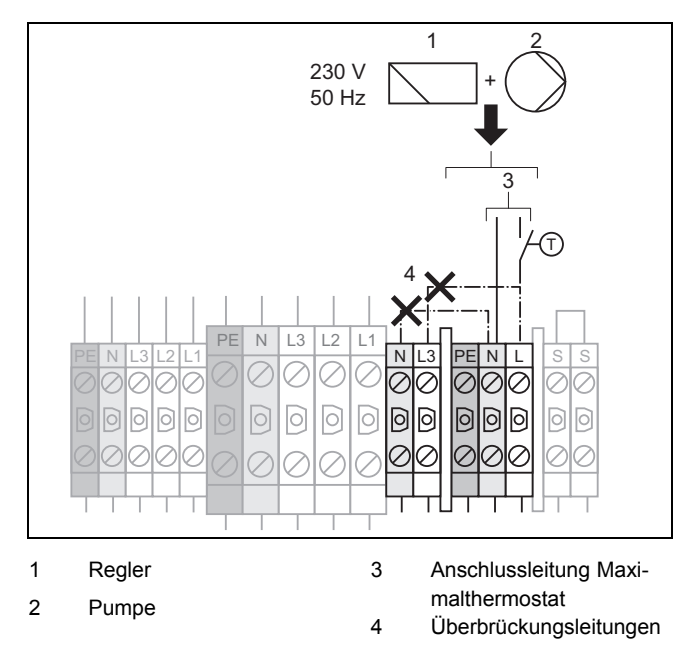

Bei Verwendung einer direkt versorgten Fußbodenheizung ist ein Maximalthermostat (bauseits) zwingend erforderlich.

Der Regler zeigt bei Abschaltung durch den Maximalthermostaten die Fehlermeldung **F.91** an.

▶ Entfernen Sie die Überbrückungsleitungen **(4)** an den Klemmen L/L3 und N/N an.

- ▶ Bauen Sie einen Maximalthermostat **(3)** so in die ungesperrte Normaltarif-Stromversorgung für die Nebenverbraucher (Regler, Pumpe, usw.) ein, dass er den stromführenden Leiter unterbricht.
- ▶ Schließen Sie den Maximalthermostaten an den Klemmen N und L an.

#### **7.2.8 Externen Soledruckschalter anschließen**

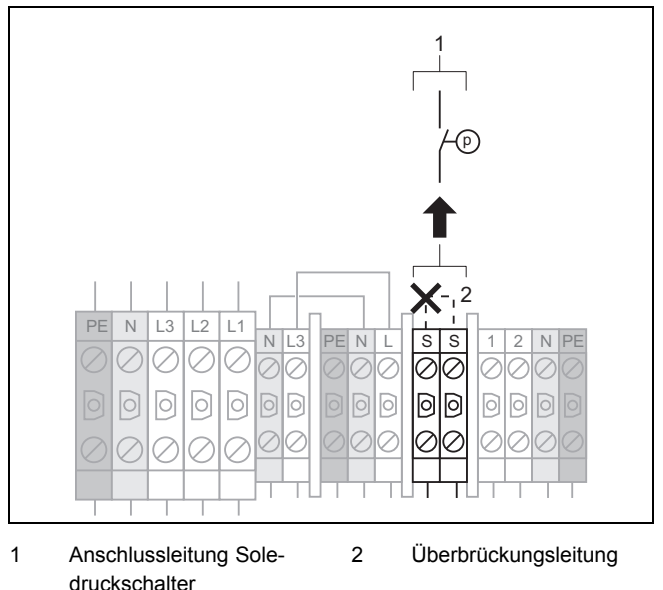

In einigen Fällen, z. B. in Trinkwasserschutzgebieten, schreiben örtliche Behörden die Installation eines externen Soledruckschalters vor, der den Kältekreis abschaltet, wenn ein bestimmter Druck im Solekreis unterschritten wird. Der Regler zeigt bei Abschaltung durch den Soledruckschalter die Fehlermeldung **F.91** an.

- ▶ Entfernen Sie die Überbrückungsleitung **(2)**.
- ▶ Schließen Sie einen externen Soledruckschalter **(1)** an den Klemmen SS an.

#### **7.2.9 Externen Alarmmelder anschließen**

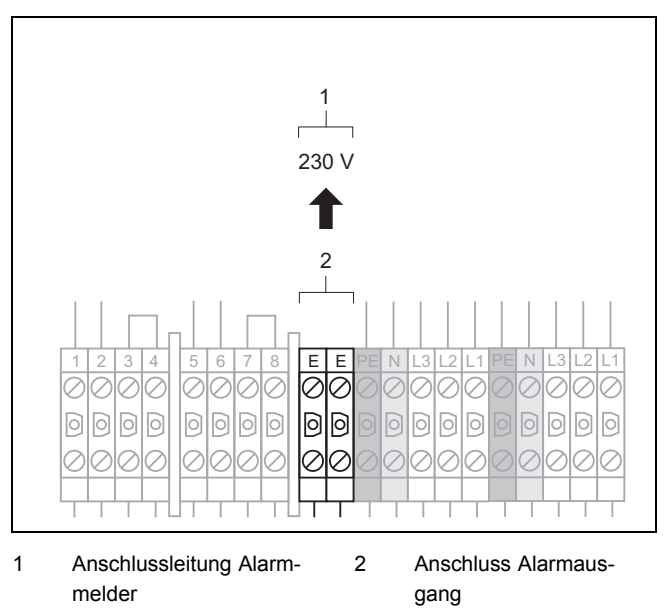

Wenn ein Fehler in der Wärmepumpe auftritt, dann liegt an der Klemme des Alarmausgangs eine Spannung von 230 V an.

Der Alarm wird aktiviert:

- nach 5 Minuten bei Fehlern mit zeitweiliger Abschaltung
- sofort bei Fehlern mit dauerhafter Abschaltung

Wenn die Spannungsversorgung der Elektronik der Wärmepumpe unterbrochen ist, dann liegt auch an der Klemme des Alarmausgangs keine Spannung an. Die maximale Stromstärke des Alarmmelders darf 0,3 A nicht überschreiten.

▶ Schließen Sie einen externen Alarmmelder **(1)** an den Klemmen EE an.

#### **7.2.10 Externes 3-Wege-Solemischventil Kühlung anschließen**

**Gültigkeit:** Heizungsanlagen mit externer, passiver Kühlung

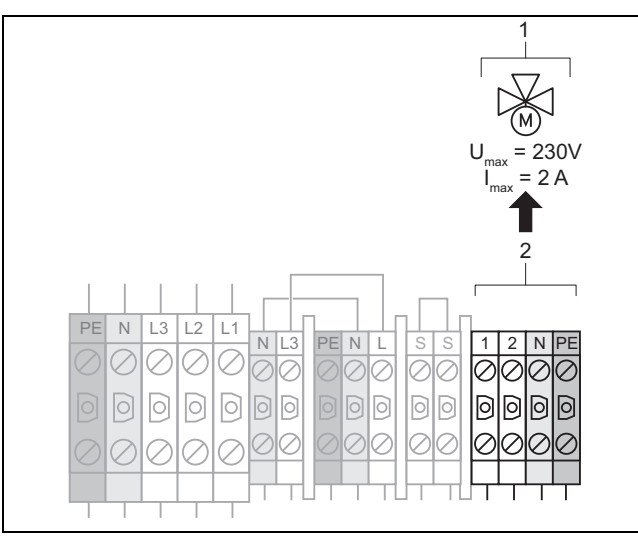

- 1 Anschlussleitung externes Solemischventil Kühlung 2 Anschluss Solemischventil Kühlung
- ▶ Wenn Sie die optionale externe passive Kühlung installieren, dann schließen Sie das externe, bauseits zu stellende 3-Wege- Solemischventil Kühlung **(1)** an den Klemmen **(2)** an.

# **7 Elektroinstallation**

### **7.3 Reglerleiterplatte**

Der maximale Strom aller an der Reglerleiterplatte angeschlossenen Aktoren/Verbraucher darf 4 A nicht überschreiten. Anschlussgrenze pro angeschlossenem Aktor/Verbraucher:  $I_{max}$  = 2 A,  $U_{max}$  = 230 V

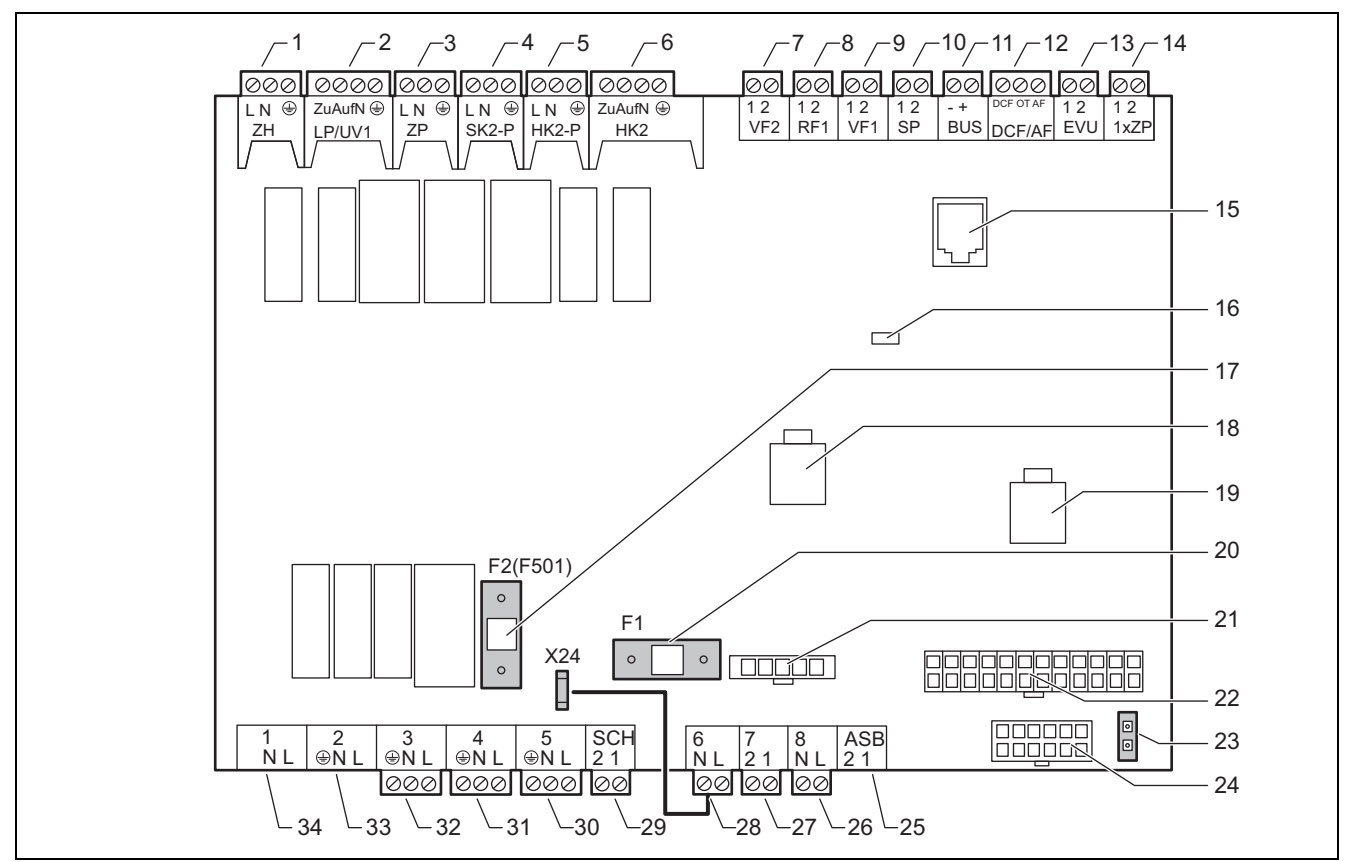

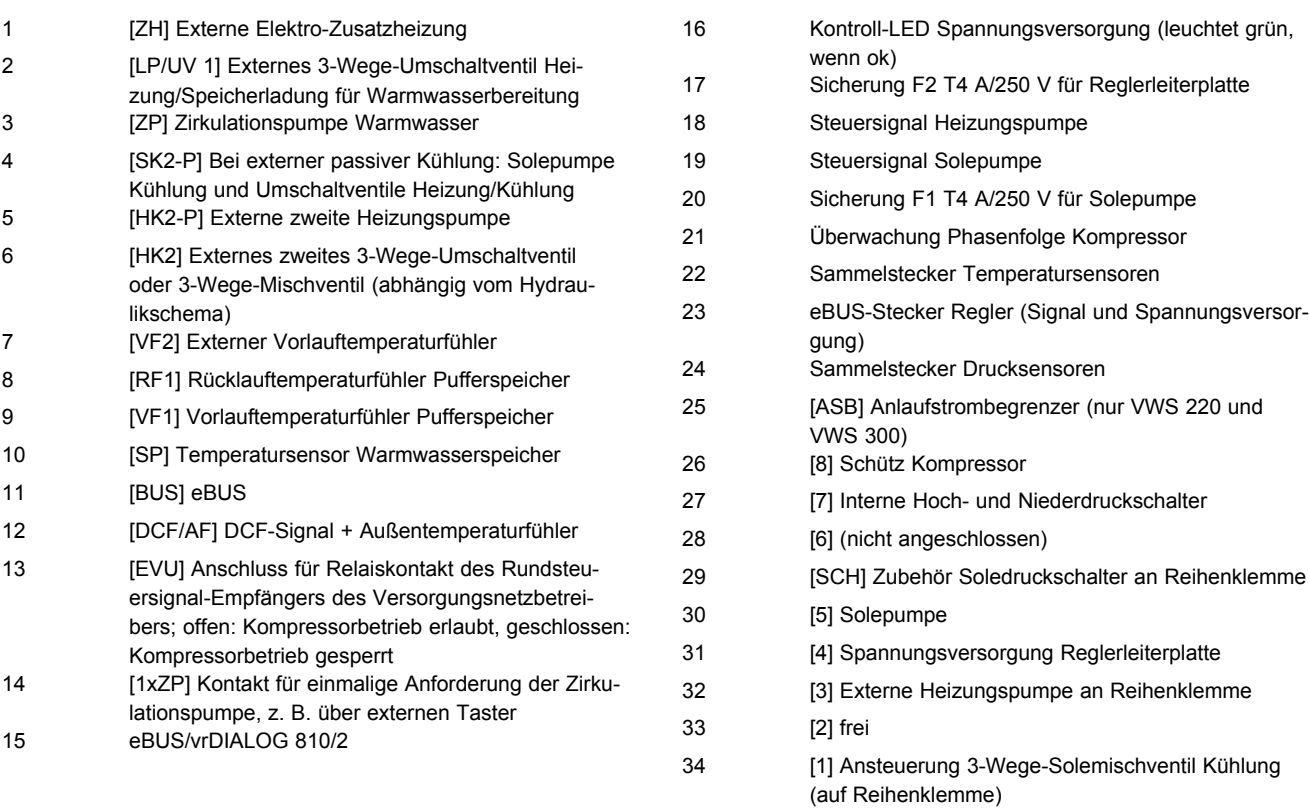

#### **7.4 Mitgeliefertes Zubehör an die Elektronik anschließen**

- 1. Schließen Sie das mitgelieferte Zubehör entsprechend der beiliegenden Installationsanleitungen an der Reglerleiterplatte an.
- 2. Nehmen Sie die Verdrahtung vor. (→ Seite 31)

#### **7.4.1 Mitgeliefertes Zubehör für Hydraulikschema 1 anschließen**

- 1. Schließen Sie einen VRC DCF-Empfänger mit Außentemperaturfühler an.
- 2. Schließen Sie einen Vorlauftemperaturfühler VF2 an.

#### **7.4.2 Mitgeliefertes Zubehör für Hydraulikschema 2 anschließen**

- 1. Schließen Sie einen VRC DCF-Empfänger mit Außentemperaturfühler an.
- 2. Schließen Sie einen Vorlauftemperaturfühler VF2 an.
- 3. Schließen Sie einen Vorlauftemperaturfühler VF1 Pufferspeicher an.
- 4. Schließen Sie einen Rücklauftemperaturfühler RF1 Pufferspeicher an.

#### **7.4.3 Mitgeliefertes Zubehör für Hydraulikschema 3 anschließen**

- 1. Schließen Sie einen VRC DCF-Empfänger mit Außentemperaturfühler an.
- 2. Schließen Sie einen Vorlauftemperaturfühler VF2 an.
- 3. Schließen Sie einen Speichertemperaturfühler SP Warmwasserspeicher an.

#### **7.4.4 Mitgeliefertes Zubehör für Hydraulikschema 4 anschließen**

- 1. Schließen Sie einen VRC DCF-Empfänger mit Außentemperaturfühler an.
- 2. Schließen Sie einen Vorlauftemperaturfühler VF2 an.
- 3. Schließen Sie einen Speichertemperaturfühler SP Warmwasserspeicher an.
- 4. Schließen Sie einen Vorlauftemperaturfühler VF1 Pufferspeicher an.
- 5. Schließen Sie einen Rücklauftemperaturfühler RF1 Pufferspeicher an.

#### **7.4.5 Mitgeliefertes Zubehör für Hydraulikschema 10 anschließen**

- 1. Schließen Sie einen VRC DCF-Empfänger mit Außentemperaturfühler an.
- 2. Schließen Sie einen Vorlauftemperaturfühler VF2 an.
- 3. Schließen Sie einen Speichertemperaturfühler SP Warmwasserspeicher an.
- 4. Schließen Sie einen Vorlauftemperaturfühler VF1 Pufferspeicher an.
- 5. Schließen Sie einen Rücklauftemperaturfühler RF1 Pufferspeicher an.

#### **7.5 Verdrahtung vornehmen**

### **Vorsicht!**

"Į

#### **Risiko von Sachschäden durch unsachgemäße Installation!**

Netzspannung an falschen Klemmen und Steckerklemmen kann die Elektronik zerstören.

- ▶ Schließen Sie an den Klemmen eBUS (+/−) keine Netzspannung an.
- ▶ Klemmen Sie das Netzanschlusskabel ausschließlich an den dafür gekennzeichneten Klemmen an!
- 1. Führen Sie die Anschlussleitungen der anzuschließenden Komponenten durch die Kabeldurchführung links an der Produktrückseite.
- 2. Nutzen Sie den Kabelkanal auf der Produktoberseite.
- 3. Verwenden Sie die Zugentlastungen.
- 4. Kürzen Sie die Anschlussleitungen bedarfsgerecht.

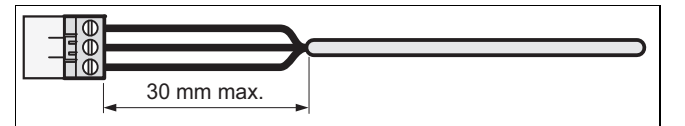

- 5. Um Kurzschlüsse bei unabsichtlichem Herauslösen einer Litze zu vermeiden, entmanteln Sie die äußere Umhüllung flexibler Leitungen nur maximal 30 mm.
- 6. Stellen Sie sicher, dass die Isolierung der inneren Adern während des Entmantelns der äußeren Hülle nicht beschädigt wird.
- 7. Isolieren Sie die inneren Adern nur soweit ab, dass gute, stabile Verbindungen hergestellt werden können.
- 8. Um Kurzschlüsse durch lose Einzeldrähte zu vermeiden, versehen Sie die abisolierten Enden der Adern mit Aderendhülsen.
- 9. Schrauben Sie den jeweiligen Stecker an die Anschlussleitung.
- 10. Prüfen Sie, ob alle Adern mechanisch fest in den Steckerklemmen des Steckers stecken. Bessern Sie ggf. nach.
- 11. Stecken Sie den Stecker in den dazugehörigen Steckplatz der Leiterplatte.

#### **7.6 VR 10 installieren**

Der Standardfühler VR 10 ist so ausgeführt, dass er wahlweise in verschiedenen Positionen montiert werden kann:

- als Tauchfühler, z. B. als Speichertemperaturfühler in einer Tauchhülse
- als Vorlauftemperaturfühler in einer hydraulische Weiche
- als Anlegefühler am Vorlaufrohr oder Rücklaufrohr.

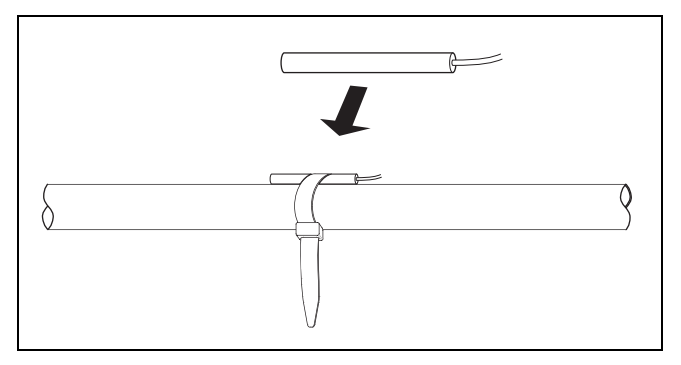

Mit dem beiliegenden Spannband können Sie den Fühler auch als Anlegefühler am Vorlaufrohr oder Rücklaufrohr befestigen.

- ▶ Installieren Sie die Standardfühler VR 10 entsprechend den Anforderungen des Hydraulikschema-Beispiels und schließen Sie sie an den jeweiligen Klemmen der Reglerleiterplatte an.
- ▶ Wenn Sie den VR 10 als Anlegefühler installieren, dann isolieren Sie Rohr samt Fühler.

#### **7.7 VRC DCF installieren**

Der mitgelieferte VRC DCF-Empfänger muss immer installiert werden, auch wenn bereits ein anderer DCF-Empfänger vorhanden sein sollte. Dieser kann nicht für die Wärmepumpe genutzt werden. Dies gilt auch für Anlagen mit Festwertkonfiguration und Systeme mit busmodularem Regelsystem VRC 620/630.

Wenn der mitgelieferte VRC DCF-Empfänger mit Außentemperaturfühler nicht installiert wird, dann zeigt das Display der Bedienkonsole eine Temperatur von -60 °C an. Eine korrekte Regelung der Vorlauftemperatur und der externen Elektro-Zusatzheizung ist nicht möglich. Es wird keine Warnmeldung im Fehlerspeicher abgelegt.

Wenn z. B. nur Funkempfang an einem sonnenbeschienenen Installationsort gegeben ist, dann ist eine Sonderlösung mit externem Außentemperatursensor VRC 693 erforderlich.

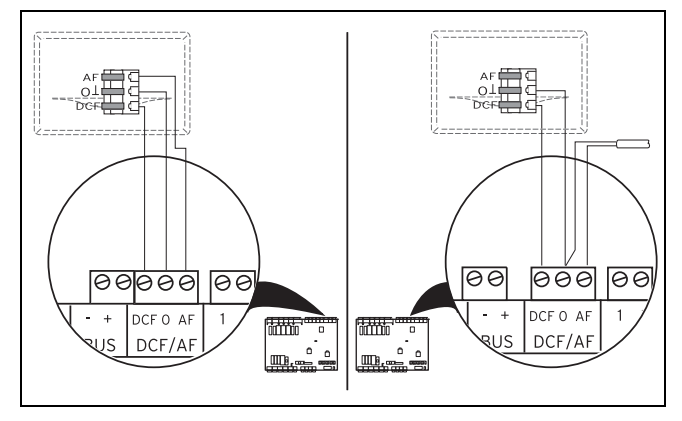

- ▶ Montieren Sie den VRC DCF-Empfänger gemäß dessen beiliegender Montageanleitung.
- ▶ Schließen Sie den beiliegenden VRC DCF-Empfänger mit integriertem Außentemperaturfühler an der Reglerleiterplatte an wie lin der Abbildung links dargestellt.
- ▶ Schließen Sie alternativ die Sonderlösung mit externem Außentemperaturfühler VRC 693 an der Reglerleiterplatte an wie in der Abbildung rechts dargestellt.

#### **7.8 Zwingend notwendige Zubehöre installieren**

#### **7.8.1 Notwendiges Zubehör für Hydraulikschema 1 und 3 anschließen**

- 1. Montieren Sie einen Maximalthermostat.
- 2. Schließen Sie den Maximalthermostat entweder für ungesperrte Stromversorgung (→ Seite 28)oder für Zweikreis-Stromversorgung (→ Seite 28) an.
- 3. Montieren Sie eine externe Heizungspumpe im Vorlauf.
- 4. Schließen Sie die externe Heizungspumpe an.  $(\rightarrow$  Seite 27)
- 5. Montieren Sie eine externe Solepumpe im Solekreis von der Wärmequelle zur Wärmepumpe (Sole warm).
- 6. Schließen Sie die externe Solepumpe an. (→ Seite 27)
- 7. Zusätzlich für Hydraulikschema 3: Montieren Sie ein externes Umschaltventil Heizung/Speicherladung.
- 8. Schließen Sie das externe Umschaltventil Heizung/Speicherladung an Klemme LP/UV1 an.

#### **7.8.2 Notwendiges Zubehör für Hydraulikschema 2 und 4 anschließen**

- 1. Montieren Sie einen Maximalthermostat.
- 2. Schließen Sie den Maximalthermostat entweder für ungesperrte Stromversorgung (→ Seite 28)oder für Zweikreis-Stromversorgung (→ Seite 28) an.
- 3. Montieren Sie eine externe Heizungspumpe im Pufferkreis.
- 4. Schließen Sie die externe Heizungspumpe an.  $(\rightarrow$  Seite 27)
- 5. Montieren Sie eine externe Solepumpe im Solekreis von der Wärmequelle zur Wärmepumpe (Sole warm).
- 6. Schließen Sie die externe Solepumpe an. (→ Seite 27)
- 7. Montieren Sie eine zweite externe Heizungspumpe im Heizkreis.
- 8. Schließen Sie die zweite externe Heizungspumpe an Klemme HK2-P an.
- 9. Montieren Sie ein externes, motorgesteuertes 3-Wege-Mischventil.
- 10. Schließen Sie das externe, motorgesteuerte 3-Wege-Mischventil an Klemme HK2 an.
- 11. Zusätzlich für Hydraulikschema 4: Montieren Sie ein externes Umschaltventil Heizung/Speicherladung.
- 12. Schließen Sie das externe Umschaltventil Heizung/Speicherladung an Klemme LP/UV1 an.

#### **7.8.3 Notwendiges Zubehör für Hydraulikschema 10 anschließen**

- 1. Montieren Sie einen Maximalthermostat.
- 2. Schließen Sie den Maximalthermostat entweder für ungesperrte Stromversorgung (→ Seite 28)oder für Zweikreis-Stromversorgung (→ Seite 28) an.
- 3. Montieren Sie eine externe Heizungspumpe im Pufferkreis.
- 4. Schließen Sie die externe Heizungspumpe an.  $(\rightarrow$  Seite 27)
- 5. Montieren Sie eine externe Solepumpe im Solekreis von der Wärmequelle zur Wärmepumpe (Sole warm).
- 6. Schließen Sie die externe Solepumpe an. (→ Seite 27)
- 7. Montieren Sie eine zweite externe Heizungspumpe im Heizkreis.
- 8. Schließen Sie die zweite externe Heizungspumpe an Klemme HK2-P an.
- 9. Montieren Sie ein externes, motorgesteuertes 3-Wege-Mischventil.
- 10. Schließen Sie das externe, motorgesteuerte 3-Wege-Mischventil an Klemme HK2 an.
- 11. Montieren Sie ein externes Umschaltventil Heizung/Speicherladung.
- 12. Schließen Sie das externe Umschaltventil Heizung/Speicherladung an Klemme LP/UV1 an.
- 13. Montieren Sie zwei externe Umschaltventile Heizung/Kühlung und eine externe zweite Solekreispumpe Kühlung im Solekreis.
- 14. Schließen Sie beide externe Umschaltventile Heizung/Kühlung und die externe zweite Solekreispumpe Kühlung an Klemme SK2-P an.
- 15. Montieren Sie ein externes 3-Wege-Solemischventil Kühlung im Solekreis.
- 16. Schließen Sie das externes 3-Wege-Solemischventil Kühlung an. (→ Seite 29)

#### **7.9 Externen Wärmeerzeuger anschließen (optional)**

Sie können einen vorhandenen, externen Wärmeerzeuger als Zusatzheizung einsetzen.

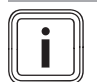

#### **Hinweis**

Bei Anschluss eines externen Wärmeerzeugers ist kein Legionellenschutz des Warmwasserspeichers möglich.

#### **7.9.1 Externen Wärmeerzeuger mit eBUS-Schnittstelle anschließen**

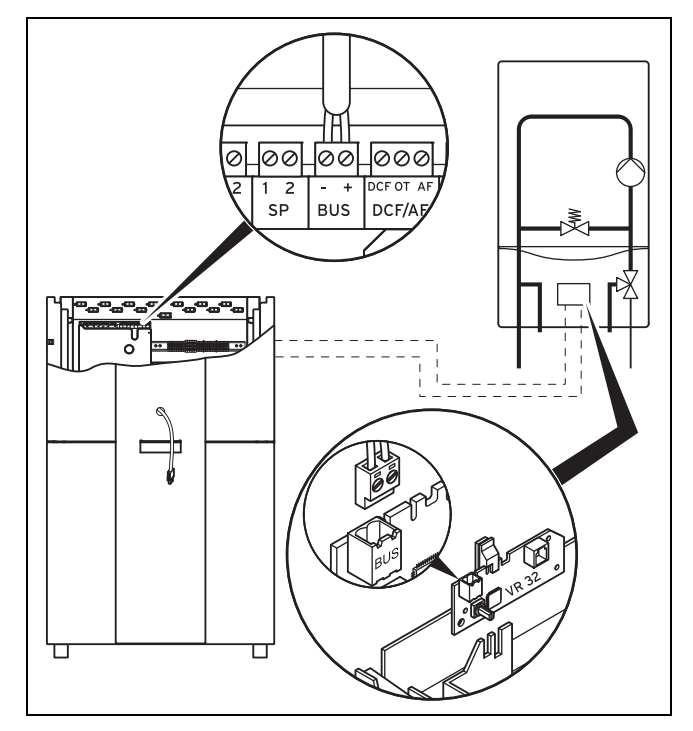

- 1. Installieren Sie im externen Wärmeerzeuger den Buskoppler VR 32.
- 2. Schließen Sie das eBUS-Kabel des Buskopplers VR 32 an die eBUS-Schnittstelle auf der Reglerleiterplatte der Wärmepumpe an.

3. Stellen Sie nach der Inbetriebnahme die hydraulische Einbindung des externen Wärmeerzeugers als Zusatzheizung ein (Menü A3).

#### **7.9.2 Externen Wärmeerzeuger ohne eBUS-Schnittstelle anschließen**

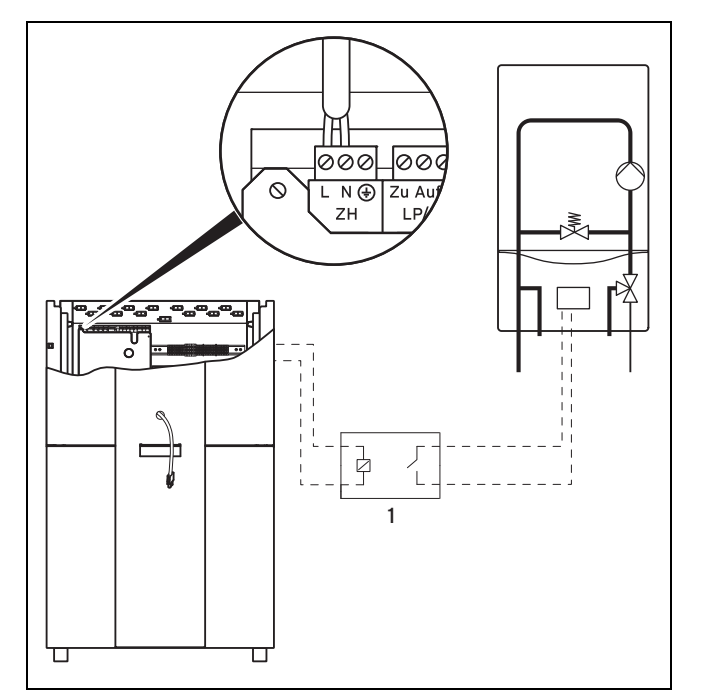

- 1. Installieren Sie ein Trennrelais **(1)** (Zubehör) für den Wärmeerzeuger.
- 2. Entfernen Sie das Anschlusskabel von der Klemme ZH der Reglerleiterplatte.
- 3. Schließen Sie an dieser Klemme das vom Trennrelais kommende Kabel an.
- 4. Stellen Sie nach der Inbetriebnahme die hydraulische Einbindung des externen Wärmeerzeugers als Zusatzheizung ein (Menü A3).

#### **7.10 vrnetDIALOG oder VR 900 installieren**

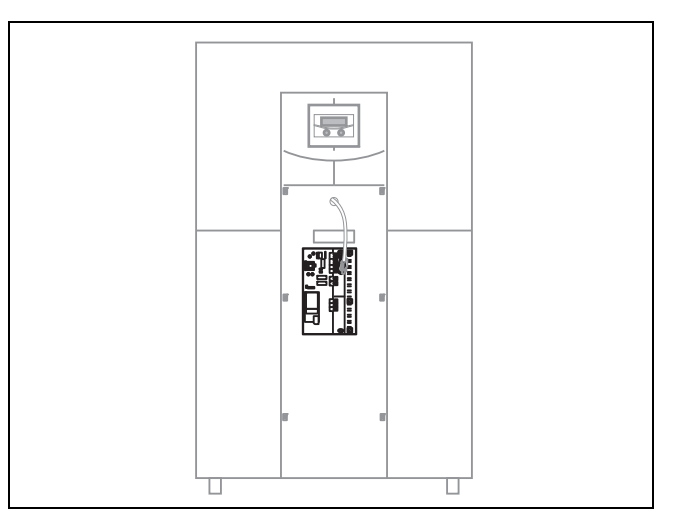

Die Zubehöre **vrnetDIALOG** und **VR 900** können auf dem Montageblech unter der Abdecksäule der Bedienkonsole montiert werden.

Das 230 V-Spannungsversorgungskabel kann unten an der Abdecksäule der Bedienkonsole herausgeführt werden.

# **7 Elektroinstallation**

Ein Y-Kabel für den eBUS-Anschluss an das Anschlusskabel der Bedienkonsole ist Bestandteil des Lieferumfangs der Wärmepumpe.

▶ Montieren Sie das Zubehör und installieren Sie dessen Anschlussleitungen mit der beiliegenden Installationsanleitung, bevor Sie die Abdecksäule der Bedienkonsole montieren. (→ Seite 34)

#### **7.11 Elektroinstallation prüfen**

- 1. Führen Sie nach Abschluss der Installation eine Prüfung der Elektroinstallation durch, indem Sie die hergestellten Anschlüsse auf festen Sitz und ausreichende elektrische Isolierung prüfen.
- 2. Montieren Sie den Deckel des Schaltkastens.

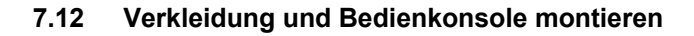

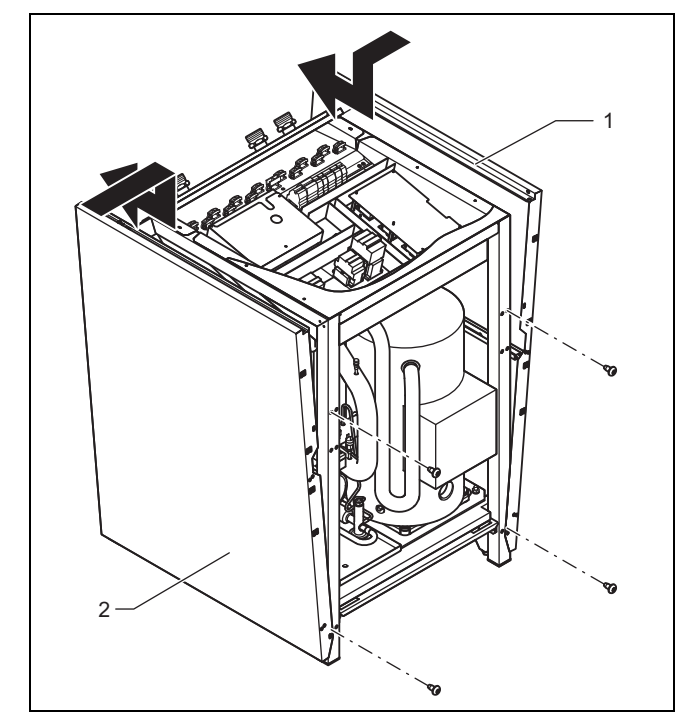

- 1. Setzen Sie die beiden Seitenteile der Verkleidung **(1)** und **(2)** unten in den Führungsschlitz im Rahmen der Wärmepumpe und schieben Sie die Verkleidung dann nach hinten.
- 2. Befestigen Sie die Verkleidungsteile mit jeweils zwei Flachkopfschrauben.

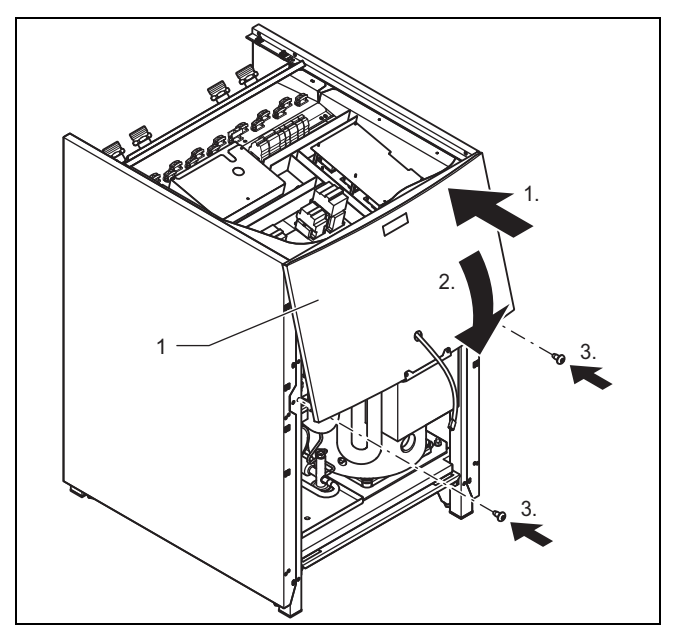

- 3. Führen Sie die eBUS-Leitung für die Bedienkonsole durch die Öffnung im Oberteil der Frontverkleidung **(1)**.
- 4. Hängen Sie das Oberteil der Frontverkleidung in den Rahmen ein und drücken Sie es in die Clip-Halter.
- 5. Befestigen Sie das Oberteil der Frontverkleidung mit zwei Schrauben.

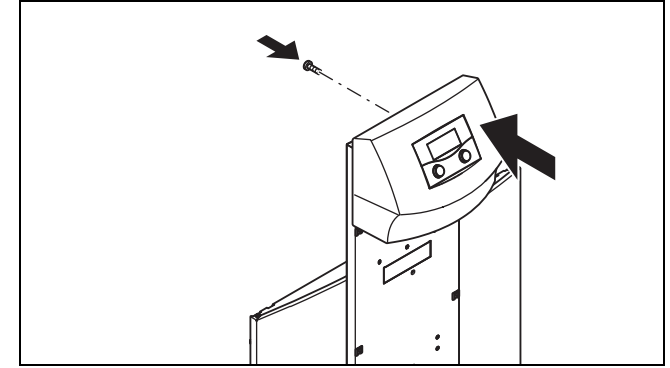

6. Drücken Sie die Bedienkonsole in die Clip-Halter des Montageblechs, verschrauben Sie dann die Bedienkonsole von hinten.

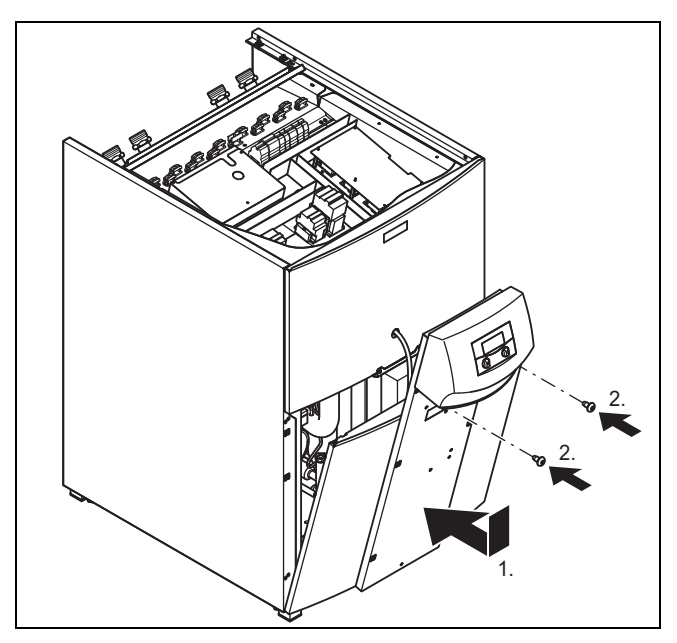

- 7. Setzen Sie das Unterteil der Frontverkleidung auf den Rahmen der Wärmepumpe.
- 8. Führen Sie die eBUS-Leitung für die Bedienkonsole durch die Öffnung im Montageblech der Bedienkonsole.
- 9. Drücken Sie dann die Verkleidung in die Clip-Halter der seitlichen Verkleidungen.
- 10. Schrauben Sie das Montageblech der Bedienkonsole wie mit den beiden Schrauben am Oberteil der Frontverkleidung fest.

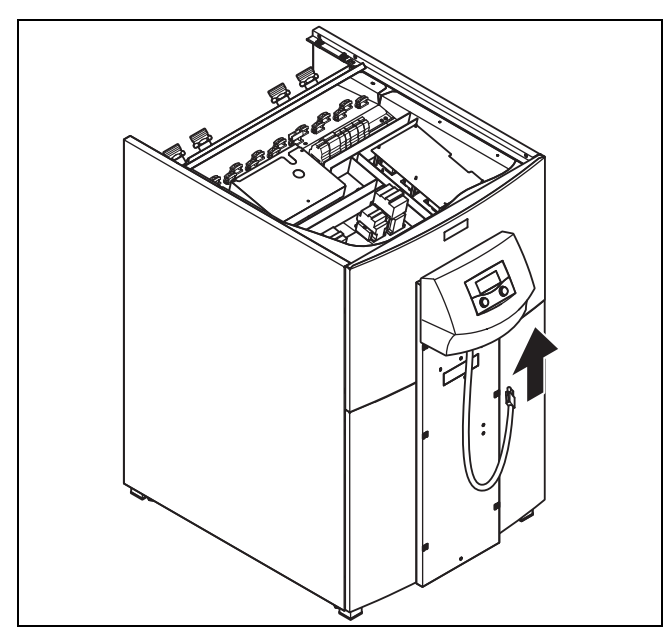

11. Schließen Sie die Anschlussleitung an die Bedienkonsole an.

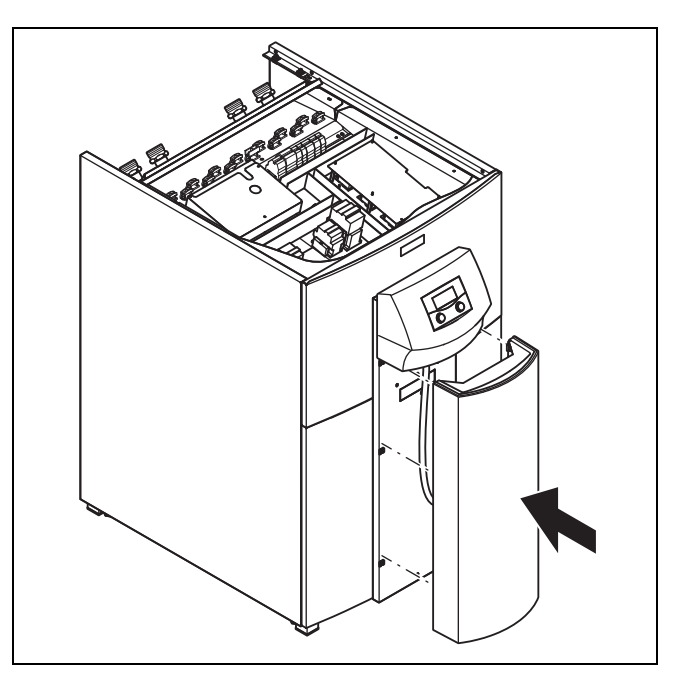

12. Drücken Sie die Abdecksäule der Bedienkonsole in die Clip-Halter des Montageblechs der Bedienkonsole.

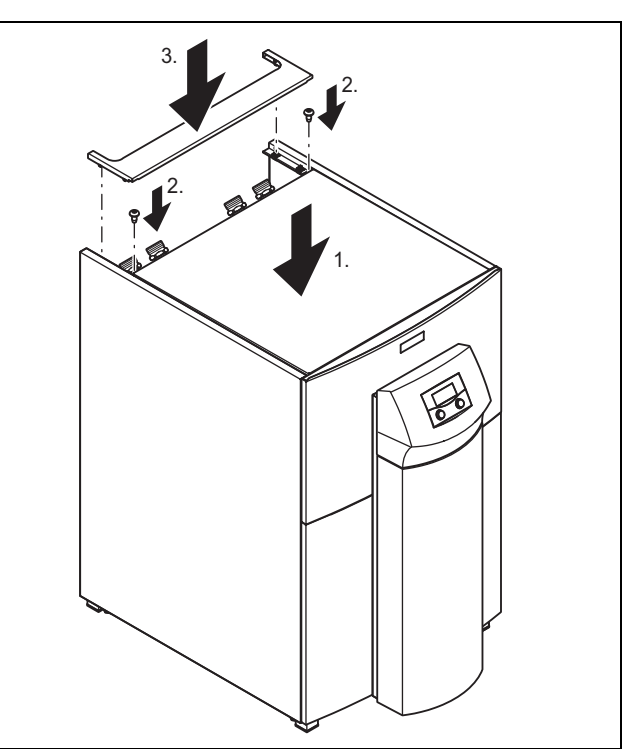

- 13. Setzen Sie die vordere obere Verkleidung auf die Wärmepumpe und befestigen Sie sie mit zwei Schrauben.
- 14. Drücken Sie die hintere obere Verkleidung der Rohrzuführung in die Clip-Halter.

#### **7.13 Installation abschließen**

#### **7.13.1 Anlagendruck und -dichtheit prüfen**

- 1. Führen Sie nach Abschluss der Installation eine Anlagenprüfung durch.
- 2. Nehmen Sie das Produkt mit Hilfe der zugehörigen Betriebsanleitung in Betrieb.
- 3. Prüfen Sie den Fülldruck und die Wasserdichtheit der Heizungsanlage.

### **8 Inbetriebnahme**

#### **8.1 Bedienkonzept**

→ Betriebsanleitung

#### **8.2 Wärmepumpe in Betrieb nehmen**

- 1. Schalten Sie die Stromzufuhr ein.
	- ◁ Der Regler der Wärmepumpe prüft automatisch die richtige Phasenfolge.
- 2. Wenn eine Fehlermeldung im Display erscheint, dann zwei Phasen miteinander.
	- ◁ Wenn der Fehler behoben ist, dann startet die Wärmepumpe und die Software im Reger wird initialisiert.
	- ◁ Bei der Erstinbetriebnahme und nach Rücksetzen auf die Werkseinstellungen startet der Regler immer mit dem Installationsassistent - Menü A1.

#### **8.3 Installationsassistenten durchlaufen**

Bei der Erstinbetriebnahme und nach Rücksetzen auf die Werkseinstellungen startet der Regler immer mit dem Installationsassistent - Menü **A1**.

- ▶ Stellen Sie die gewünschte Sprache ein.
- $\blacktriangleright$  Drehen Sie  $\boxdot$  bis zum nächsten Menü.
- ▶ Durchlaufen Sie alle Menüs des Installationsassistenten bis zum Ende und nehmen Sie alle notwendigen Einstellungen vor.

#### **8.3.1 Hydraulikschema auswählen**

- 1. Drehen Sie  $\Sigma$ , bis Sie das zur Heizungsanlage passende **Hydraulikschema** ausgewählt haben.
- 2. Bestätigen Sie durch Drücken von [1].

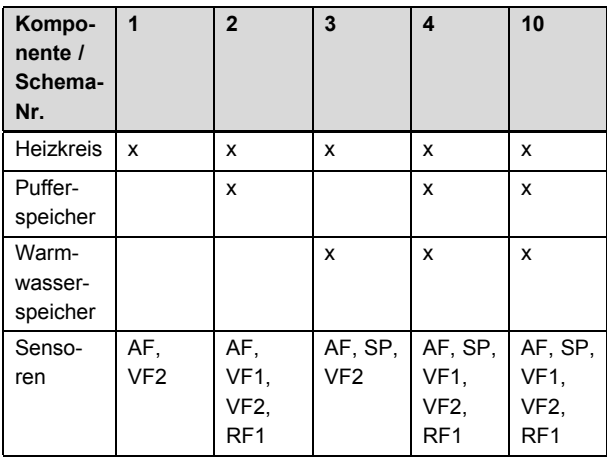

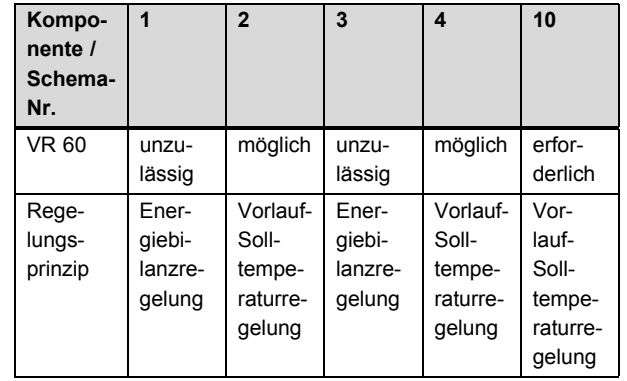

#### **8.3.2 Elektroplan auswählen**

- 1. Drehen Sie L, bis Sie den zur Stromversorgung passenden **Elektroplan** 1 oder 2 ausgewählt haben.
	- 1 = Ungesperrte Netzeinspeisung
	- 2 = Zweikreis-Einspeisung Wärmepumpen-Tarif
- 2. Bestätigen Sie durch Drücken von  $\Sigma$ .

#### **8.3.3 Installationsassistenten beenden**

- 1. Drehen Sie L, bis der Cursor > rechts des Menüeintrags **übernehmen** auf **NEIN** zeigt.
- 2. Drücken Sie  $\mathbb{L}$ .
	- ◁ Der Parameter wird dunkel hinterlegt und aktiviert.
- 3. Drehen Sie **E**, bis **JA** erscheint.
- 4. Bestätigen Sie durch Drücken von  $\Box$ .
- 5. Wenn Sie den Installationsassistenten erfolgreich durchlaufen haben, dann stellen **Inst. abgeschlossen?** auf JA und bestätigen Sie durch Drücken von **[1]**.
	- ◁ Der Installationsassistent wird geschlossen und startet beim nächsten Einschalten des Produkts nicht mehr.
	- ◁ Die Grundanzeige erscheint im Display.

#### **8.3.4 Solekreis entlüften**

- 1. Navigieren Sie zum Menü **Installationsassistent A7** → **Werkzeug**.
- 2. Stellen Sie den Eintrag **Entlüftung Sole** auf **AN**.
	- Die Entlüftung des Solekreises muss über den vorgesehenen Zeitraum von 24 Stunden laufen.
	- ◁ Während die Entlüftungsfunktion aktiv ist, wechselt die Solepumpe zwischen 50 min Betrieb und 10 min Stillstand.
- 3. Prüfen Sie den Fülldruck des Solekreises im Display der Wärmepumpe.
	- Betriebsdruckbereich Soleflüssigkeit: 0,10 … 0,20 MPa (1,00 … 2,00 bar)

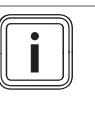

# **Hinweis** Für einen einwandfreien Betrieb des So-

lekreises ist ein Fülldruck von 0,15 MPa (1,5 bar) erforderlich. Das Sicherheitsventil öffnet bei 0,3 MPa (3 bar).

4. Füllen Sie ggf. Sole nach.
### **Anpassung an die Heizungsanlage 9**

#### **8.3.5 Heizkreis entlüften**

- 1. Navigieren Sie zum Menü **Installationsassistent A5** → **Werkzeug Komponenten Test 1**.
- 2. Wenn zum Entlüften des Heizkreises das manuelle Schalten der Heizungspumpe und aller Umschaltventile nötig ist, dann stellen Sie den entsprechenden Eintrag im Menü auf **AN**.

#### **8.3.6 Warmwasserspeicher entlüften**

- 1. Wenn ein externer Warmwasserspeicher angeschlossen ist, dann öffnen Sie alle Warmwasser-Zapfstellen im Haus.
- 2. Schließen Sie alle Zapfstellen, sobald Warmwasser austritt.

#### **8.4 Produktfunktion prüfen**

- 1. Nehmen Sie das Produkt mit Hilfe der zugehörigen Betriebsanleitung in Betrieb.
- 2. Navigieren Sie zum Menü **D1** → **Test**.
- 3. Prüfen Sie den Heizbetrieb.
- 4. Prüfen Sie den Warmwasserbetrieb.
- 5. Prüfen Sie den Kühlbetrieb.

### **9 Anpassung an die Heizungsanlage**

#### **9.1 Betriebsarten und manuell aktivierbare Funktionen**

→ Betriebsanleitung

#### **9.2 Codeebene (Bedienebene Fachhandwerker) aufrufen**

- 1. Navigieren Sie zu Menü <sup>1</sup>9 in der Bedienebene Betreiber (→ Betriebsanleitung).
- 2. Stellen Sie den Wert **1000** (Code) ein und bestätigen Sie durch Drücken von  $\Sigma$ .

Übersicht Bedienebene Fachhandwerker (→ Seite 50)

### **Hinweis**

Wenn Sie 15 Minuten lang keine Eingabe machen, wird die **Codeebene** wieder gesperrt.

#### **9.3 Menüs der Codeebene (Bedienebene Fachhandwerker)**

Der Installationsassistent wird beim ersten Einschalten des Produkts gestartet. Nach Beenden des Installationsassistenten können Sie über die Menüs der Bedieneebene Fachhandwerker und über vrDIALOG Informationen anzeigen lassen, Diagnosen durchführen und die Parameter weiter anpassen.

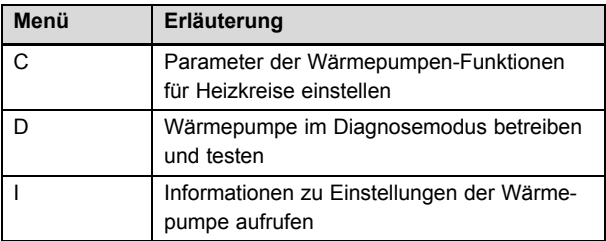

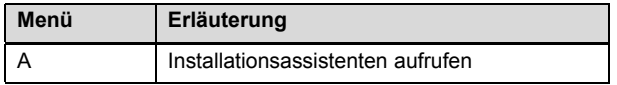

Übersicht Bedienebene Fachhandwerker (→ Seite 50)

Mit vrDIALOG einstellbare Parameter (→ Seite 60)

#### **9.4 Sonderfunktion Estrichtrocknung**

Mit dieser Funktion können Sie einen frisch verlegten Estrich trockenheizen. Die Vorlauftemperatur entspricht einer im Regler hinterlegten Routine und ist von der Außentemperatur unabhängig. Bei aktivierter Funktion sind alle gewählten Betriebsarten unterbrochen.

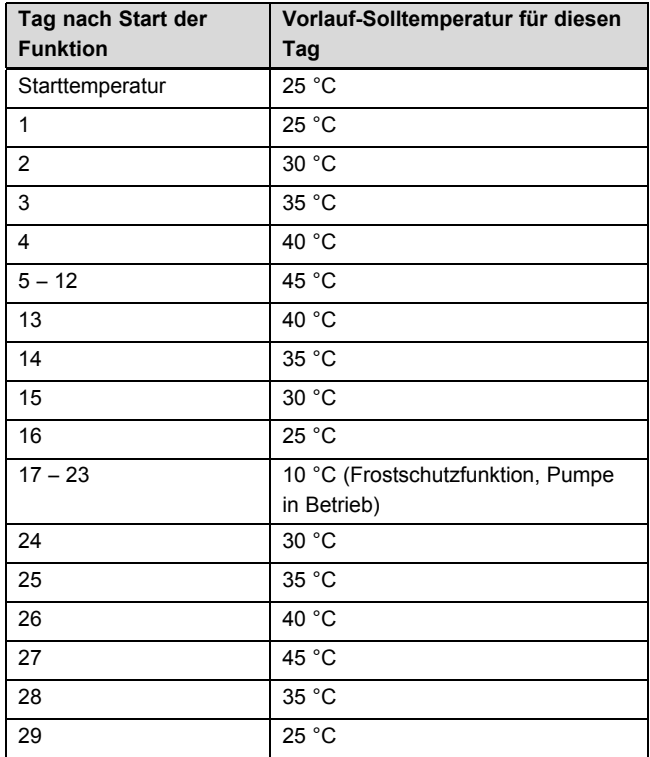

Im Display wird die Betriebsart mit dem aktuellen Tag und der Vorlauf-Solltemperatur angezeigt. Der laufende Tag ist manuell einstellbar.

Während einer Estrichtrocknung (z. B. in den Wintermonaten) kann die Wärmequelle überlastet werden und sich deren Regeneration dadurch verschlechtern. Aktivieren Sie bei niedrigen Außentemperaturen für eine Estrichtrockung zusätzlich eine externe Zusatzheizung.

Wenn der Solekreis noch nicht fertig gestellt ist, dann kann die Estrichtrocknung über die Zusatzheizung erfolgen.

Beim Start der Funktion wird die aktuelle Uhrzeit des Starts gespeichert. Der Tageswechsel erfolgt jeweils exakt zu dieser Uhrzeit. Nach einer Abschaltung/Rückkehr der Stromversorgung startet die Estrichtrocknung wie folgt:

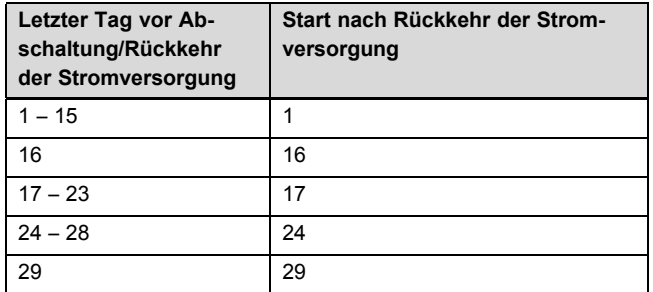

### **10 Störungsbehebung**

Falls Sie die Estrichtrocknung nicht mit den vorgegebenen Temperaturen und/oder Zeiten umsetzen wollen, dann können Sie mittels Festwertregelung variabel Vorlauf-Solltemperaturen vorgeben. Beachten Sie die dabei die gültige Kompressorhysterese (über vrDIALOG einstellbar).

#### **9.5 Zeitprogramme löschen und Werkseinstellungen wiederherstellen**

→ Betriebsanleitung

#### **9.6 Produkt an den Betreiber übergeben**

- ▶ Kleben Sie nach Beendigung der Installation den beiliegenden Aufkleber mit der Aufforderung, die Anleitung zu lesen, in der Sprache des Betreibers auf die Produktfront.
- ▶ Erklären Sie dem Betreiber Lage und Funktion der Sicherheitseinrichtungen.
- ▶ Unterrichten Sie den Betreiber über die Handhabung des Produkts.
- ▶ Weisen Sie insb. auf die Sicherheitshinweise hin, die der Betreiber beachten muss.
- ▶ Informieren Sie den Betreiber über die Notwendigkeit, das Produkt gemäß vorgegebener Intervalle warten zu lassen.
- ▶ Übergeben Sie dem Betreiber alle Anleitungen und Produktpapiere zur Aufbewahrung.
- Informieren Sie den Betreiber über die Voraussetzungen für den Notbetrieb und die automatische Not-Frostschutzfunktion.

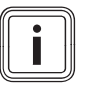

#### **Hinweis**

Einige Betreiber wünschen generell die Komplettabschaltung einer optionalen Elektro-Zusatzheizung. Daher ist werksseitig durch die Einstellung **keine** im Menü A3 **hydraul. Einbindung der Zusatzheizung** keine externe Elektro-Zusatzheizung eingebunden. Bei dieser Einstellung ist weder der Notbetrieb noch der Not-Frostschutz bei Ausfall des Produkts möglich!

Abhängig von der Einstellung im Menü A3, ist der Not-Frostschutz für Heizbetrieb und Warmwasserbetrieb oder nur für Warmwasserbetrieb gewährleistet. Wenn im Menü C7 **Zusatzheizung** für **Betrieb Heizung** und **Betr. Warmwasser ohne ZH** eingestellt ist, dann wird der Notbetrieb nicht unterstützt. Der Not-Frostschutz ist jedoch trotzdem möglich (aktiviert sich automatisch).

### **10 Störungsbehebung**

#### **10.1 Fehlerspeicher anzeigen**

Bedienung → Betriebsanleitung

Das Produkt verfügt über einen Fehlerspeicher. Dort können Sie die letzten 20 aufgetretenen Fehler in chronologischer Reihenfolge abfragen.

Angezeigt wird die Fehlernummer mit Fehlercode, Datum/Uhrzeit des Auftretens (wenn ein DCF-Sensor angeschlossen ist), sowie eine kurze Fehlerbeschreibung.

Eine Auflistung der Fühlerkennwerte finden Sie im Anhang.

Kennwerte Externer Temperatursensor VR 10 (→ Seite 69)

Kennwerte Interne Temperatursensoren (→ Seite 70)

Kennwerte Außentemperatursensor VRC DCF (→ Seite 71)

#### **10.2 Fehlerspeicher zurücksetzen**

- 1. Navigieren Sie zum Menü **I4** → **Rücksetzen ?**.
- 2. Stellen Sie **Code übernehmen?** auf **JA** und bestätigen Sie.
	- ◁ Das Produkt startet neu mit Kompressorbetrieb.

### **10.3 Störungsarten**

Es können Störungen mit unterschiedlicher Wichtigkeit auftreten:

- Fehler mit zeitweiliger Warnmeldung als Folge Das Produkt bleibt in Betrieb und wird nicht abgeschaltet.
- Fehler mit zeitweiliger Abschaltung als Folge Das Produkt wird zeitweilig abgeschaltet und läuft selbstständig wieder an. Der Fehler wird angezeigt und verschwindet selbstständig, wenn die Fehlerursache nicht mehr besteht oder beseitigt wurde.
- Fehler mit dauerhafter Abschaltung als Folge Die Wärmepumpe wird dauerhaft abgeschaltet. Sie kann nach Beseitigung der Fehlerursache und nach Rücksetzen des Fehlers im Fehlerspeicher neu gestartet werden.

#### Übersicht Fehlercodes (→ Seite 61)

Zusätzlich können sonstige Störungen ohne Fehlermeldung am Produkt bzw. an der Heizungsanlage auftreten.

Störungen ohne Fehlermeldung (→ Seite 68)

#### **10.4 Produkt neu starten**

- ▶ Wenn die Fehlerursache beseitig ist, dann löschen Sie den Fehlerspeicher. (→ Seite 38)
	- ◁ Das Produkt startet neu mit Kompressorbetrieb.

### **10.5 Notbetrieb**

Sie können einstellen, dass das Produkt bei Abschaltung mit bestimmten Fehlermeldungen bis zur Beseitigung der Fehlerursache in einem Notbetrieb über eine externe Elektro-Zusatzheizung oder über ein externes Heizgerät weiterläuft. Bei welchen Fehlermeldungen ein Notbetrieb möglich ist, entnehmen Sie der Übersicht Fehlercodes.

Voraussetzung für den Notbetrieb ist, dass die hydraulische Einbindung der Zusatzheizung gewährleistet ist und eine eingebundene Zusatzheizung auch aktiviert ist.

- ▶ Prüfen Sie, ob im Menü **A3** eine Zusatzheizung nicht geblockt ist. Die Einstellung **keine** (Werkseinstellung) blockiert die Not-Frostschutzfunktion und den Notbetrieb mit einer Zusatzheizung. Falls eine externe Zusatzheizung angeschlossen ist, können Sie hier **WW+HK** einstellen.
- Stellen Sie für den Notbetrieb im Menü C7 die Parameter der Zusatzheizung für **Betrieb Heizung** und **Betr. Warmwasser** auf **nur ZH**.

Bei einem Fehler mit dauerhafter Abschaltung als Folge erscheint im Display die Fehlermeldung **Abschaltung** mit folgenden Optionen:

- **Rücksetzen** (**JA** / **NEIN**) **JA** hebt die Fehlermeldung auf und schaltet den Kompressorbetrieb frei.
- **Warmwasser Vorrang** (**JA** / **NEIN**) **JA** gibt die Zusatzheizung für Warmwasserbetrieb frei.
- **Heizbetrieb Vorrang** (**JA** / **NEIN**) **JA** gibt die Zusatzheizung für Heizbetrieb frei.

Der Notbetrieb kann entweder für den Heizbetrieb , für den Warmwasserbetrieb oder für beides aktiviert werden.

Beachten Sie, dass ein manuell aktivierter Notbetrieb auch manuell deaktiviert werden muss, ansonsten bleibt diese Funktion aktiv.

Die Funktion Notbetrieb wird sonst nur unterbrochen durch:

- Unterbrechung der Stromversorgung der Reglerleiterplatte(Stromausfall im Versorgungsnetz oder Unterbrechung über Haussicherungen)
- RESET der Software
- Rücksetzen der Fehlermeldung
- Schalten Sie nach Fehlerbeseitigung den Notbetrieb ab, indem Sie im Display **Abschaltung** die Option **Rücksetzen** auf **JA** stellen.
	- ◁ Das Produkt startet neu mit Kompressorbetrieb.

### **11 Inspektion und Wartung**

#### **11.1 Inspektions- und Wartungsintervalle einhalten**

▶ Halten Sie die minimalen Inspektions- und Wartungsintervalle ein. Abhängig von den Ergebnissen der Inspektion kann eine frühere Wartung erforderlich sein. Inspektions- und Wartungsarbeiten (→ Seite 39)

#### **11.2 Ersatzteile beschaffen**

Die Originalbauteile des Produkts sind im Zuge der Konformitätsprüfung mitzertifiziert worden. Wenn Sie bei der Wartung oder Reparatur mitzertifizierte Vaillant Originalersatzteile nicht verwenden, dann erlischt die Konformität des Produkts. Daher empfehlen wir dringend den Einbau von Vaillant Originalersatzteilen. Informationen über die verfügbaren Vaillant Originalersatzteile erhalten Sie unter der auf der Rückseite angegebenen Kontaktadresse.

Wenn Sie bei der Wartung oder Reparatur Ersatzteile benötigen, dann verwenden Sie ausschließlich Vaillant Originalersatzteile.

#### **11.3 Inspektions- und Wartungscheckliste**

In der nachfolgenden Tabelle sind die Inspektions- und Wartungsarbeiten aufgeführt, die Sie in bestimmten Intervallen durchführen müssen.

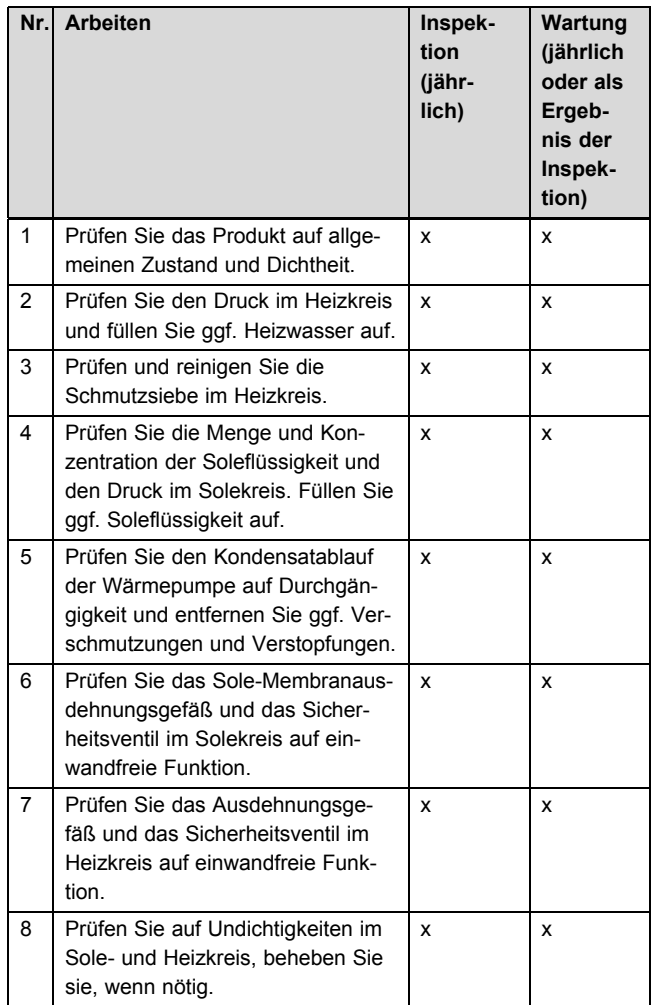

#### **11.4 Fülldruck der Heizungsanlage prüfen und korrigieren**

Wenn der Fülldruck den Mindestdruck unterschreitet, wird eine Wartungsmeldung im Display angezeigt.

- Mindestdruck Heizkreis: ≥ 0,05 MPa (  $≥$  0,50 bar)
- ▶ Füllen Sie Heizwasser nach, um die Wärmepumpe wieder in Betrieb zu nehmen, Heizungsanlage füllen und entlüften (→ Seite 19).
- Wenn Sie häufigen Druckverlust beobachten, dann ermitteln und beseitigen Sie die Ursache.

#### **11.5 Fülldruck des Solekreis prüfen und korrigieren**

Wenn der Fülldruck den Mindestdruck unterschreitet, wird die Wärmepumpe automatisch abgeschaltet und eine Fehlermeldung wird im Display angezeigt.

- Mindestdruck Soleflüssigkeit: ≥ 0,02 MPa ( ≥ 0,20 bar)
- ▶ Füllen Sie Soleflüssigkeit nach, um die Wärmepumpe wieder in Betrieb zu nehmen, Solekreis befüllen  $(\rightarrow$  Seite 23).
	- Betriebsdruck Soleflüssigkeit: 0,1 … 0,2 MPa (1,0 … 2,0 bar)
- ▶ Wenn Sie häufigen Druckverlust beobachten, dann ermitteln und beseitigen Sie die Ursache.

#### **11.6 Wiederinbetriebnahme und Probebetrieb durchführen**

### **Warnung!**

#### **Verbrennungsgefahr durch heiße und kalte Bauteile!**

An allen unisolierten Rohrleitungen besteht die Gefahr von Verbrennungen.

- ▶ Montieren Sie vor Inbetriebnahme ggf. demontierte Verkleidungsteile.
- 1. Nehmen Sie das Produkt in Betrieb.
- 2. Prüfen Sie das Produkt auf einwandfreie Funktion.

### **12 Außerbetriebnahme**

#### **12.1 Produkt vorübergehend außer Betrieb nehmen**

- 1. Schalten Sie das Produkt über die bauseits installierte Trennvorrichtung (z. B. Sicherungen oder Leistungsschalter) aus.
- 2. Beachten Sie die Anforderungen an den Aufstellort hinsichtlich des Frostschutzes. (→ Seite 13)

#### **12.2 Produkt außer Betrieb nehmen**

- 1. Schalten Sie das Produkt über die bauseits installierte Trennvorrichtung (z. B. Sicherungen oder Leistungsschalter) aus.
- 2. Entleeren Sie das Produkt.
- 3. Entsorgen Sie das Produkt und die Betriebsmittel entsprechend den nationalen Vorschriften.

### **13 Recycling und Entsorgung**

#### **Verpackung entsorgen**

▶ Entsorgen Sie die Verpackung ordnungsgemäß.

#### **Produkt und Zubehöre entsorgen**

- Entsorgen Sie weder das Produkt noch die Zubehöre mit dem Hausmüll.
- Entsorgen Sie das Produkt und alle Zubehöre ordnungsgemäß.
- ▶ Beachten Sie alle relevanten Vorschriften.

#### **13.1 Soleflüssigkeit entsorgen**

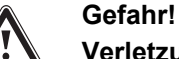

### **Verletzungsgefahr durch Verätzungen!**

Die Soleflüssigkeit Ethylenglykol ist gesundheitsschädlich.

- ▶ Vermeiden Sie Haut- und Augenkontakt.
- ▶ Vermeiden Sie Einatmen und Verschlucken.
- ▶ Tragen Sie Handschuhe und Schutzbrille.
- Beachten Sie das der Soleflüssigkeit beiliegende Sicherheitsdatenblatt.
- ▶ Sorgen Sie dafür, dass die Soleflüssigkeit unter Beachtung der örtlichen Vorschriften z. B. einer geeigneten Deponie oder einer geeigneten Verbrennungsanlage zugeführt wird.
- ▶ Setzen Sie sich bei kleineren Mengen mit Ihrem örtlichen Entsorgungsbetrieb in Verbindung.

#### **13.2 Kältemittel entsorgen lassen**

Das Produkt ist mit dem Kältemittel R 410 A gefüllt.

▶ Lassen Sie das Kältemittel nur durch einen qualifizierten Fachhandwerker entsorgen.

### **14 Kundendienst**

#### **Gültigkeit:** Deutschland

Vaillant Werkskundendienst: 02191 57 67 901

#### **Gültigkeit:** Österreich

Vaillant Group Austria GmbH Clemens-Holzmeister-Straße 6 A-1100 Wien **Österreich**

E-Mail: info@vaillant.at

Internet: http://www.vaillant.at/werkskundendienst/

Telefon: 05 70 50‑21 00 (zum Regionaltarif österreichweit, bei Anrufen aus dem Mobilfunknetz ggf. abweichende Tarife - nähere Information erhalten Sie bei Ihrem Mobilnetzbetreiber)

Der flächendeckende Werkskundendienst für ganz Österreich ist täglich von 0 bis 24 Uhr erreichbar. Vaillant Werkskundendiensttechniker sind 365 Tage für Sie unterwegs, sonn- und feiertags, österreichweit.

#### **Gültigkeit:** Belgien

N.V. Vaillant S.A. Golden Hopestraat 15 B-1620 Drogenbos **Belgien, Belgique, België**

Kundendienst: 2 334 93 52

**Gültigkeit:** Schweiz

Vaillant GmbH (Schweiz) Riedstrasse 12 CH-8953 Dietikon 1 **Schweiz, Svizzera, Suisse**

Postfach 744 CH-8953 Dietikon 1 **Schweiz, Svizzera, Suisse**

Tel.: 044 744 29-29

Fax: 044 744 29‑28

### **A Systemschema-Beispiel Direkter Heizbetrieb**

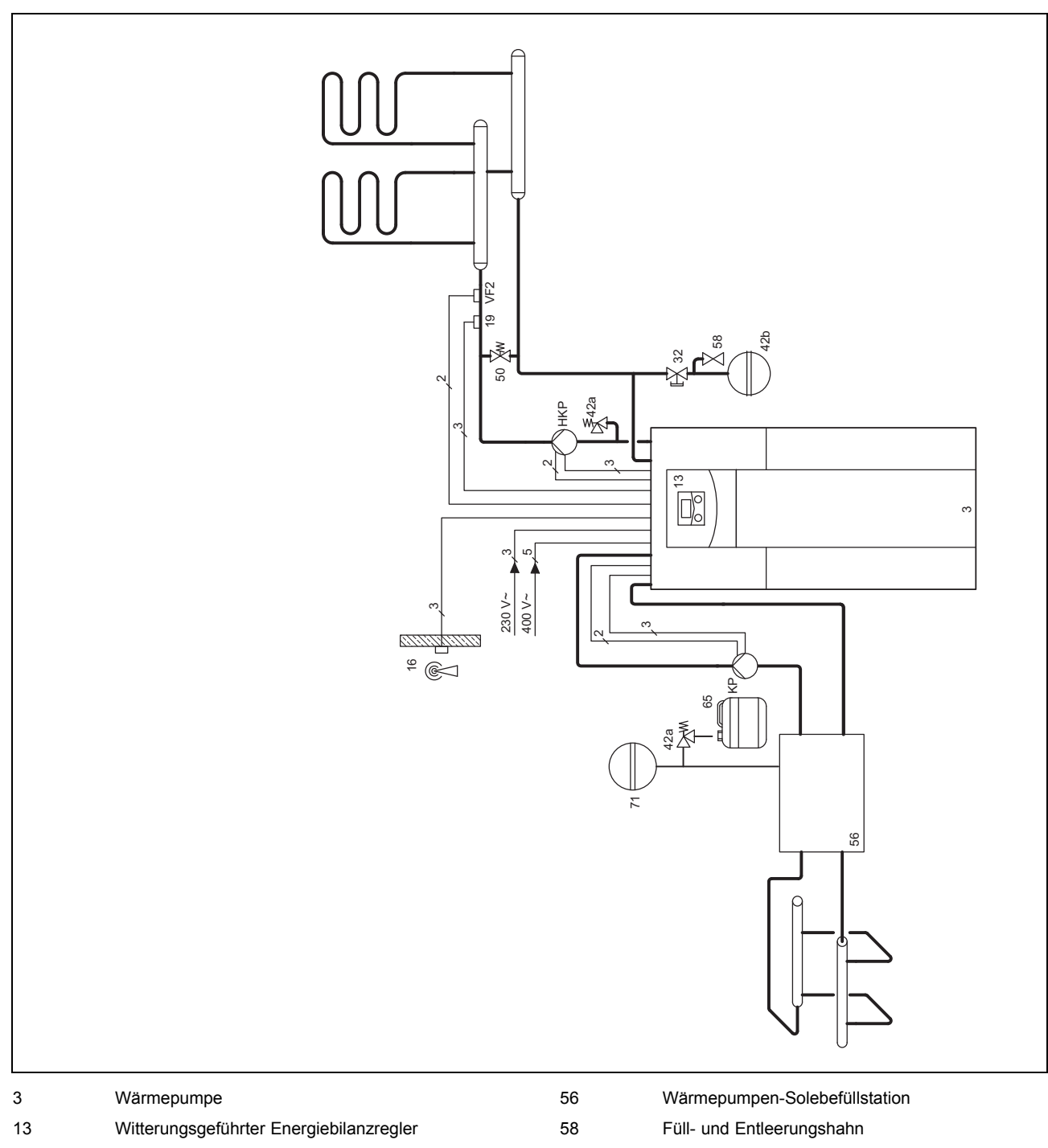

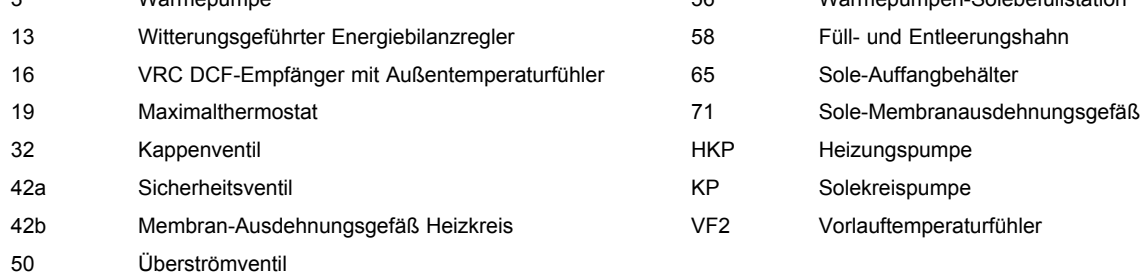

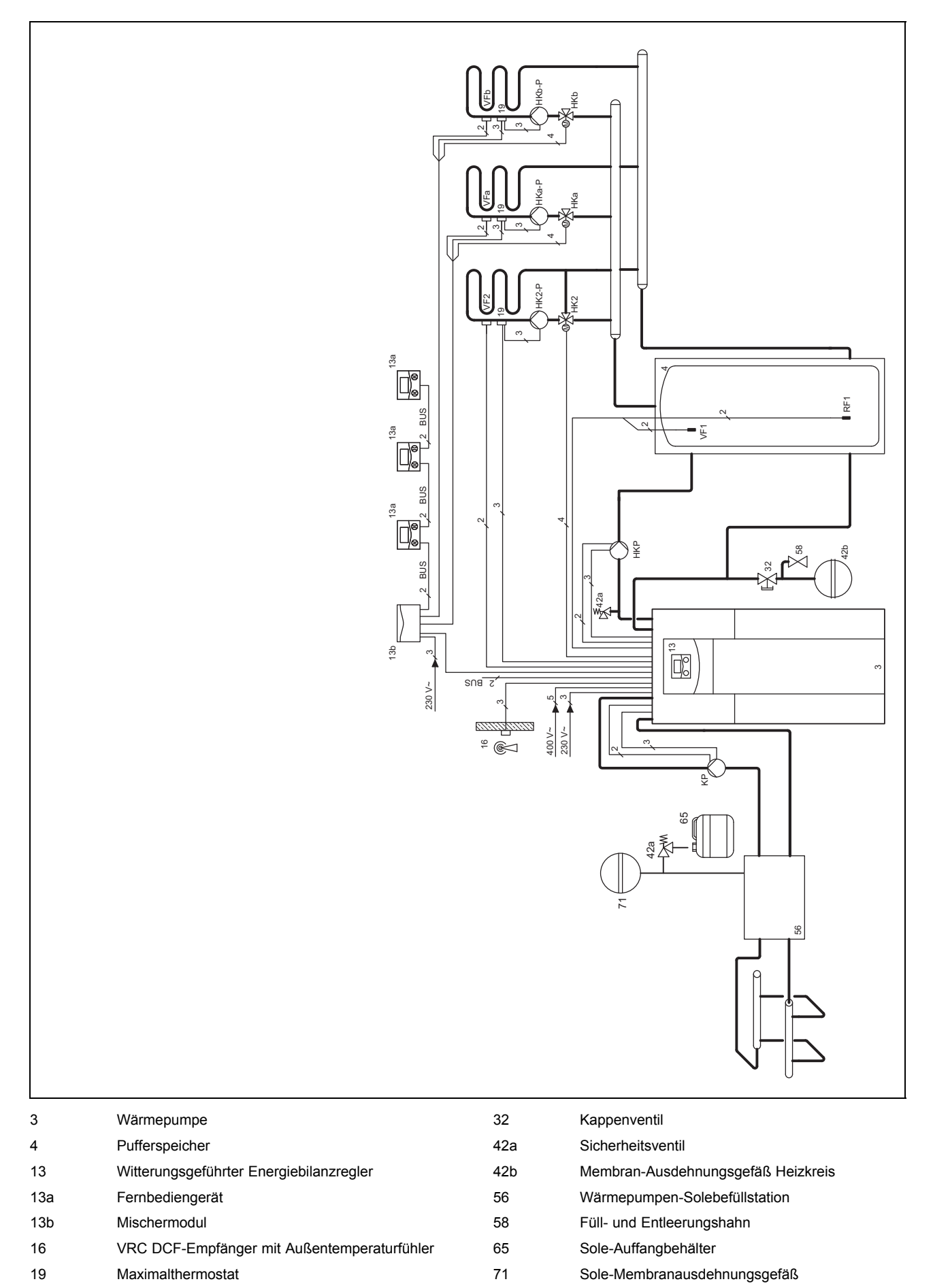

### **B Systemschema-Beispiel Mischerkreis mit Pufferspeicher**

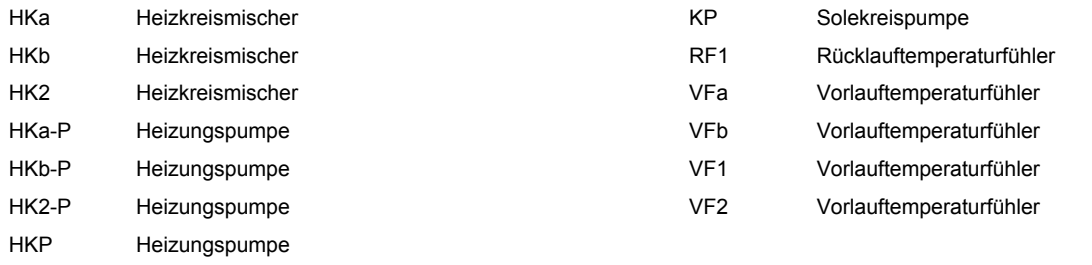

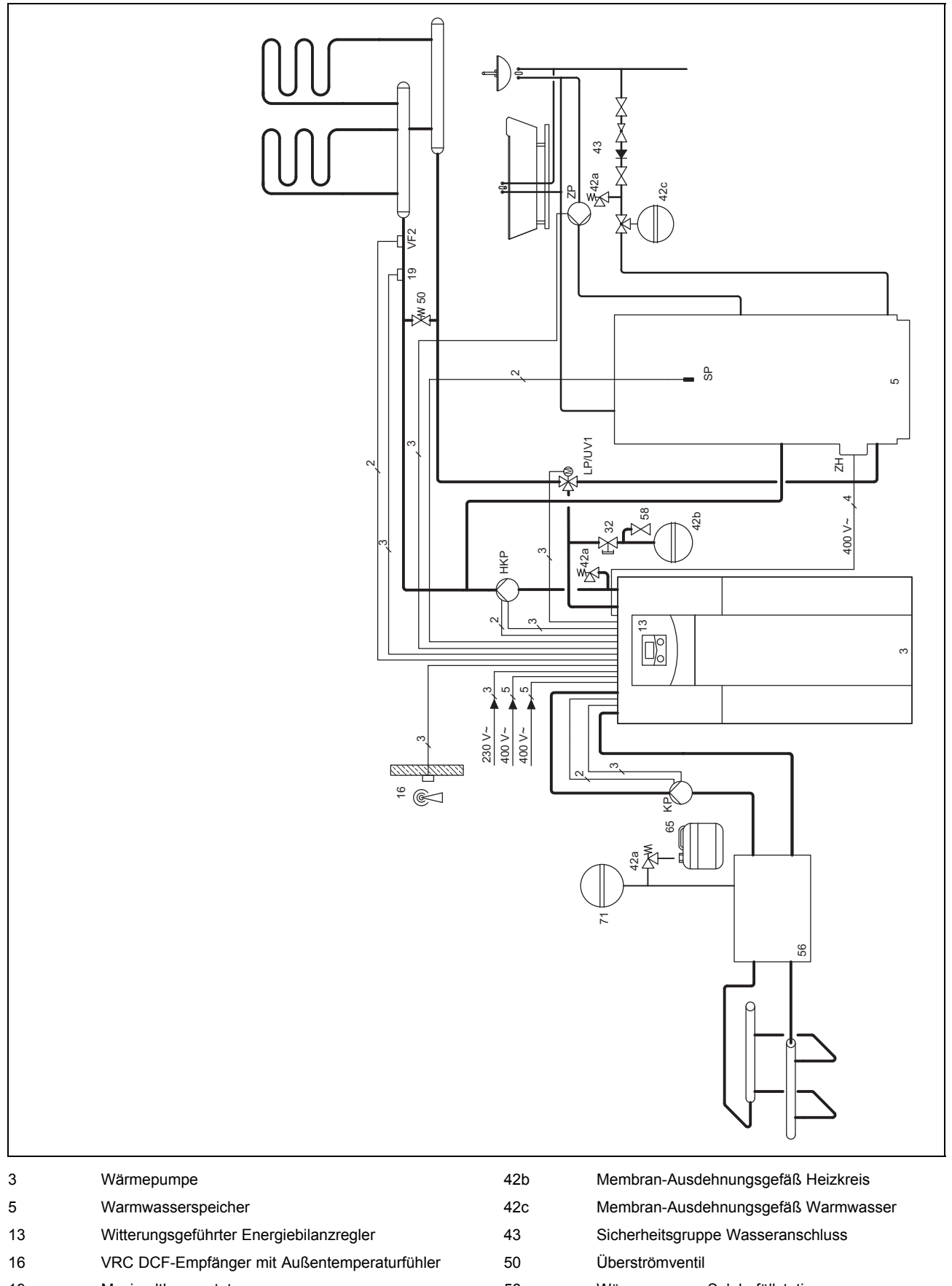

## **C Systemschema-Beispiel Direkter Heizbetrieb und Warmwasserspeicher**

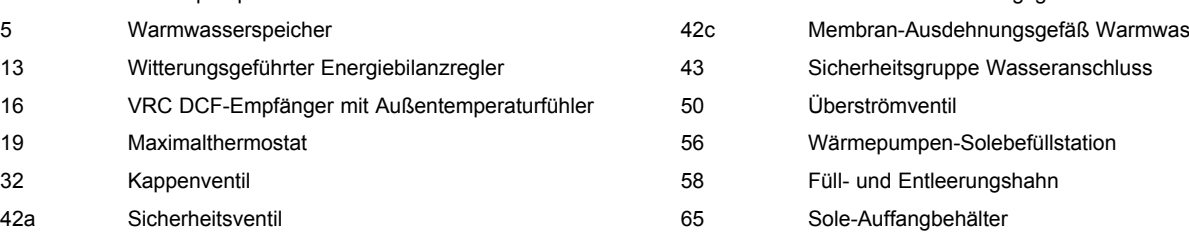

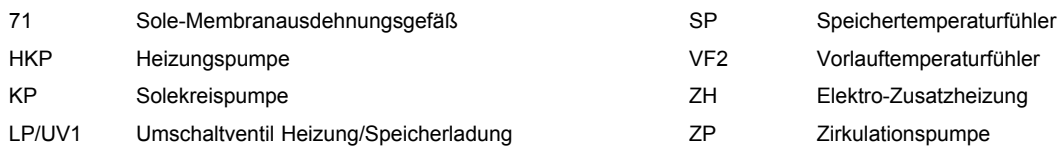

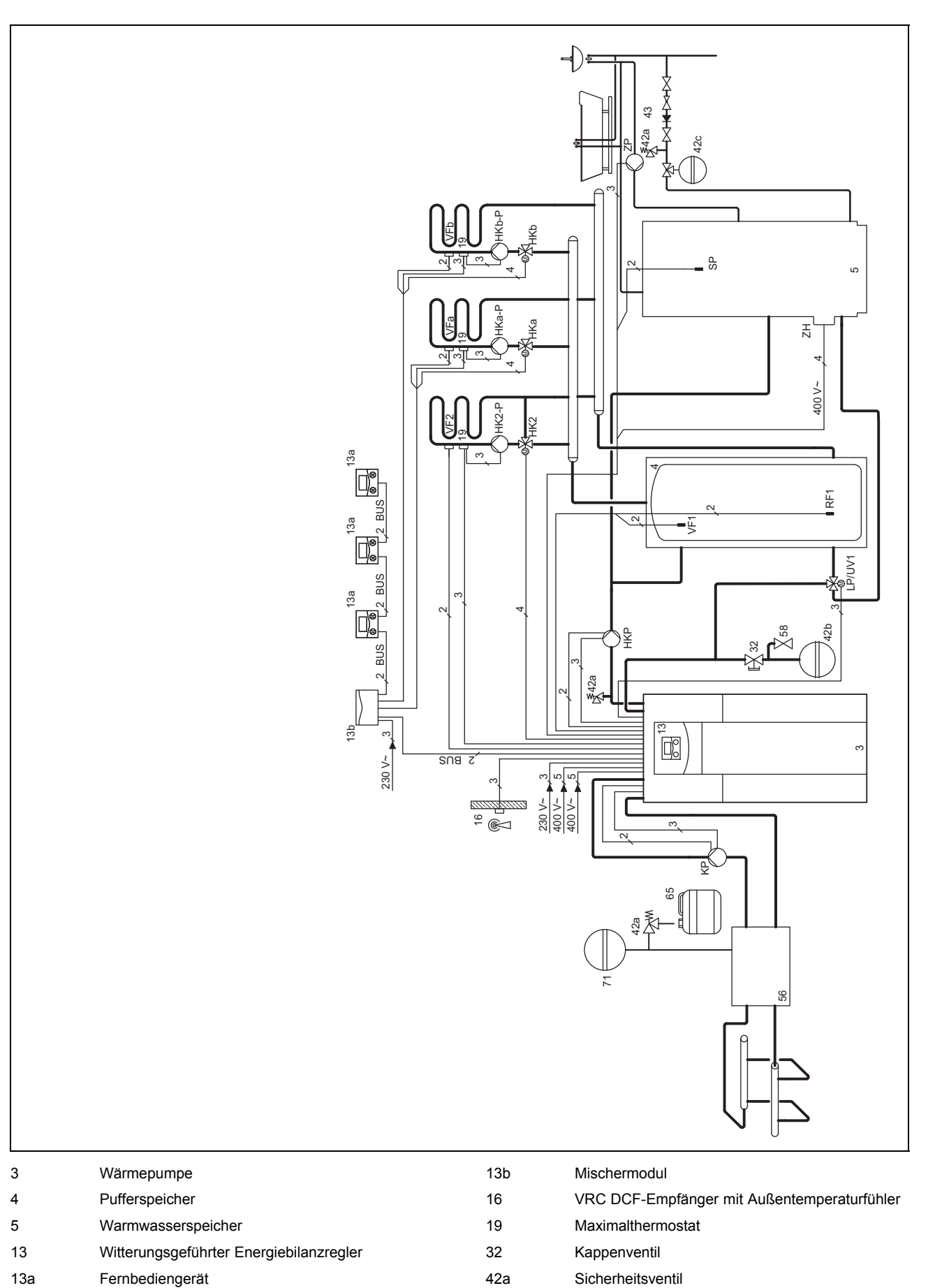

**D Systemschema-Beispiel Mischerkreis mit Pufferspeicher und Warmwasserspeicher**

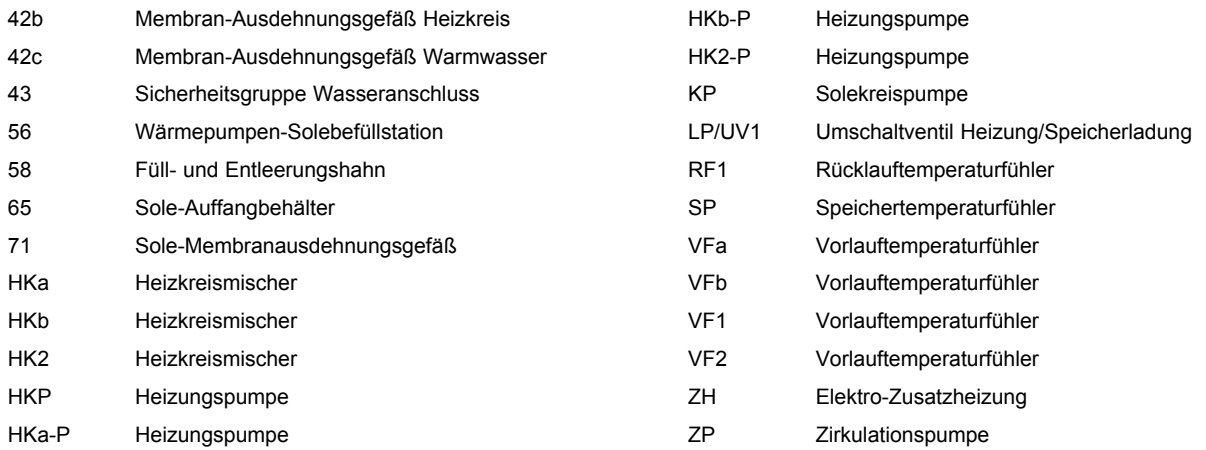

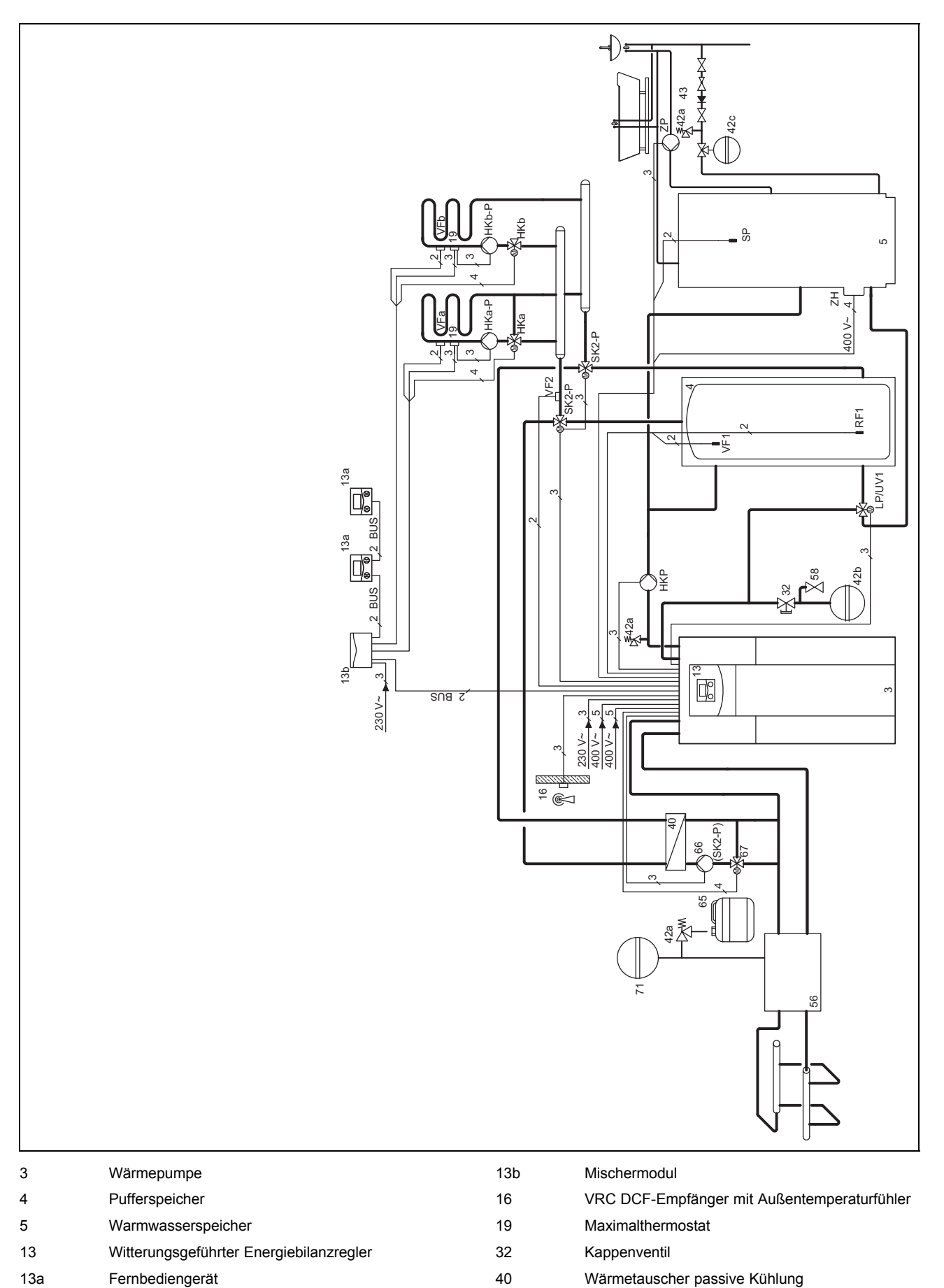

**E Systemschema-Beispiel Mischerkreis mit Pufferspeicher, Warmwasserspeicher und externer, passiver Kühlung**

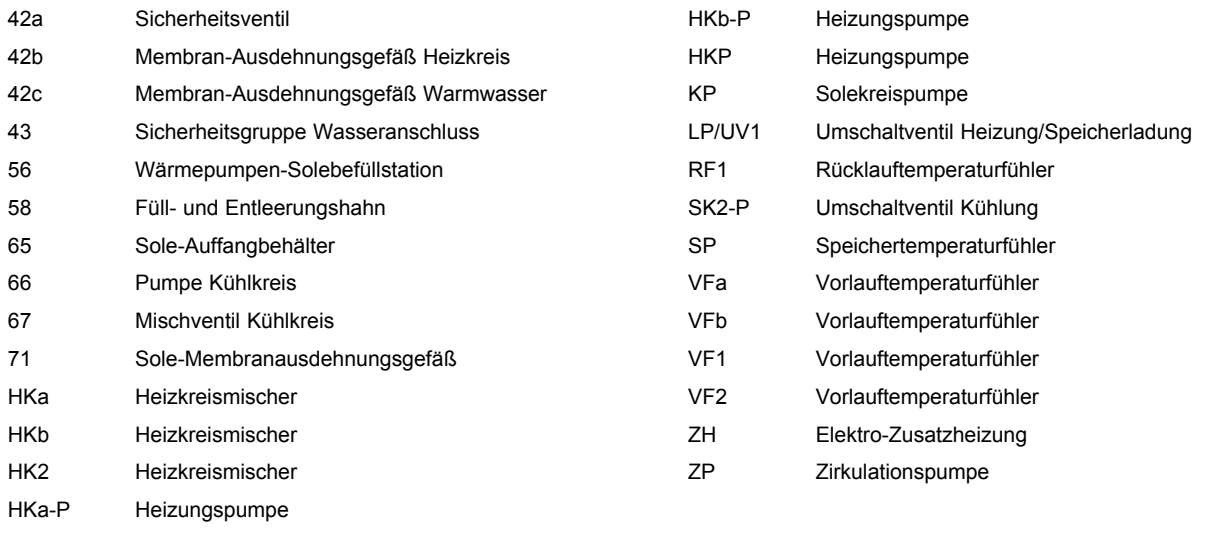

## **F Übersicht Bedienebene Fachhandwerker**

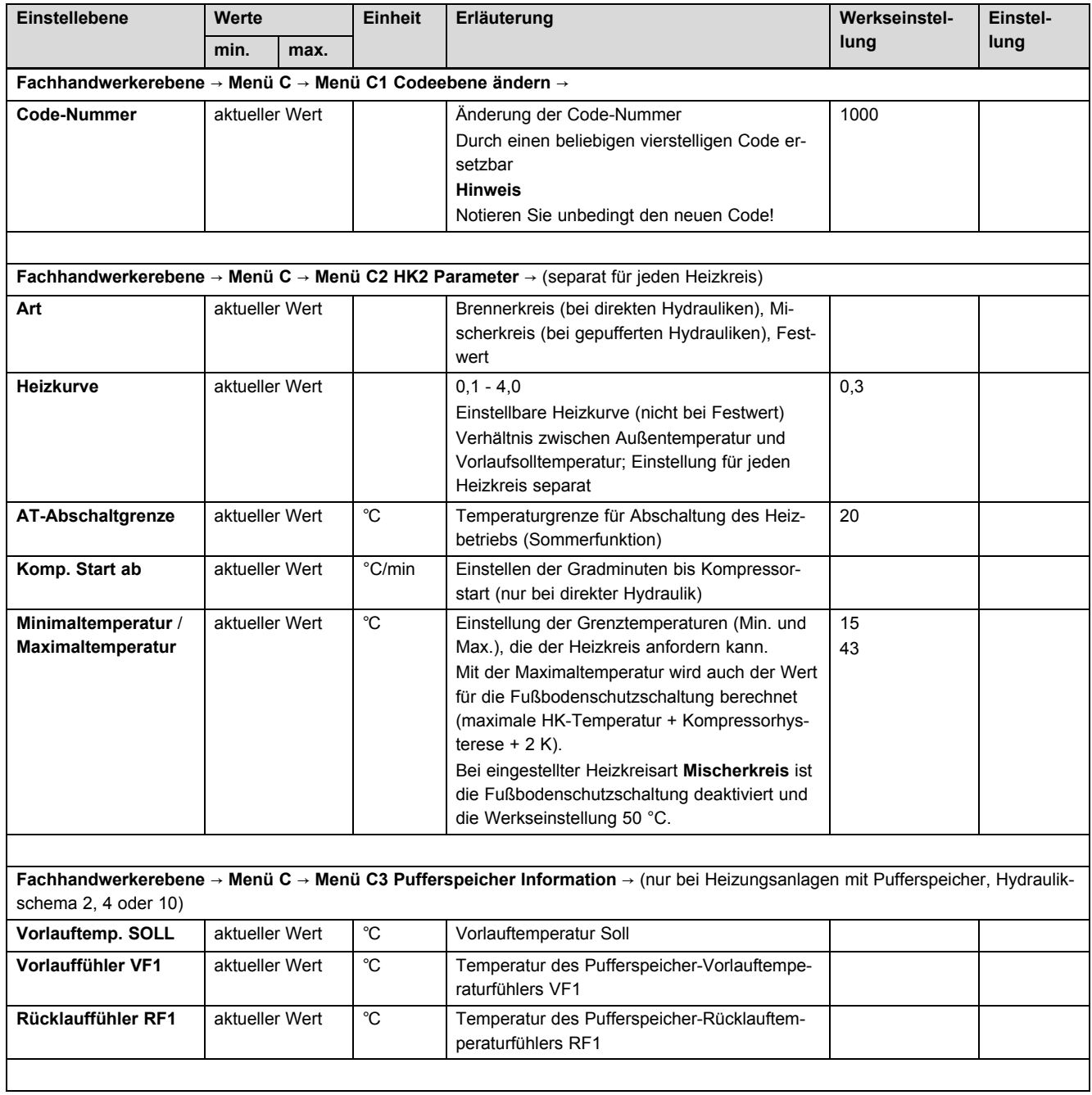

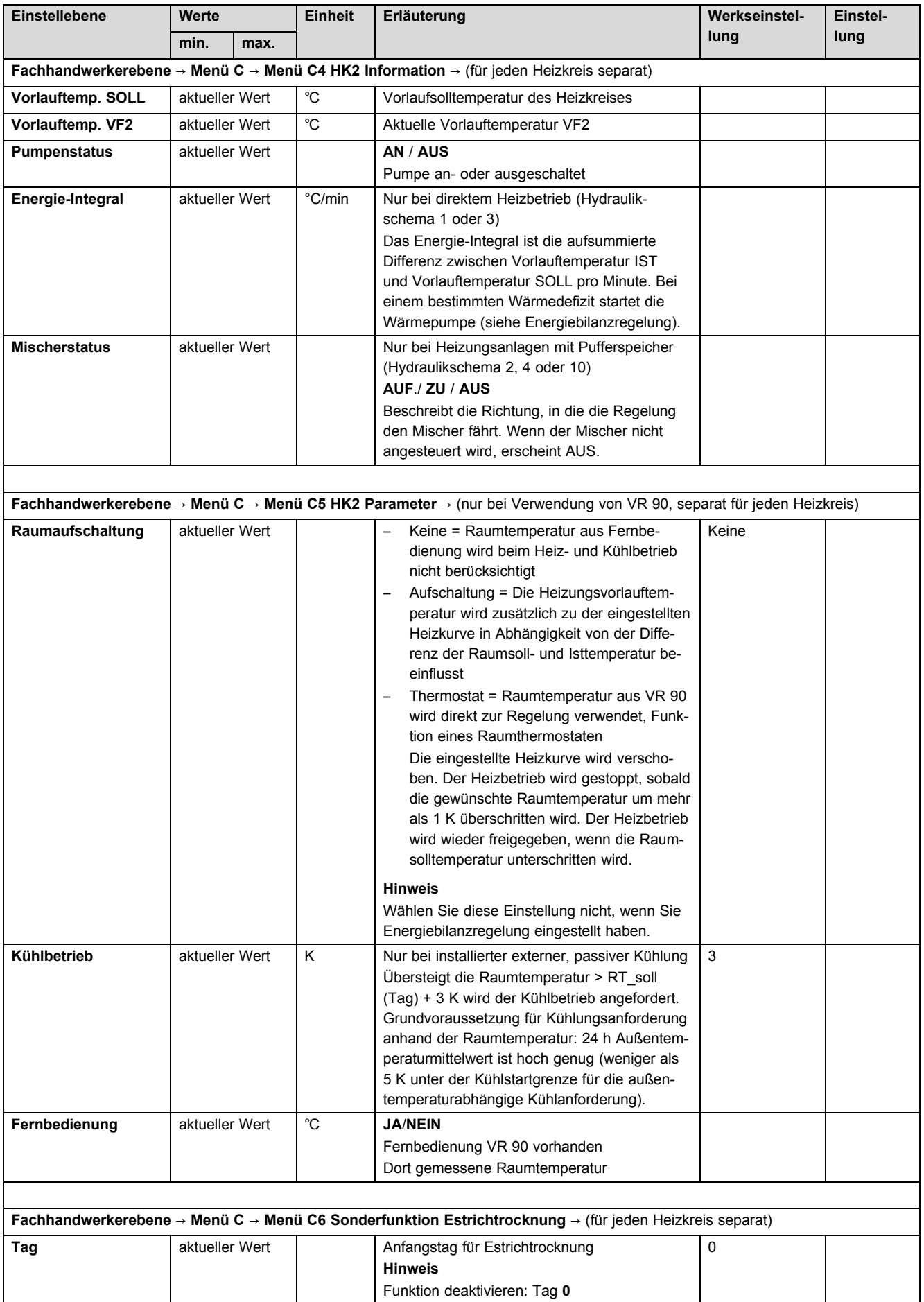

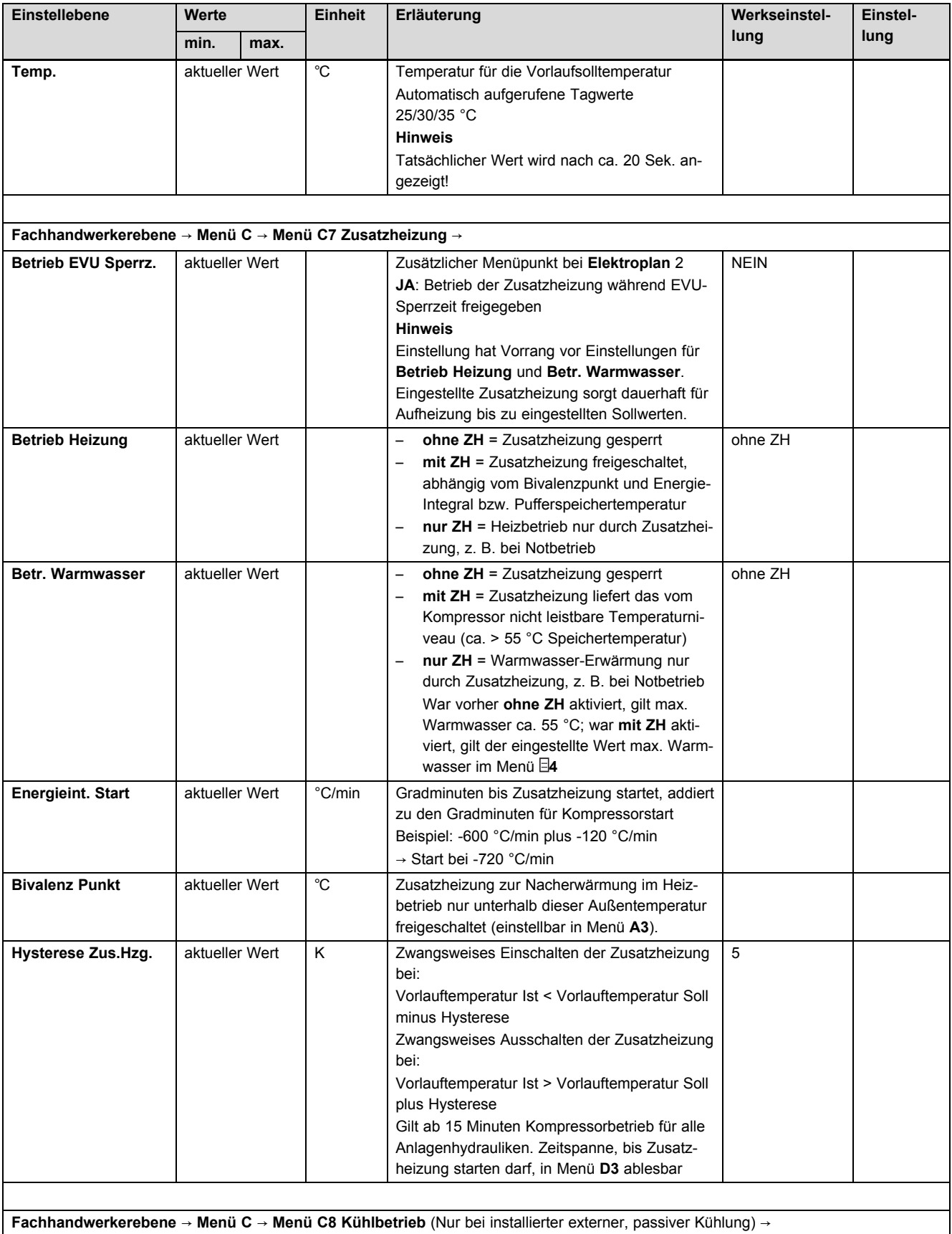

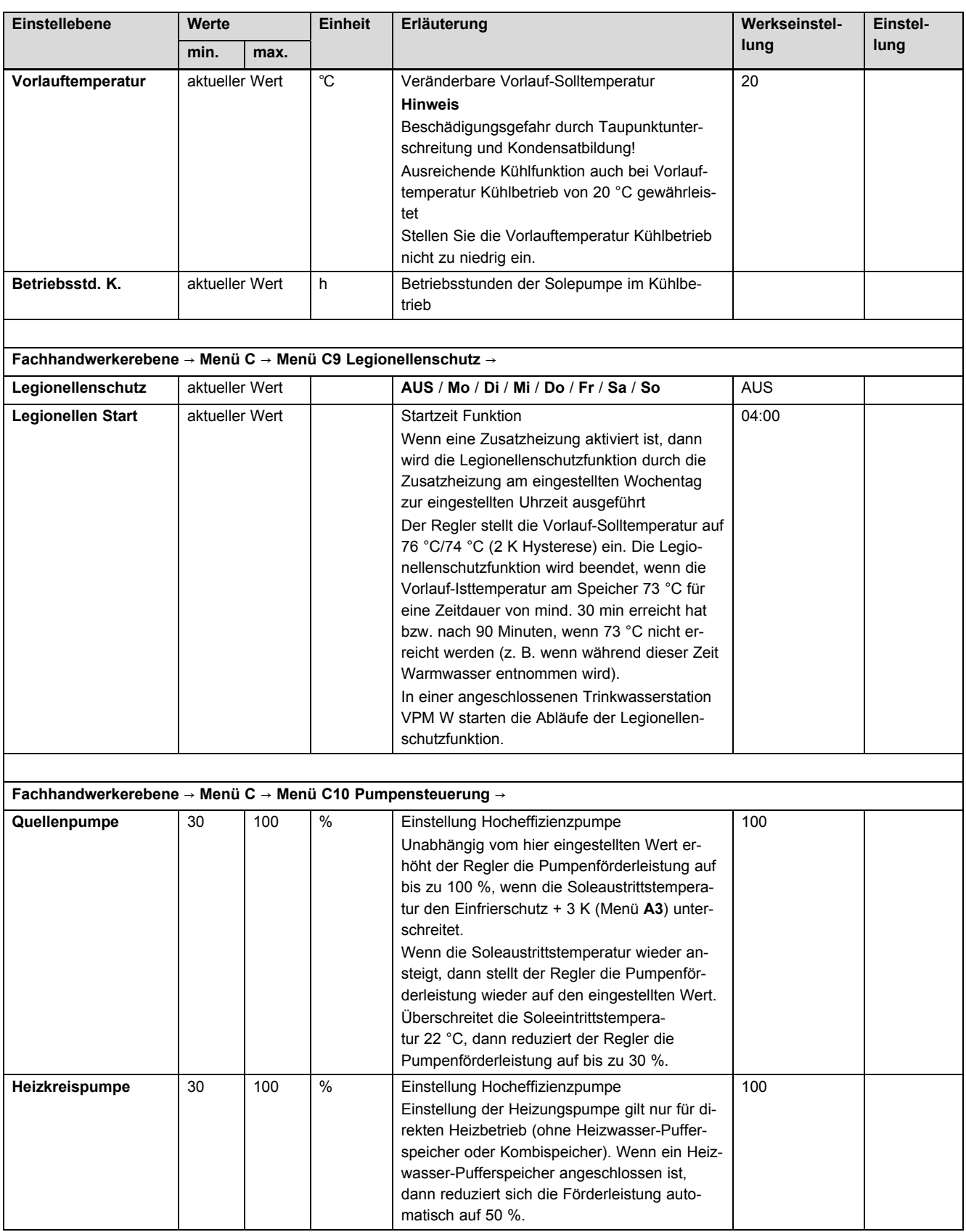

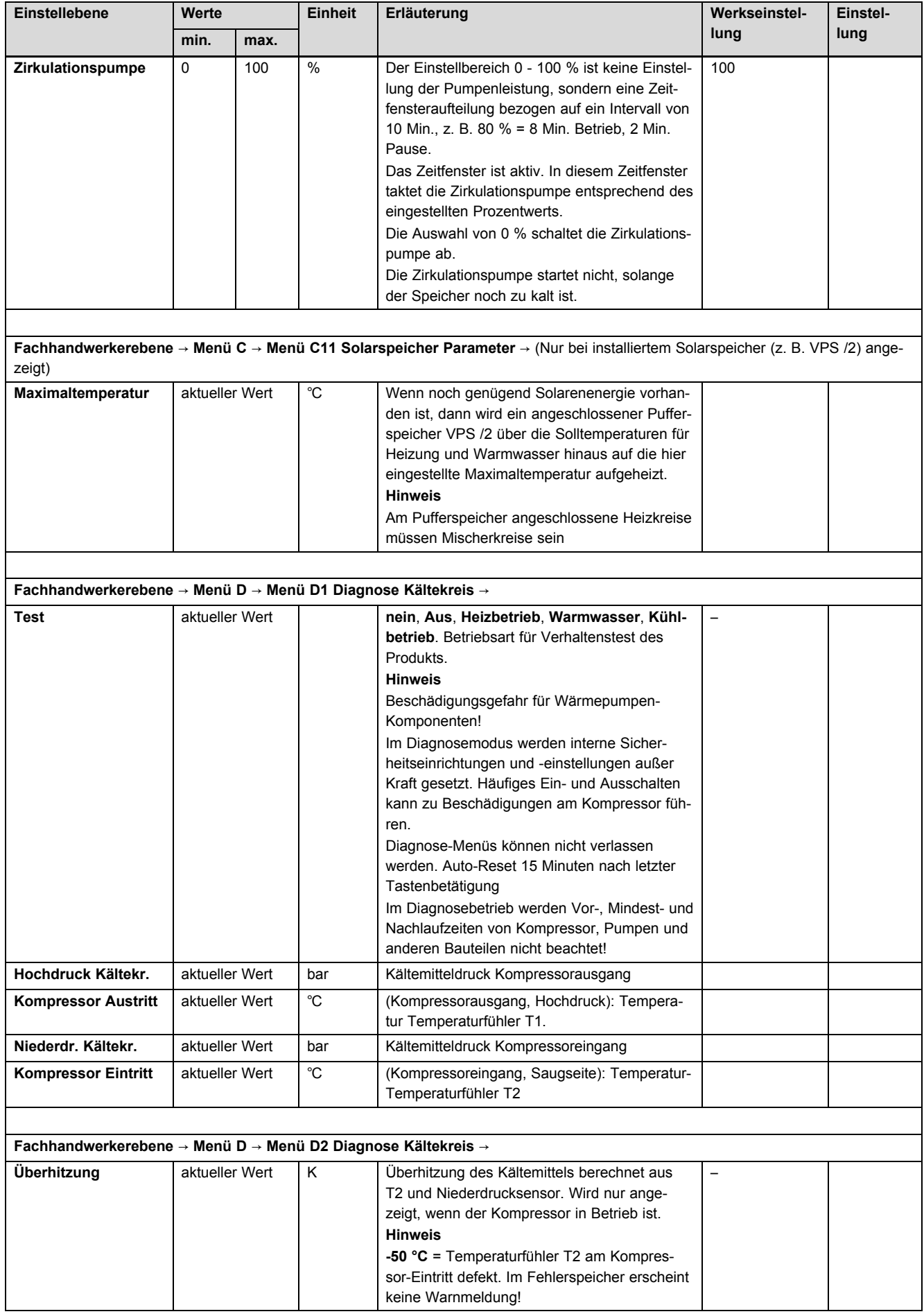

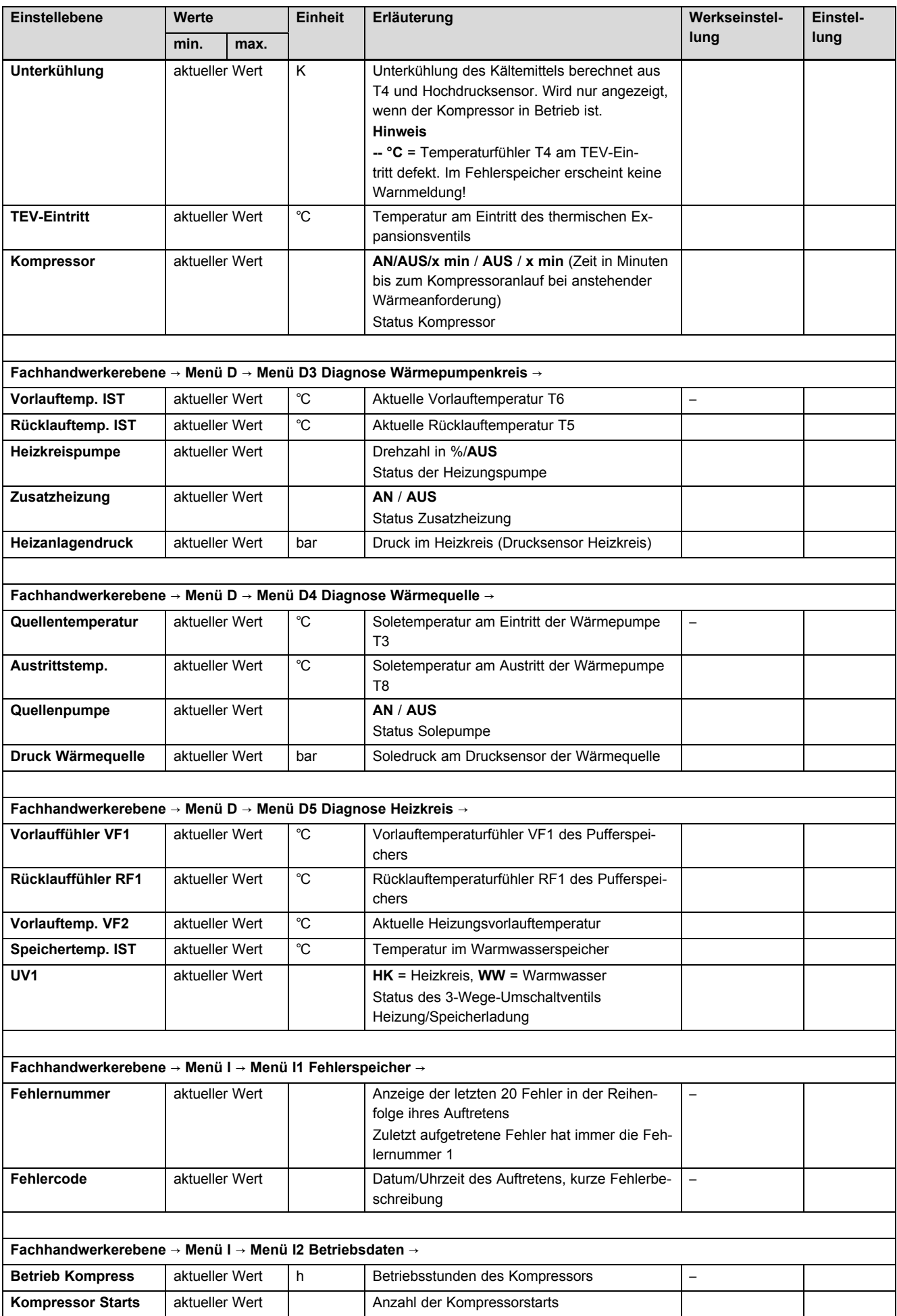

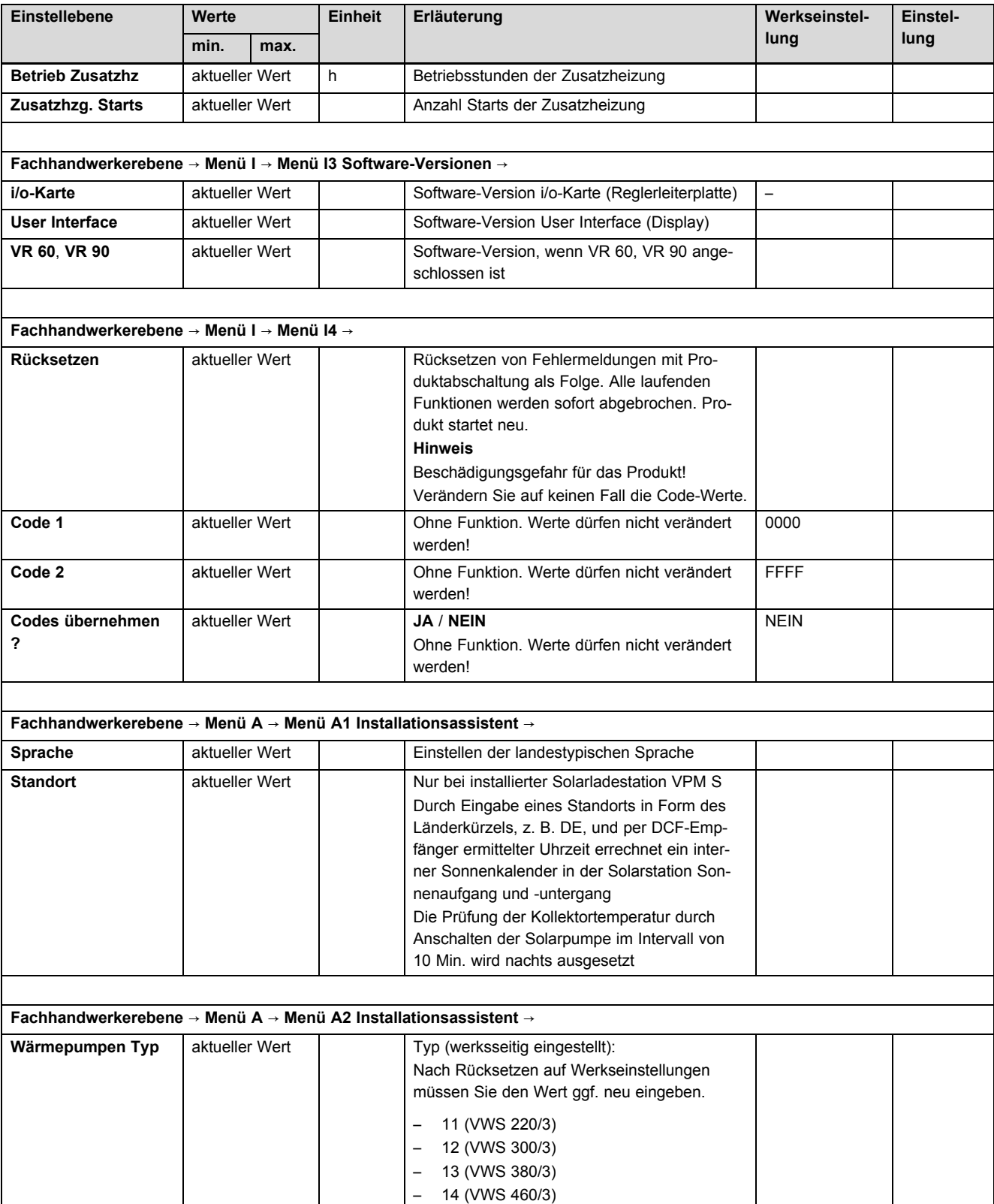

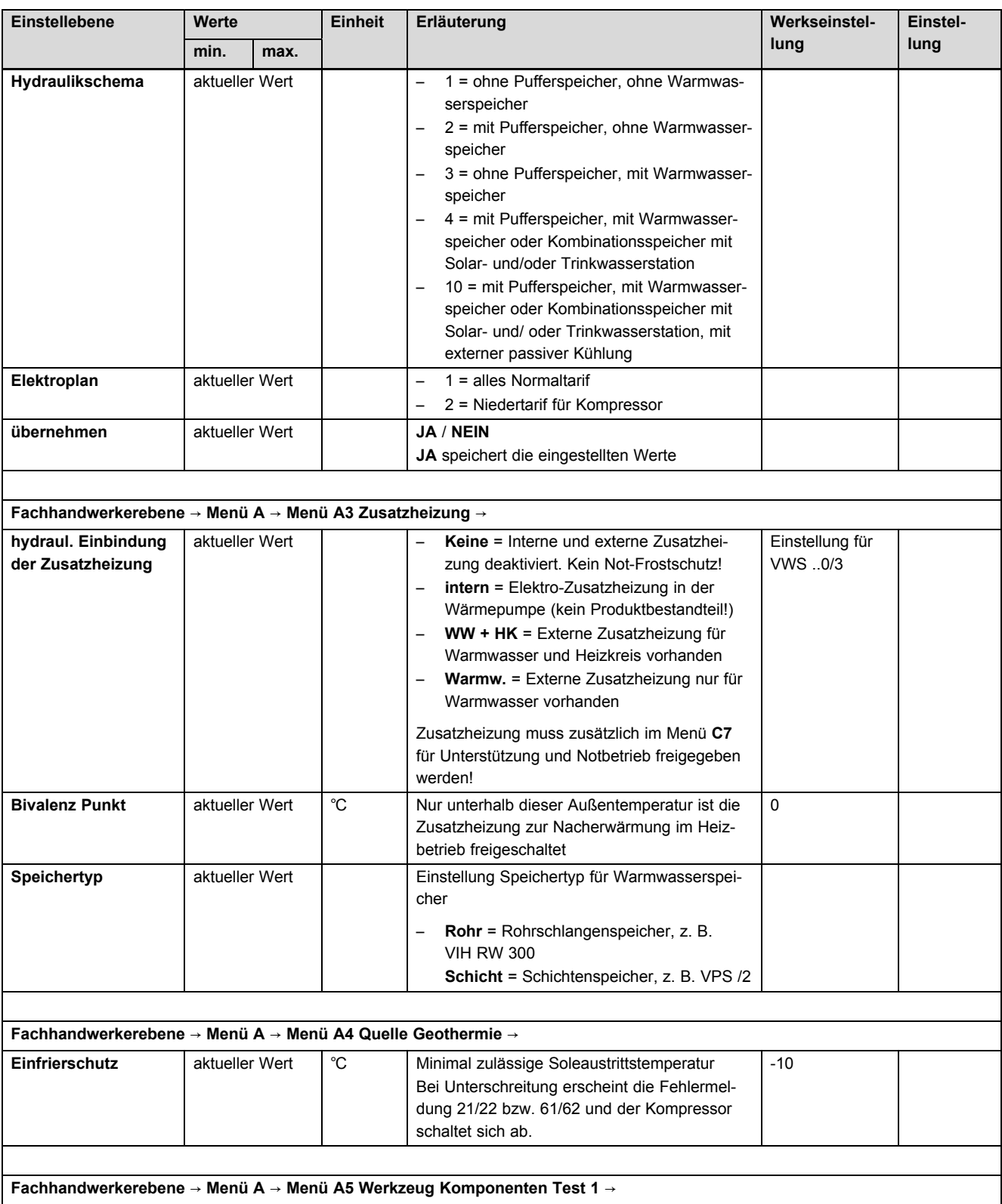

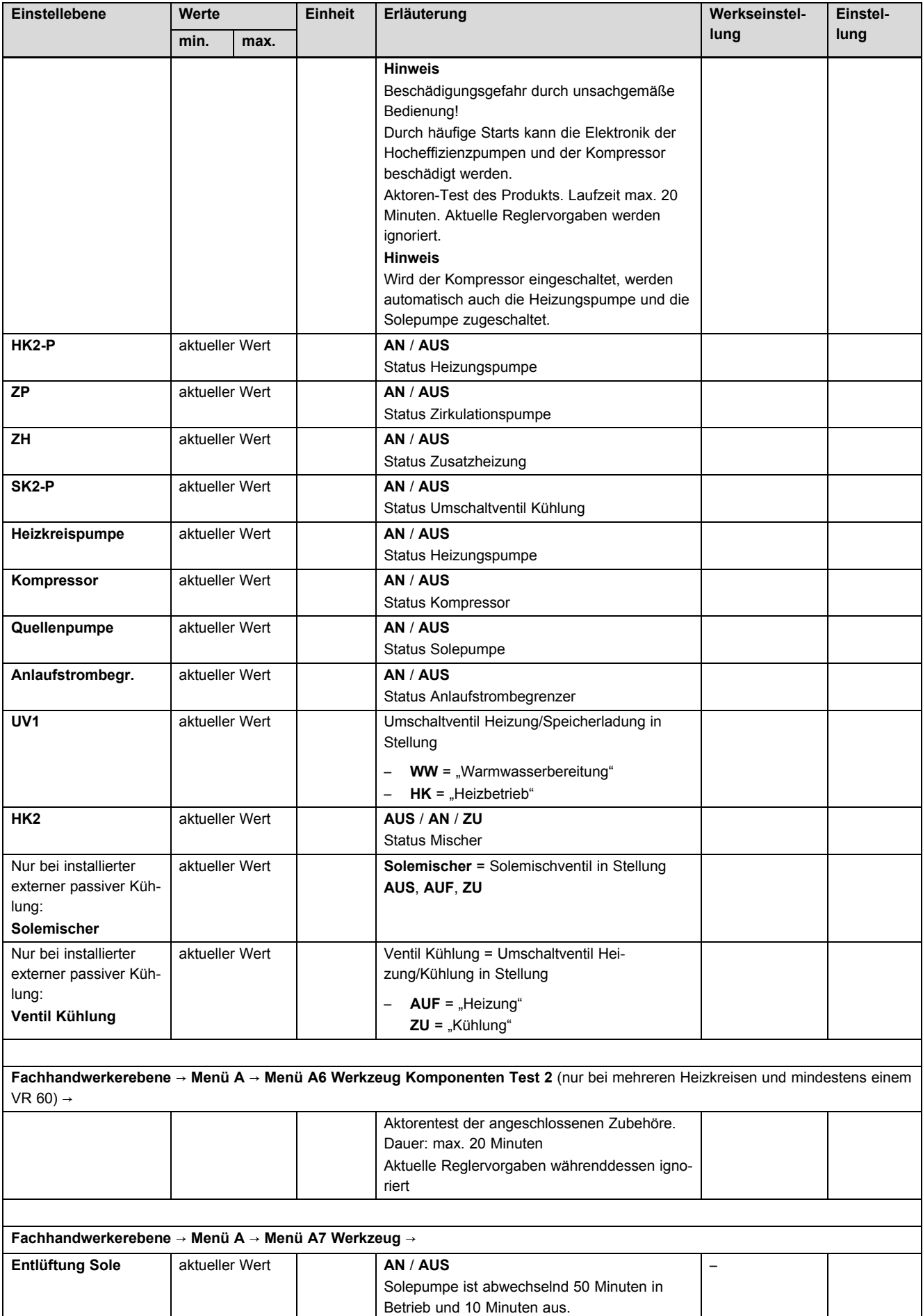

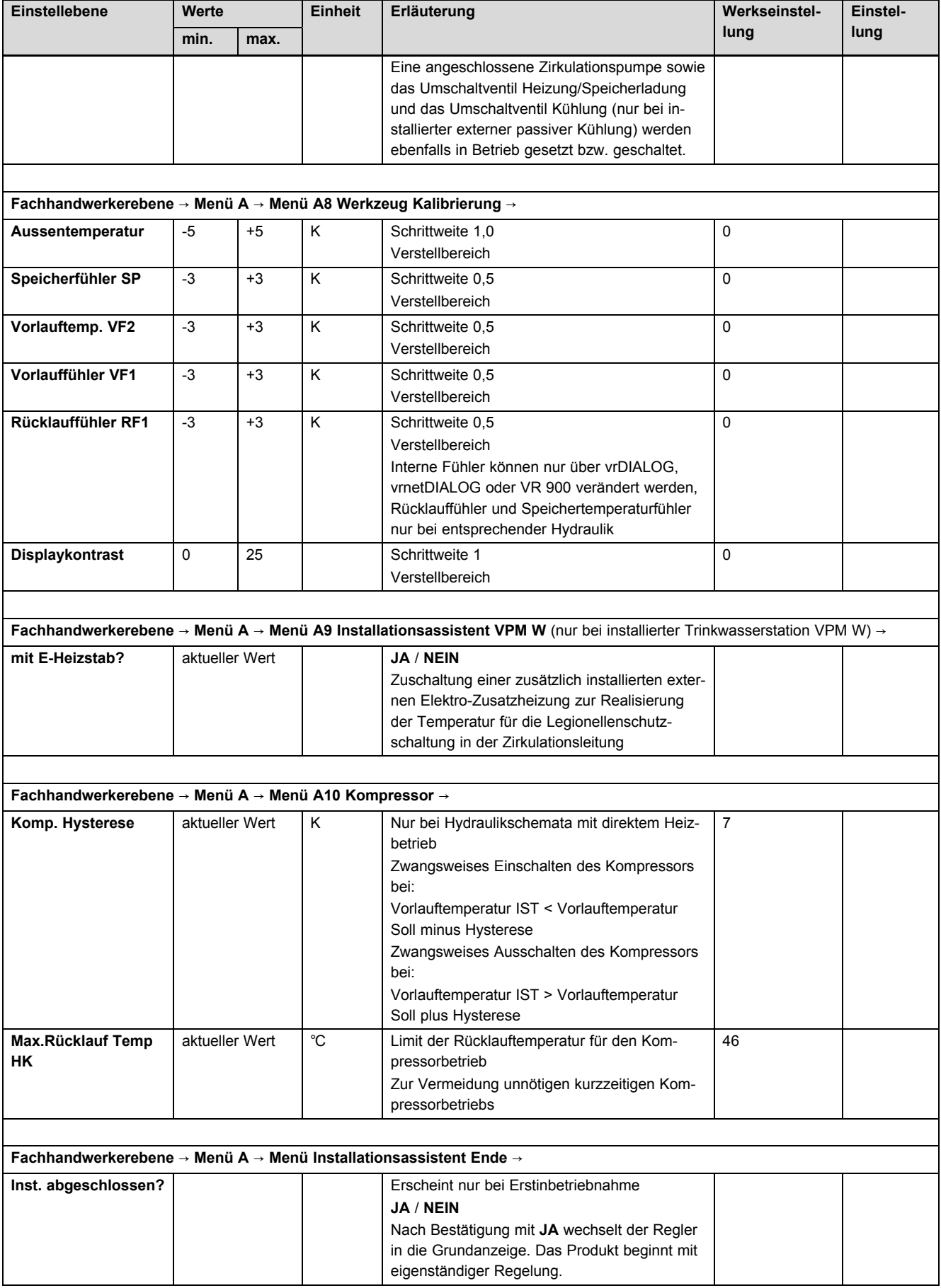

### **G Mit vrDIALOG einstellbare Parameter**

Optimierung über computergestützte grafische Visualisierung und Konfiguration

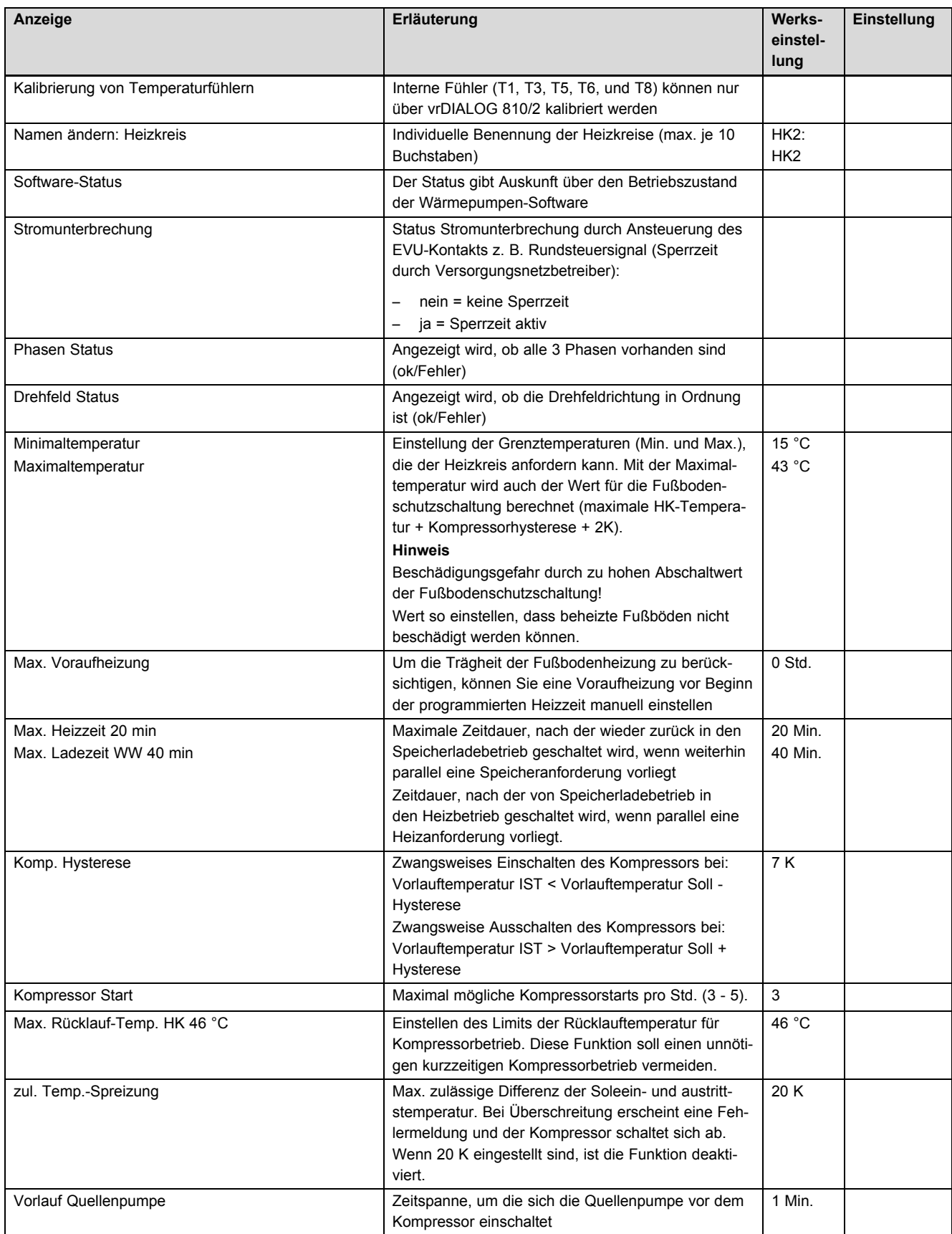

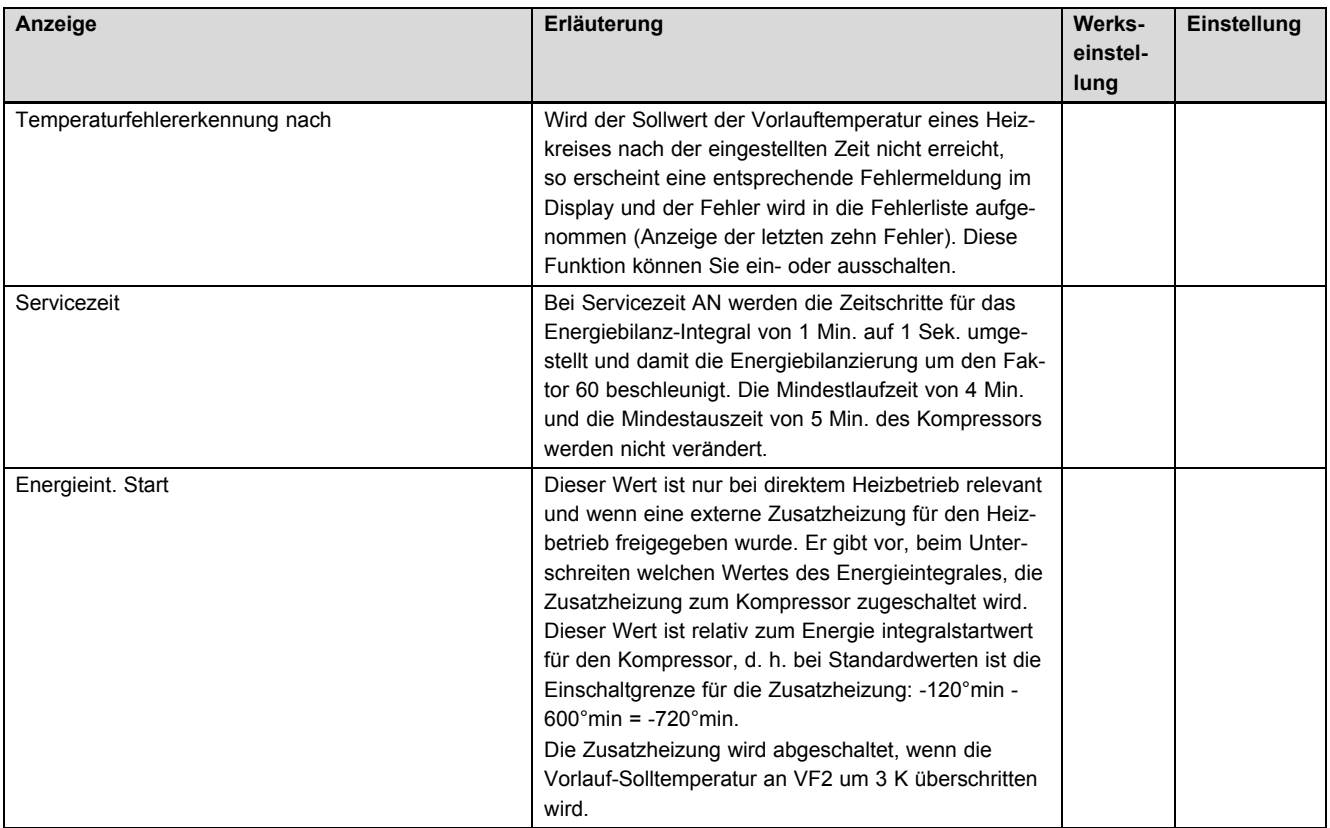

## **H Übersicht Fehlercodes**

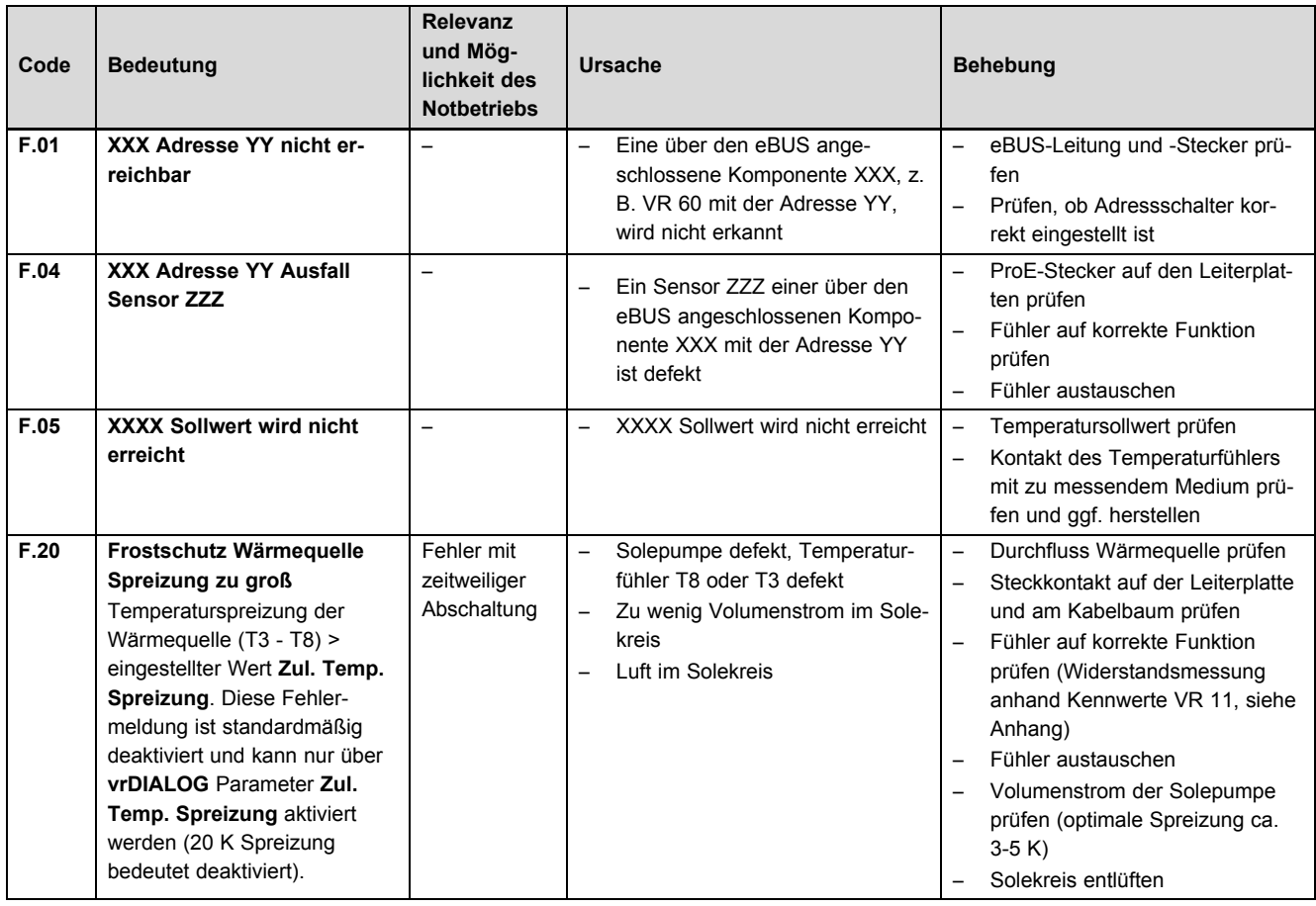

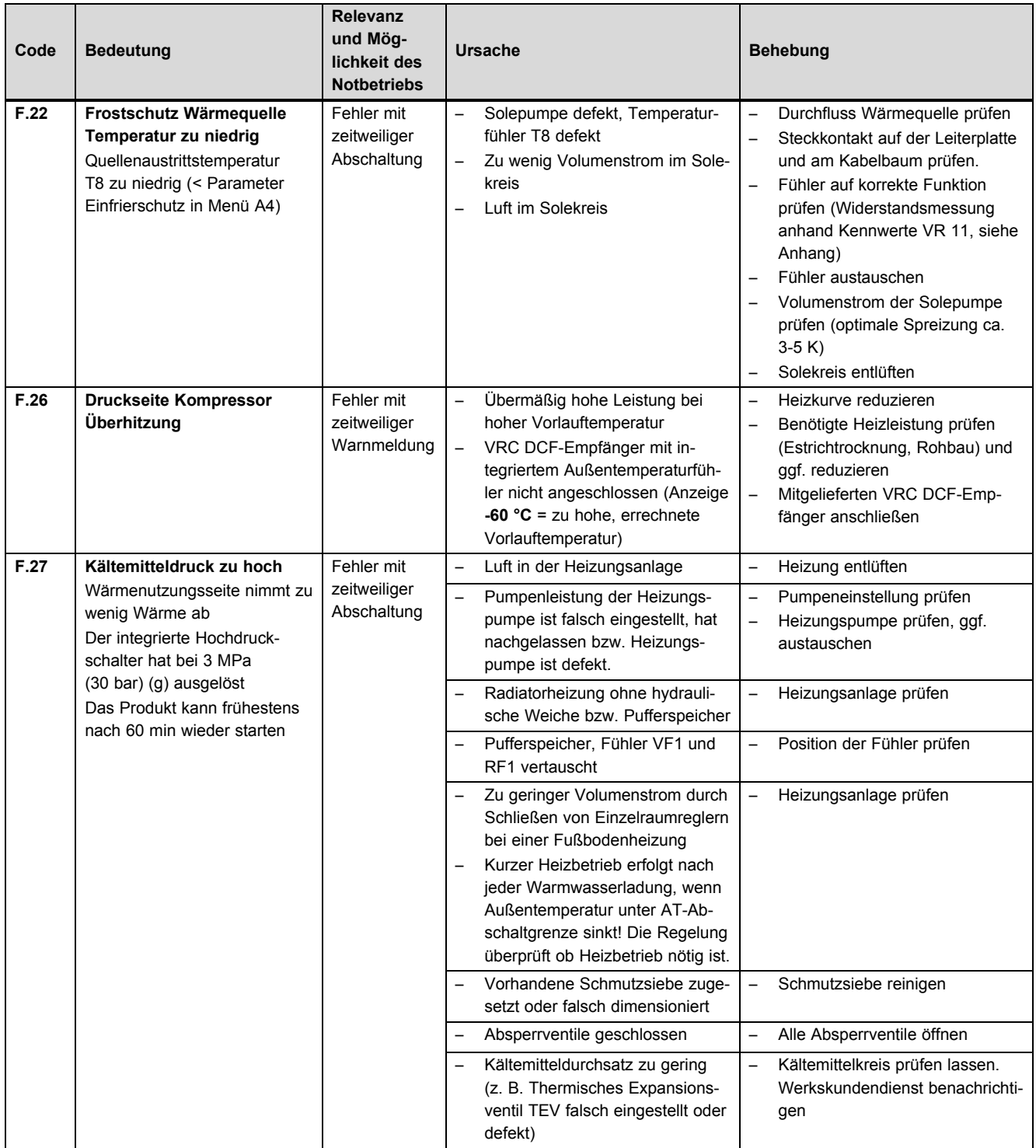

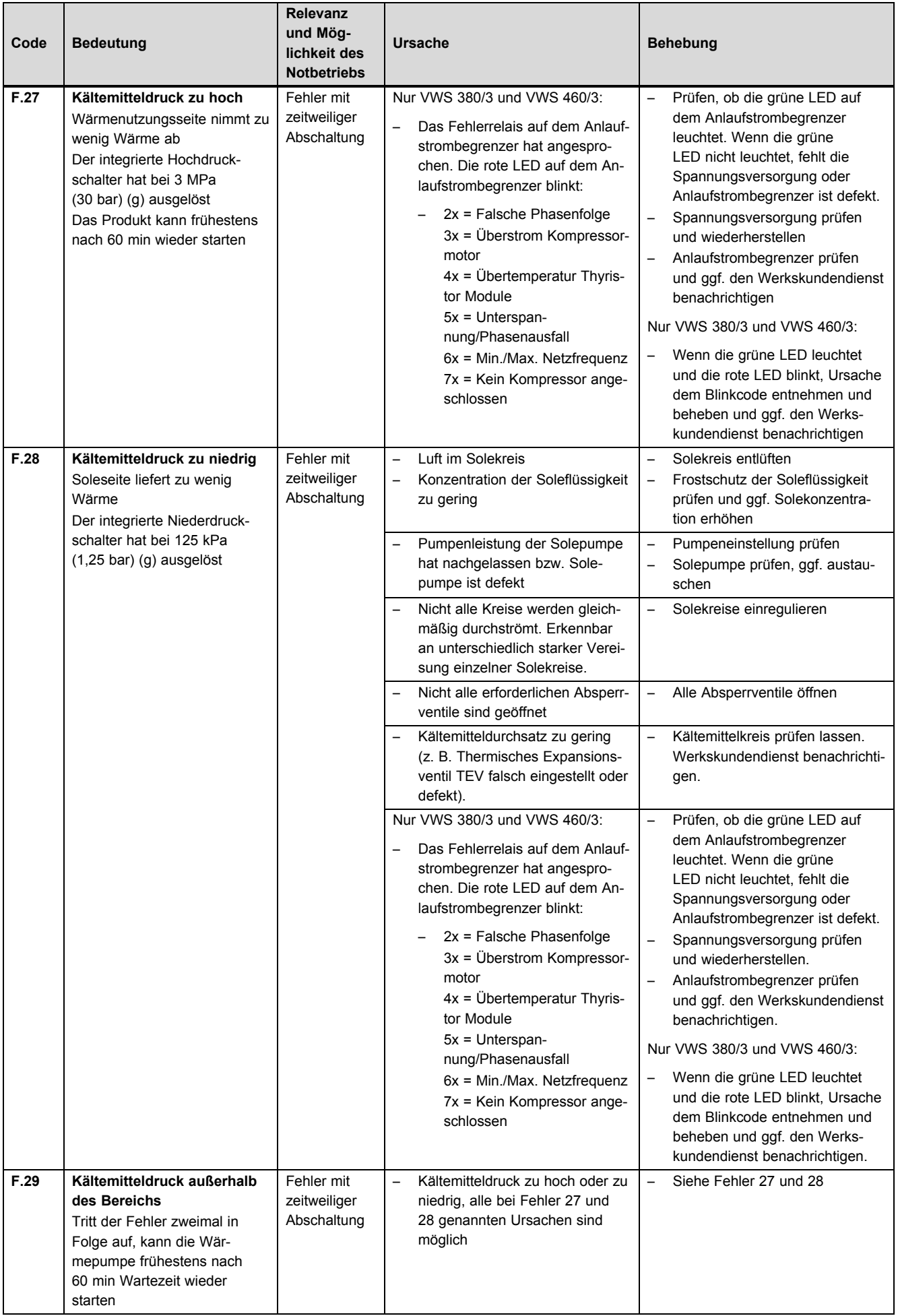

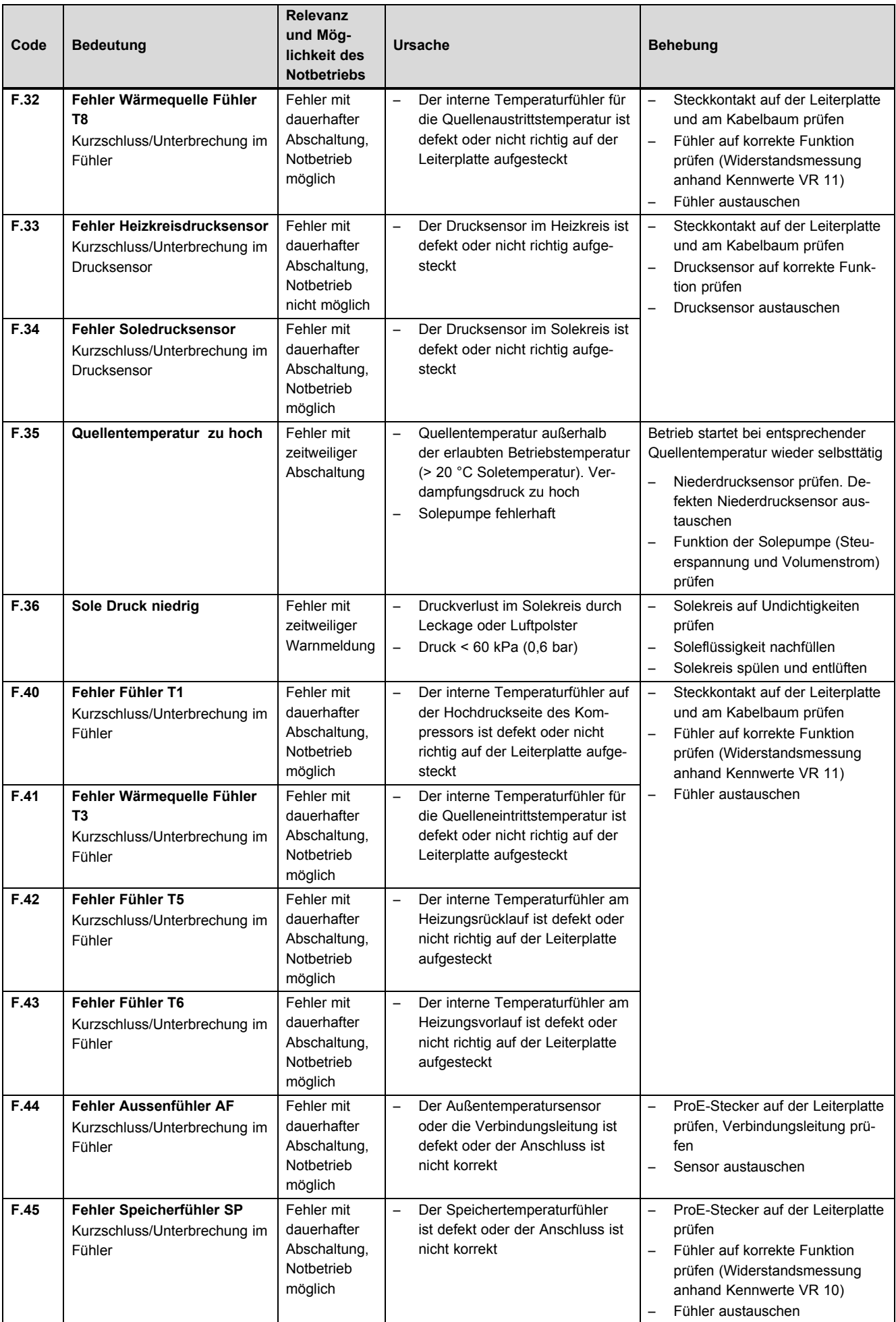

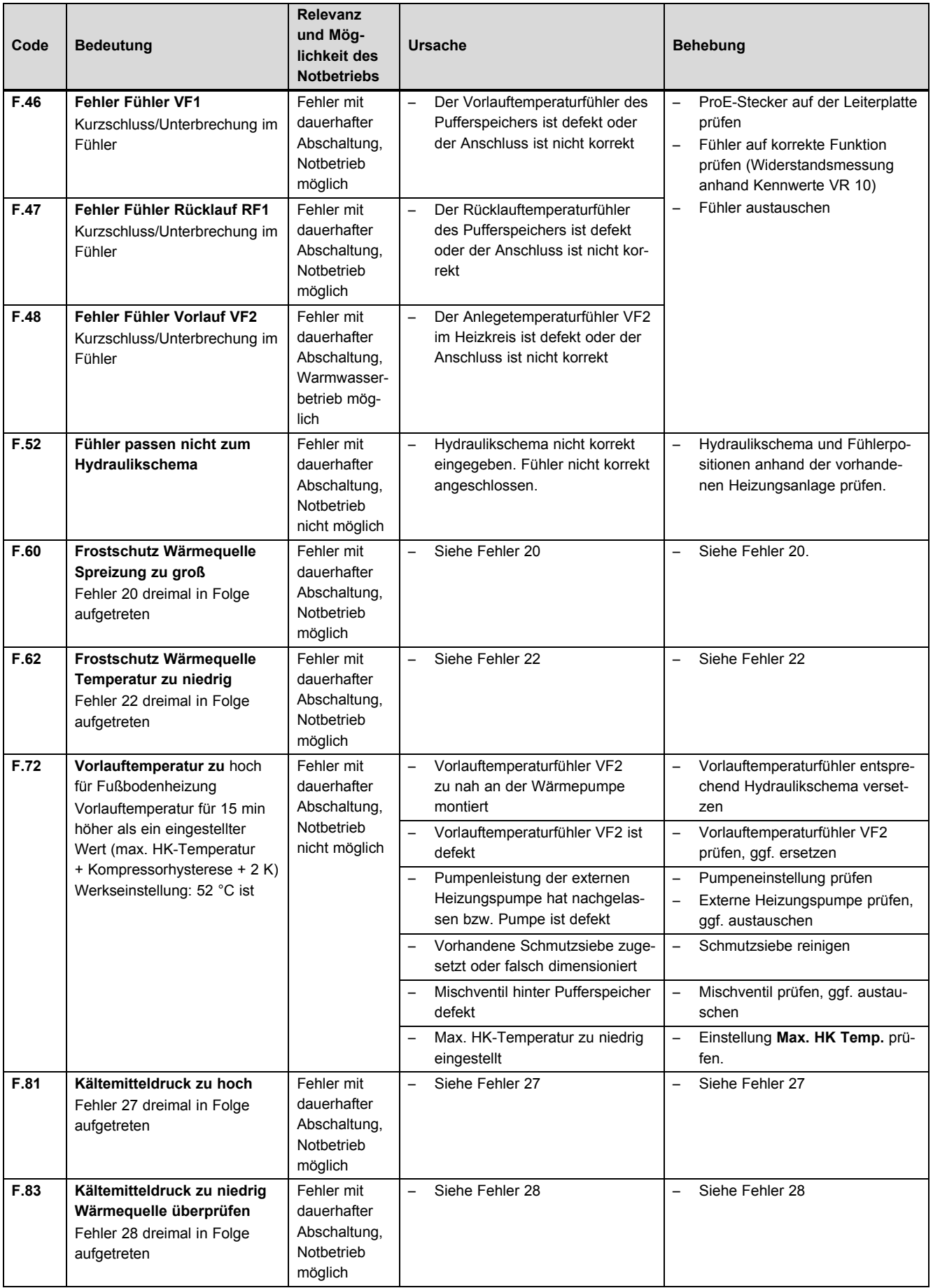

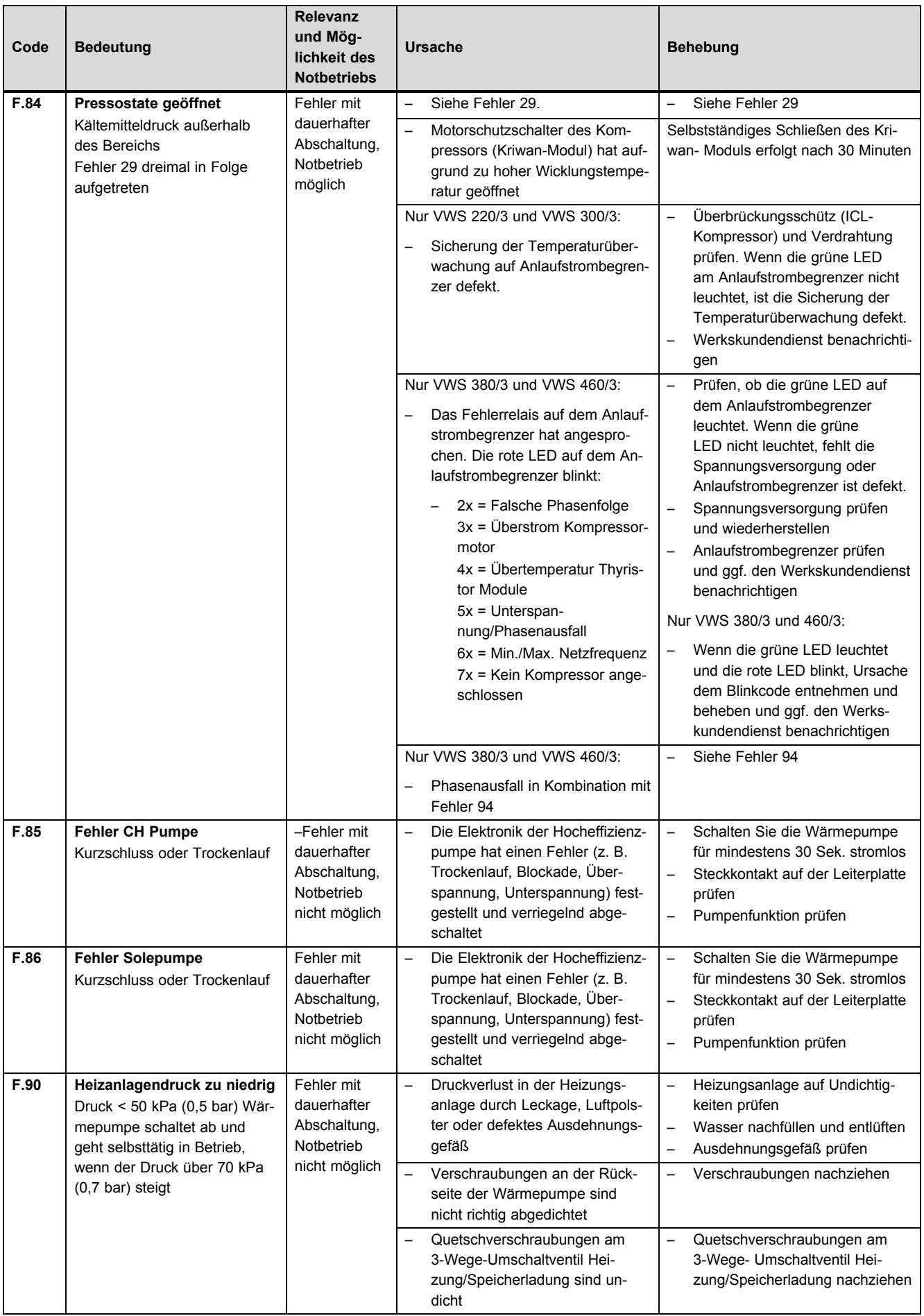

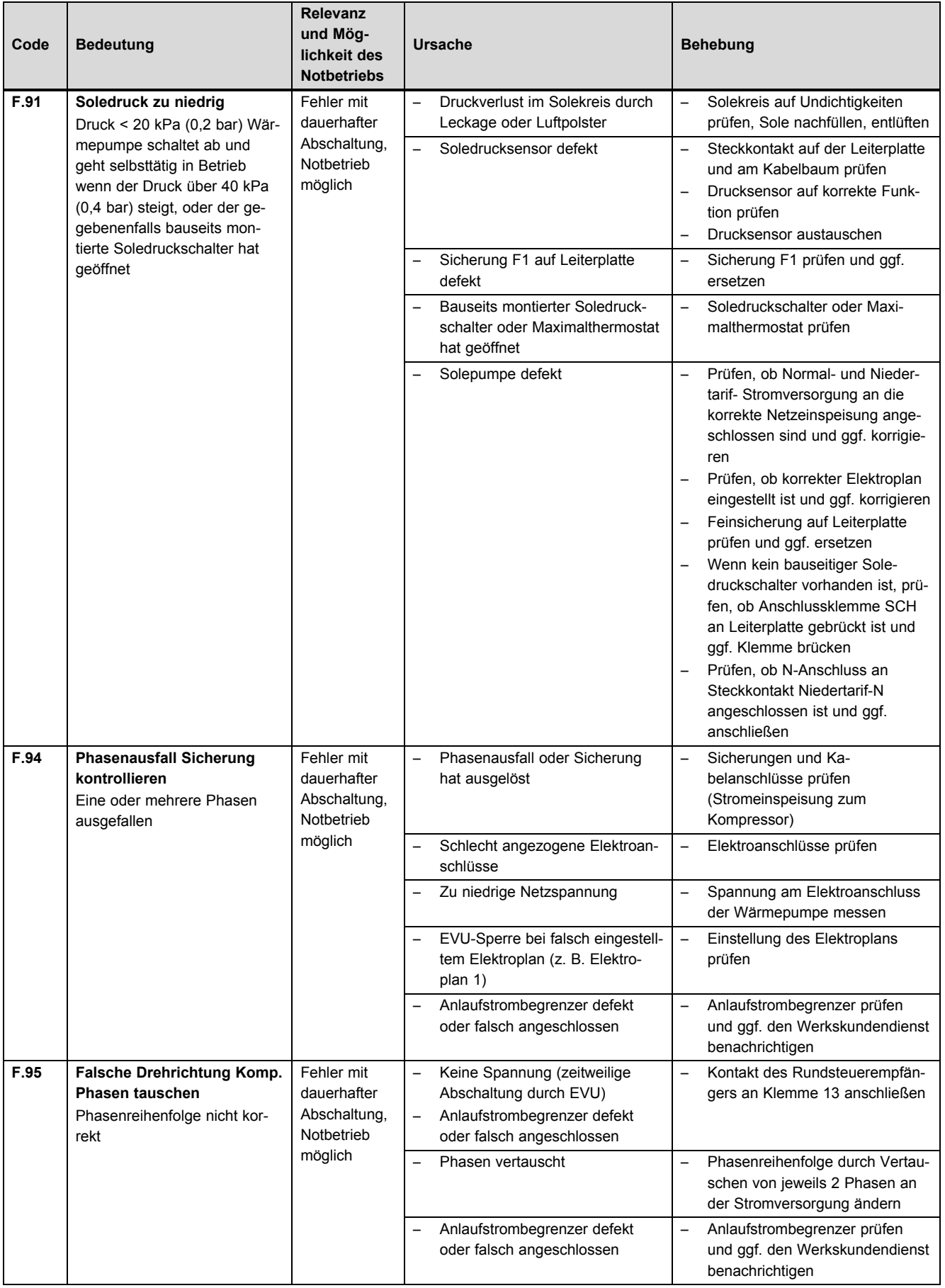

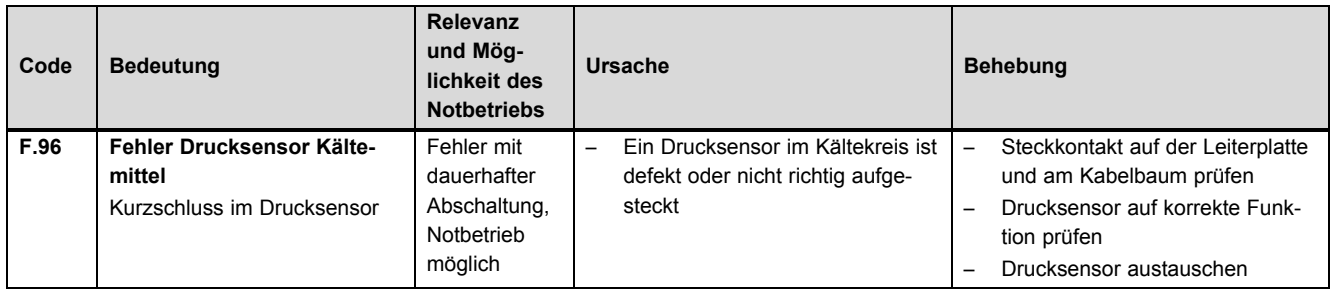

## **I Störungen ohne Fehlermeldung**

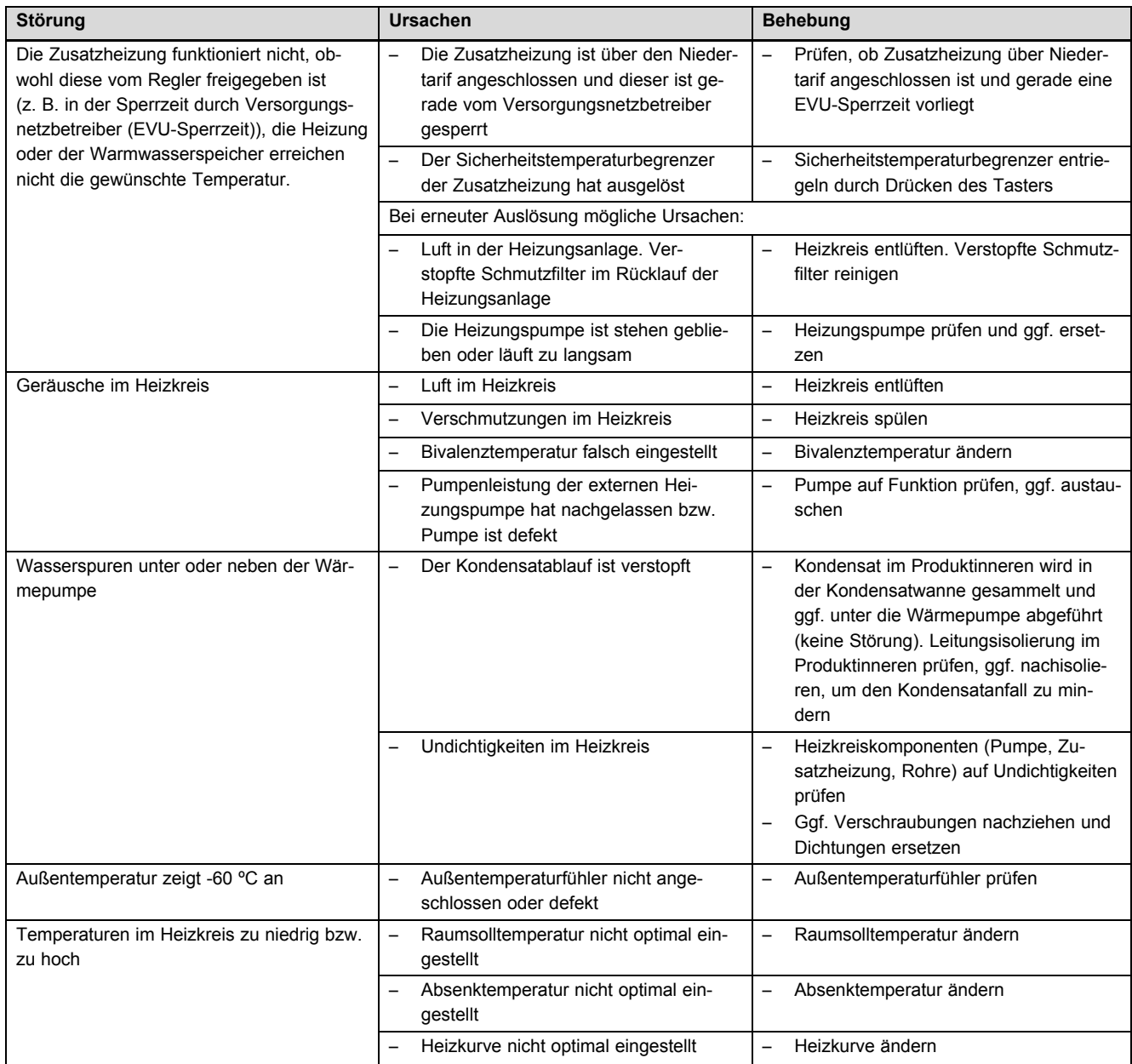

## **J Kennwerte Externer Temperatursensor VR 10**

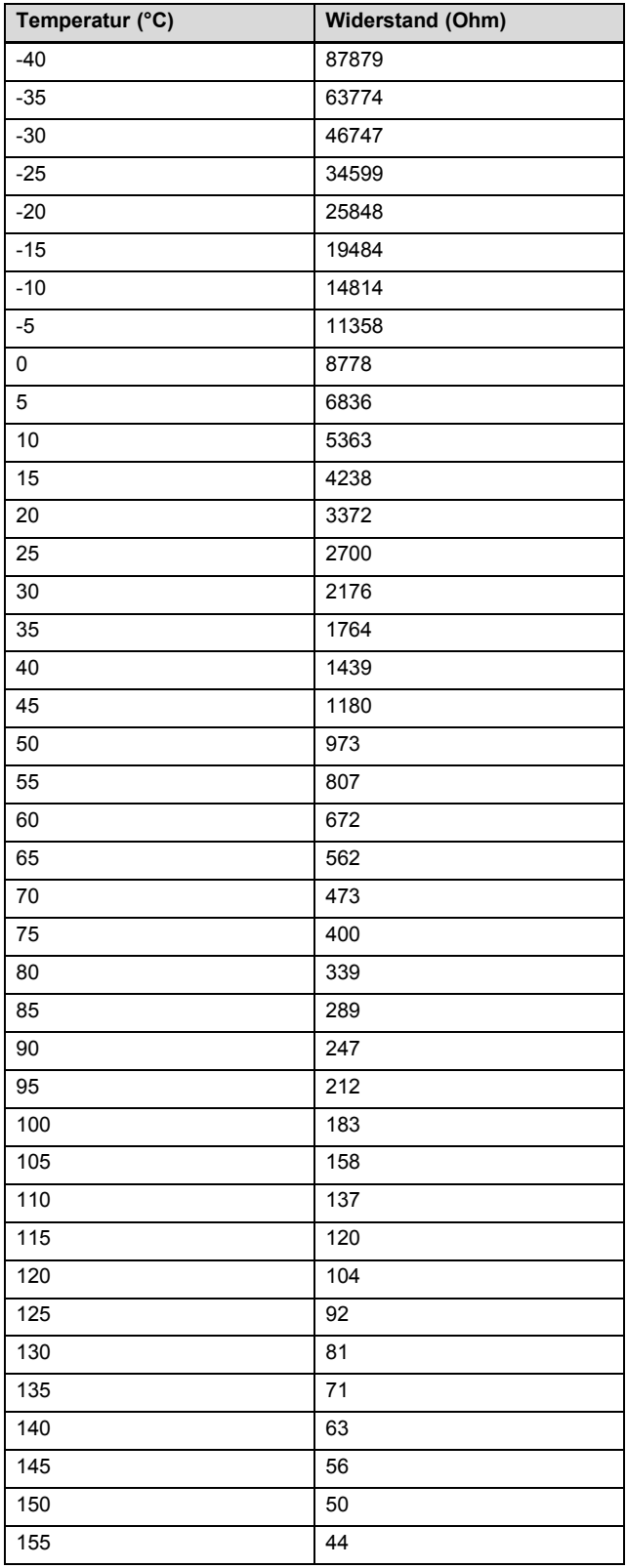

## **K Kennwerte Interne Temperatursensoren**

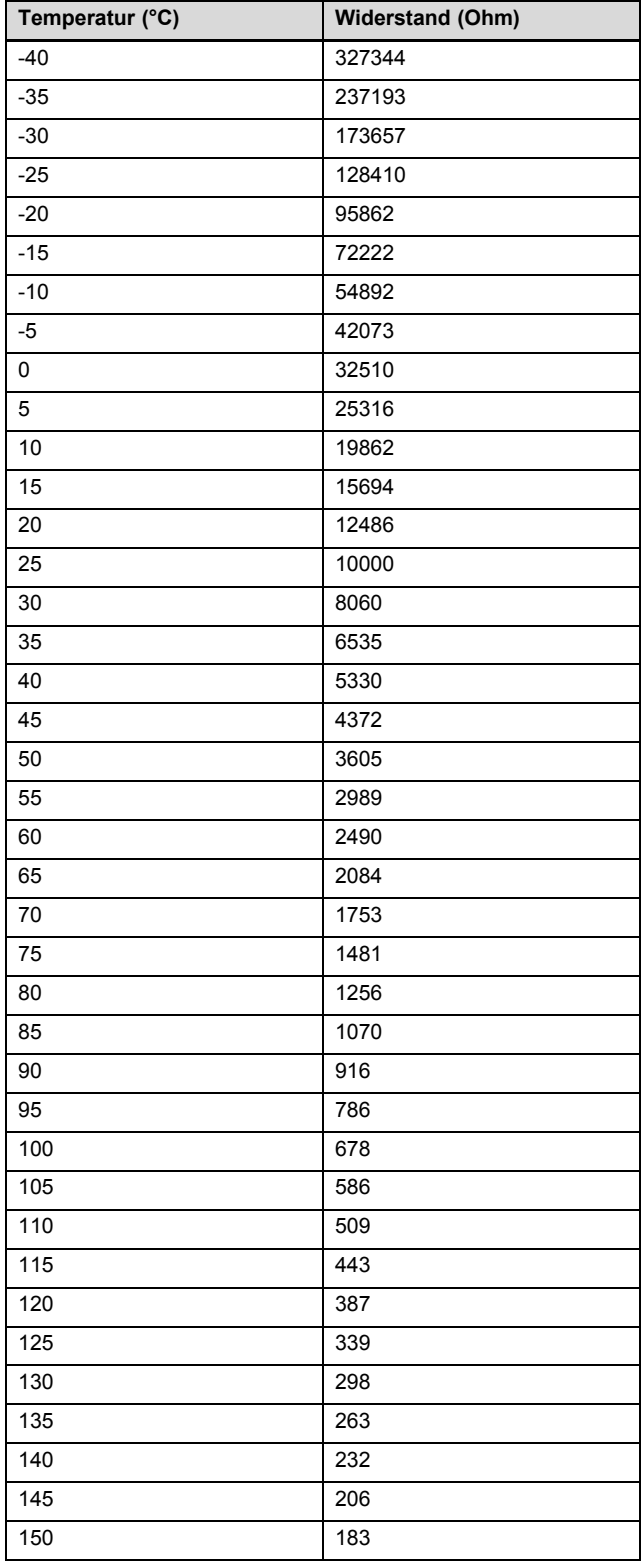

### **L Kennwerte Außentemperatursensor VRC DCF**

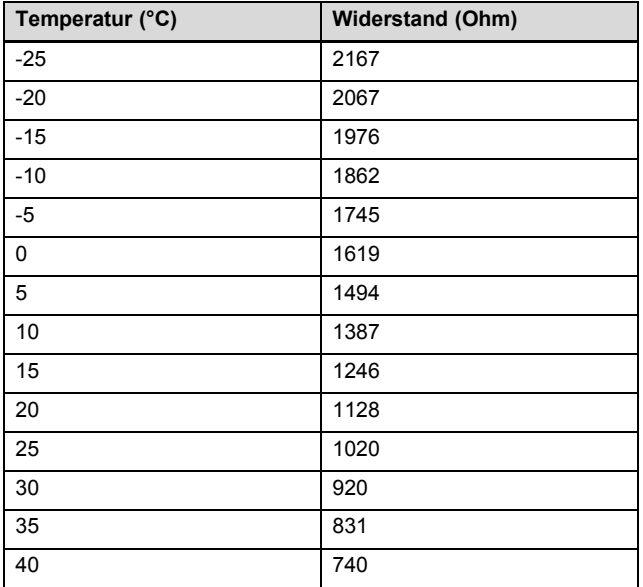

### **M Wärmepumpenschema**

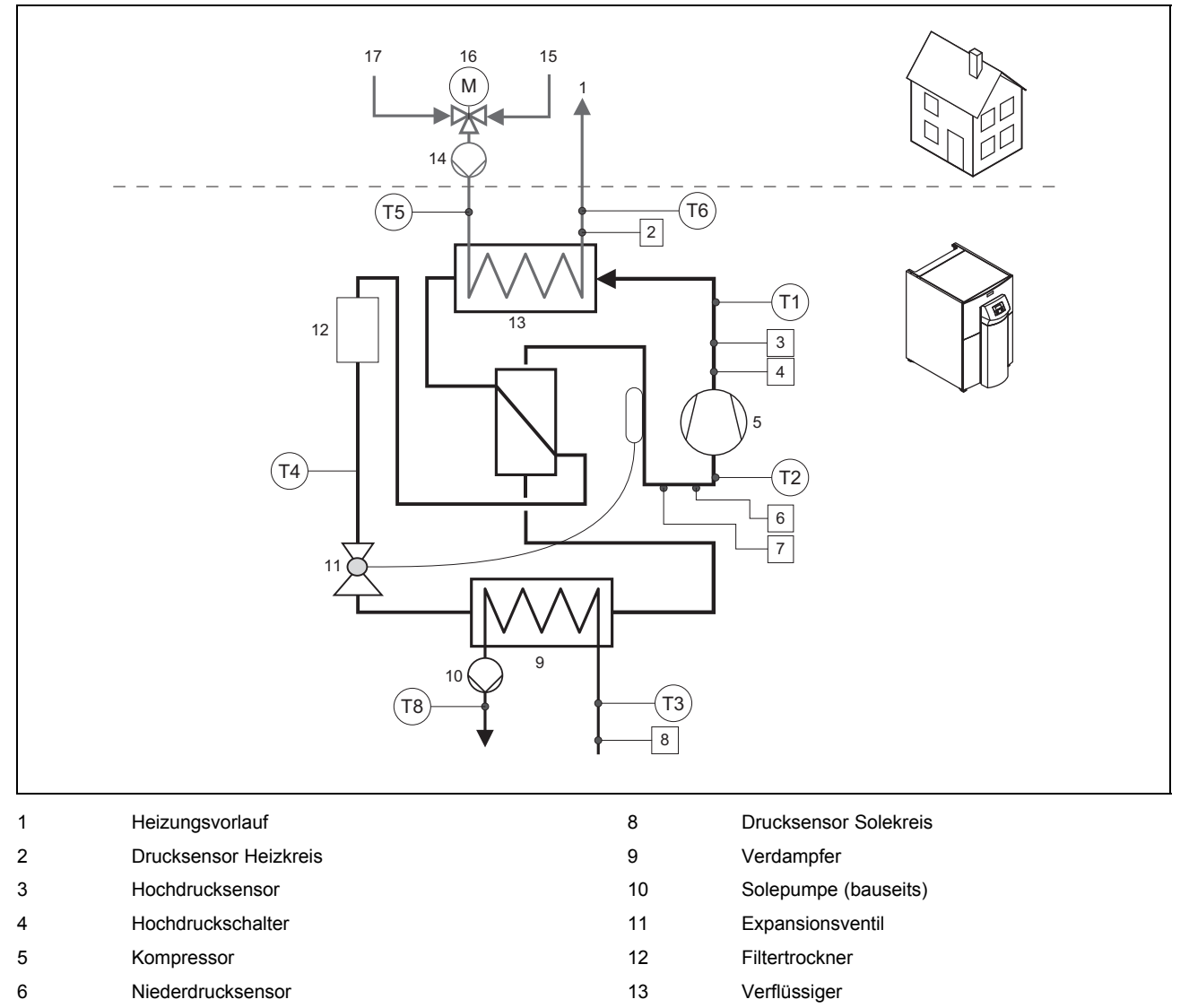

- 15 Heizungsrücklauf
- 16 3-Wege-Umschaltventil Heizung/Speicherladung (bauseits)

### **N Stromlaufpläne**

### **N.1 Farbzuordnung**

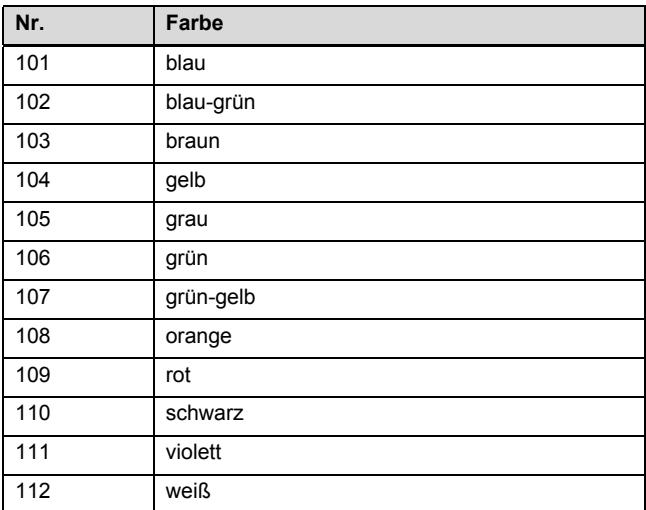

17 Warmwasser Rücklauf
## **Anhang**

### **N.2 Stromlaufplan VWS 220/3 - VWS 300/3**

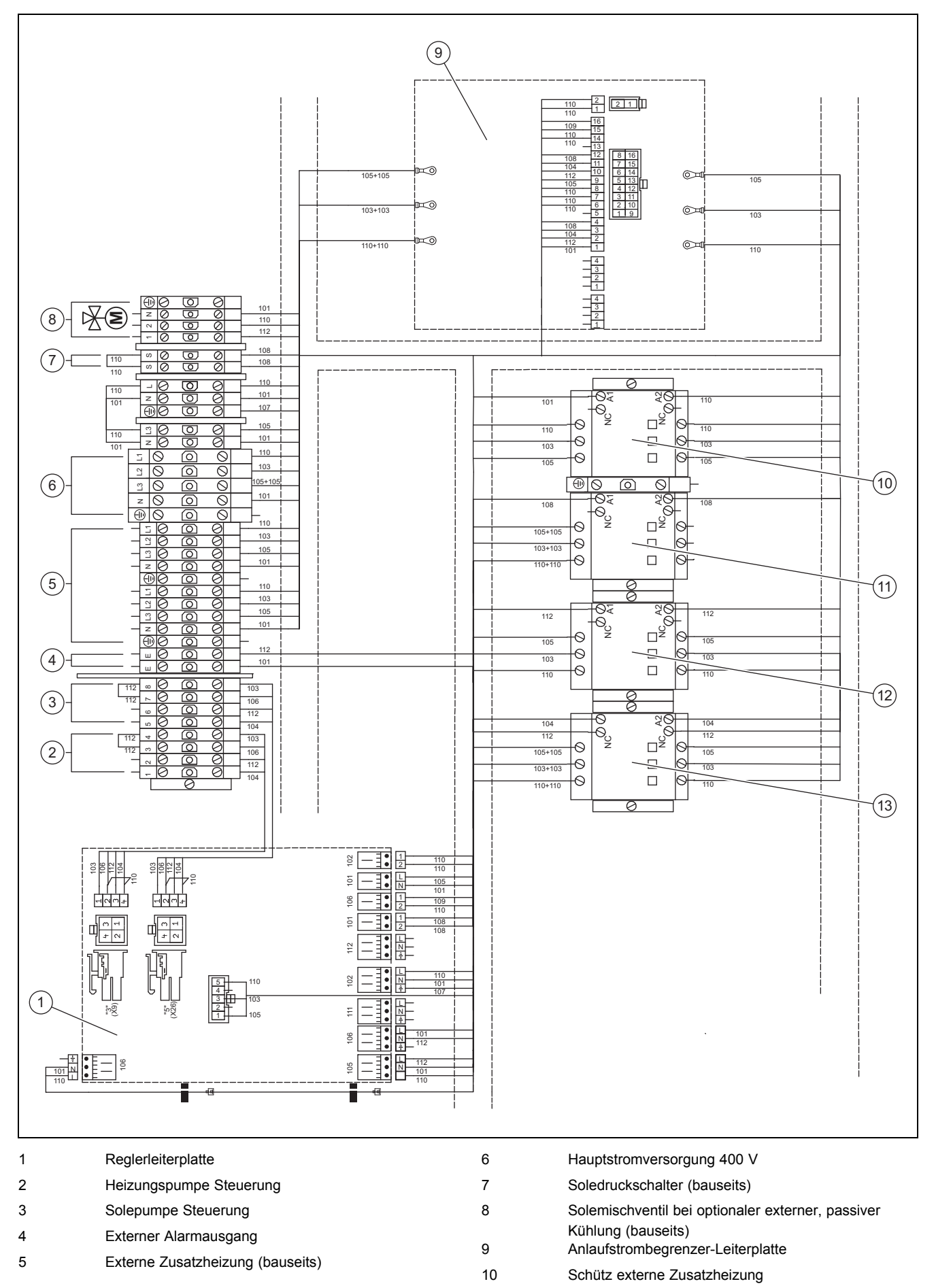

## **Anhang**

### 11 Protektorschütz Kompressor

13 Schütz Anlaufstrombegrenzer

12 Ansteuerschütz Kompressor

### **N.3 Stromlaufplan VWS 380/3 - VWS 460/3**

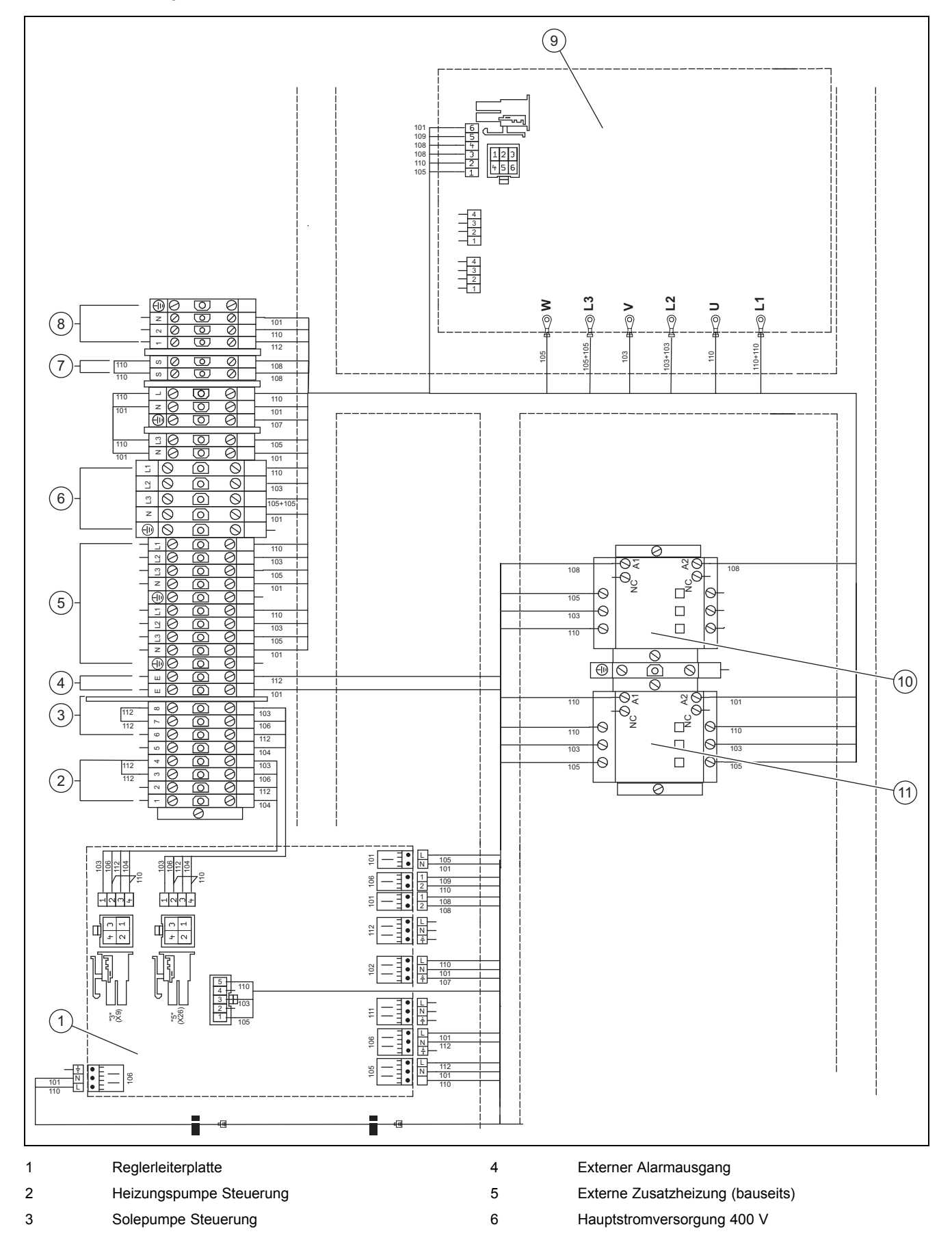

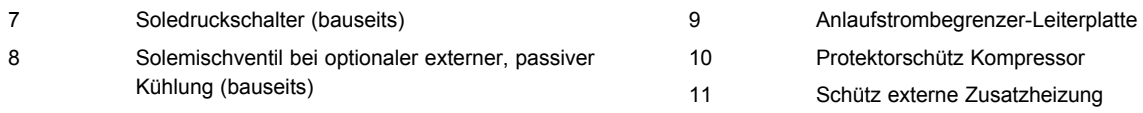

### **O Technische Daten**

### **Technische Daten** – **Allgemein**

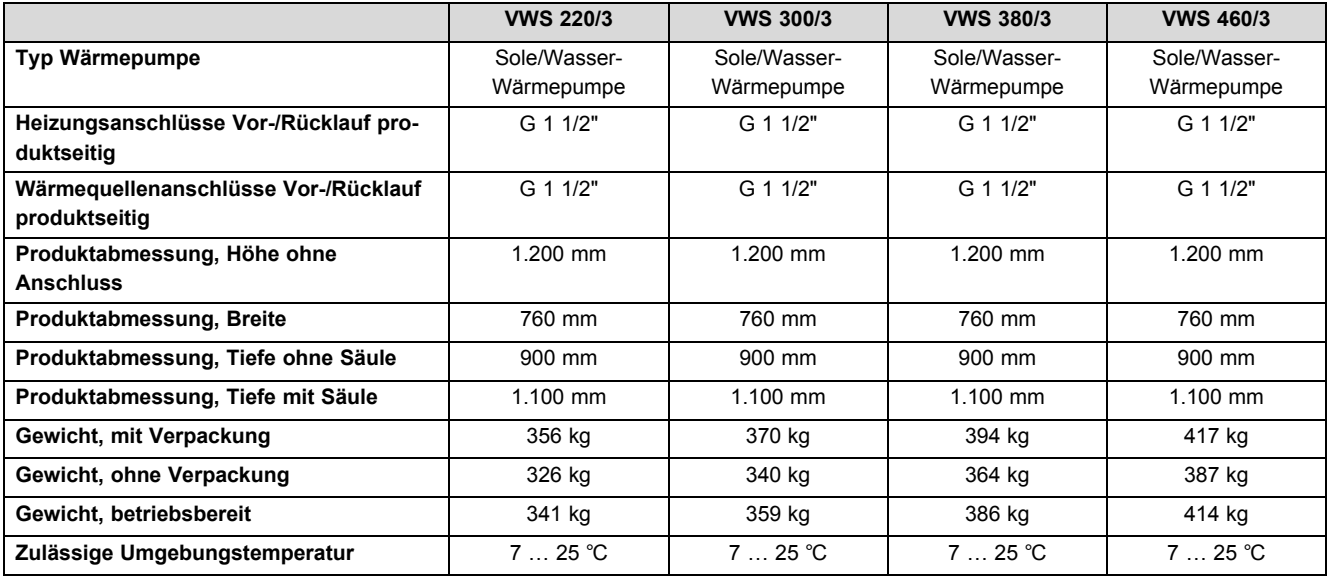

### **Technische Daten** – **Leistungsdaten**

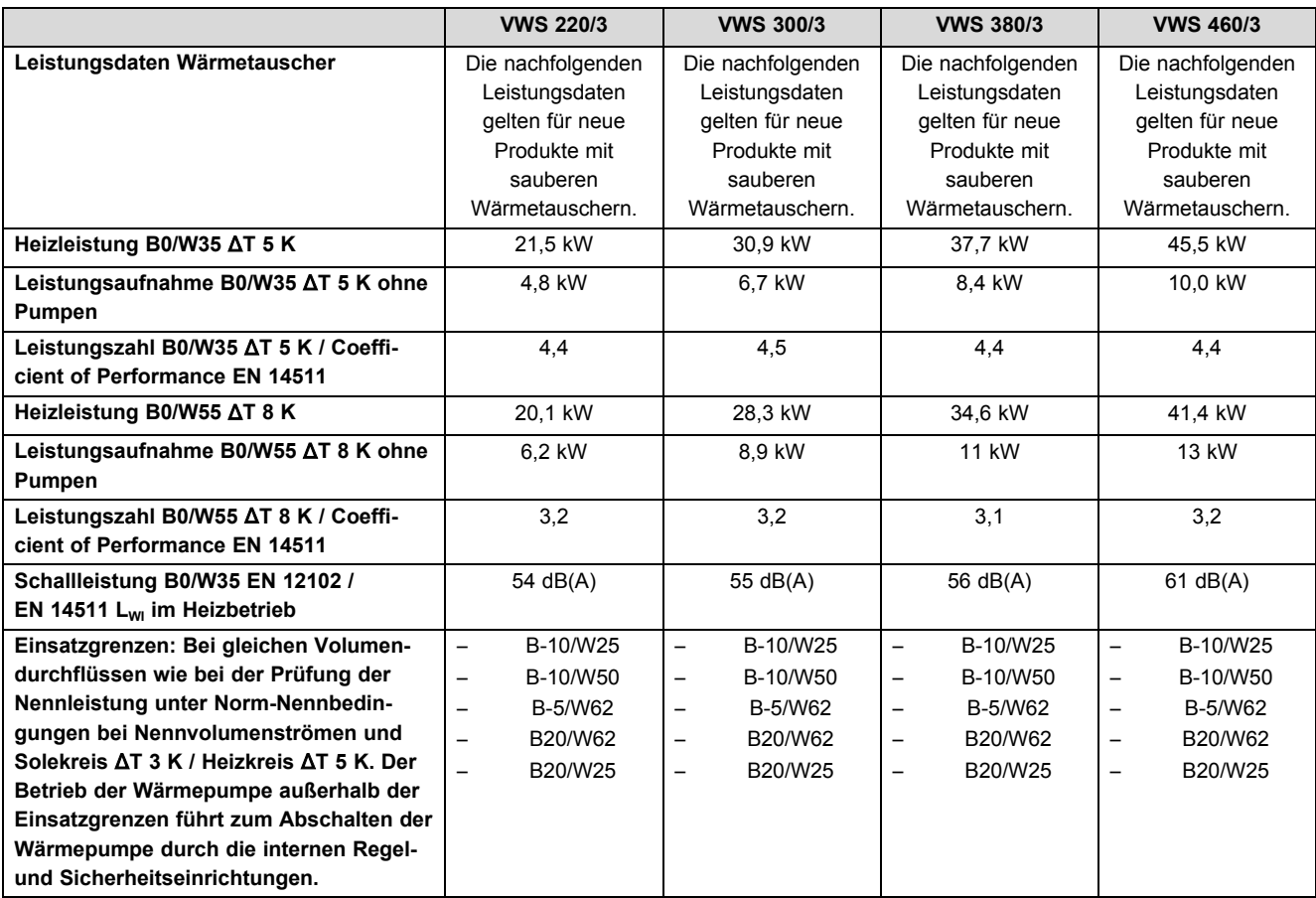

# **Anhang**

### **Technische Daten** – **Solekreis**

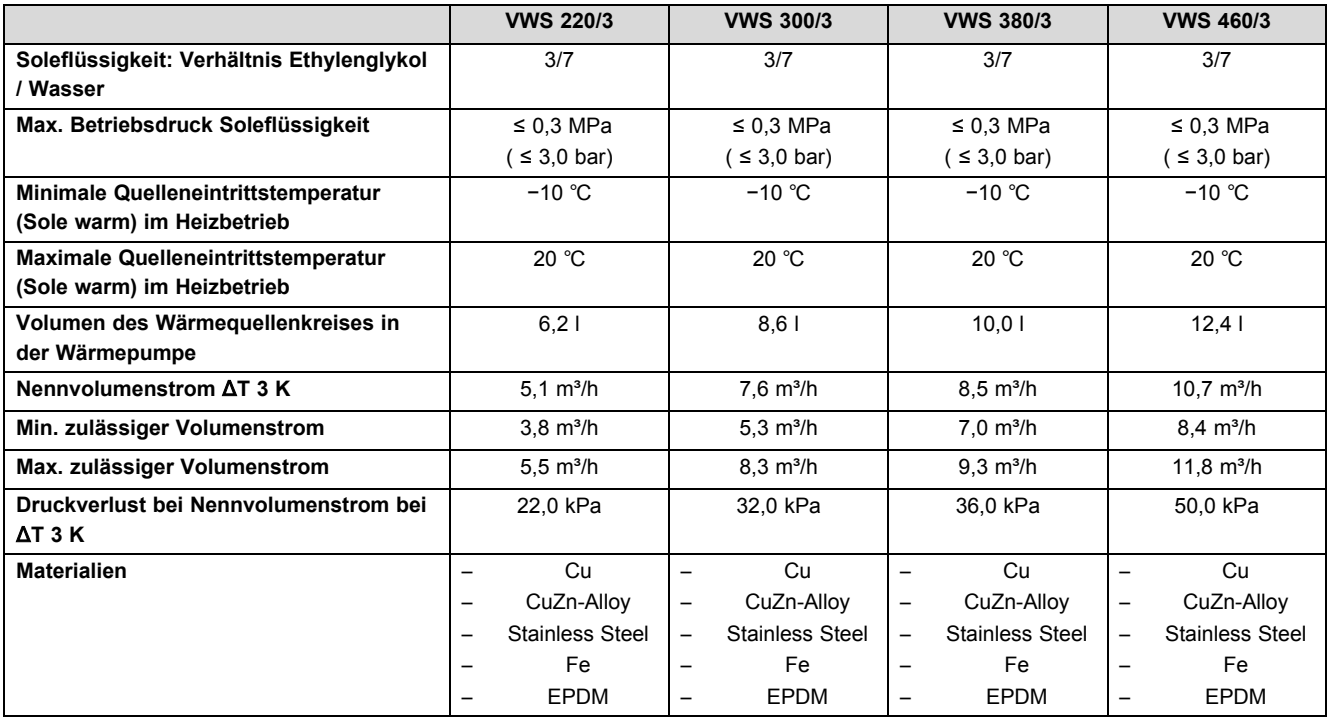

#### **Technische Daten** – **Heizkreis**

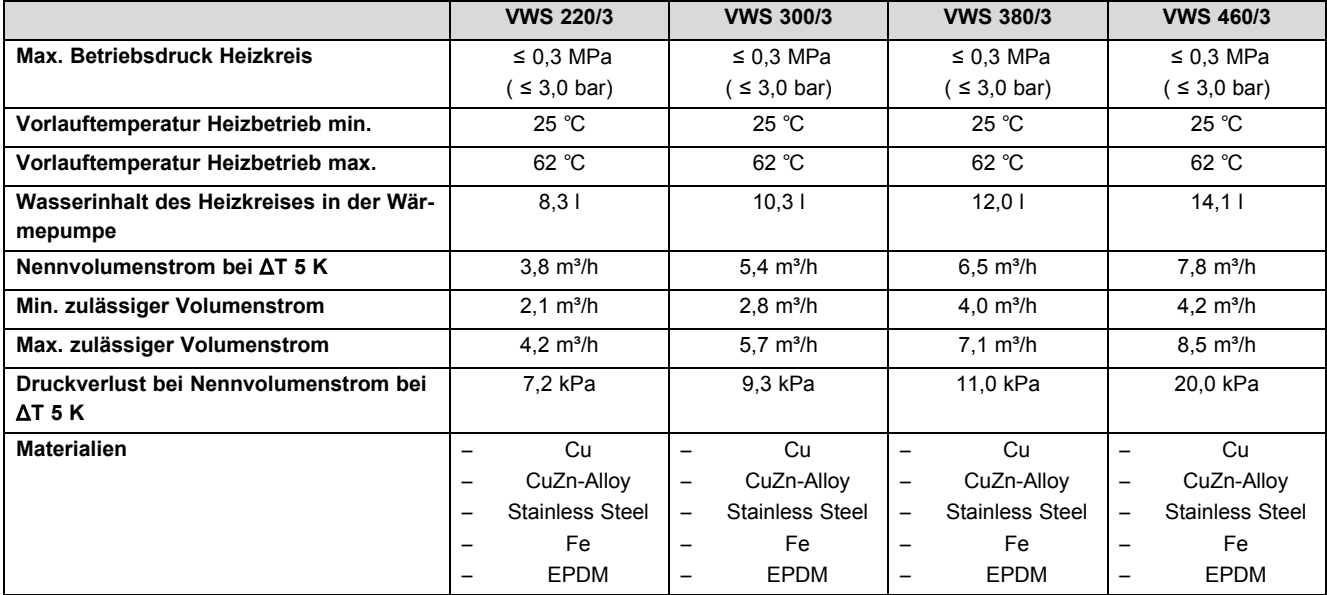

#### **Technische Daten** – **Kältekreis**

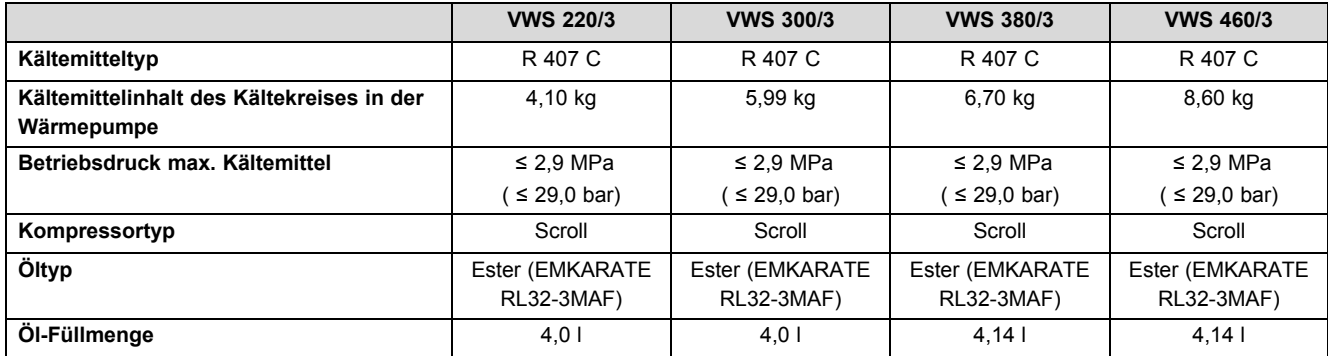

### **Technische Daten** – **Elektrik**

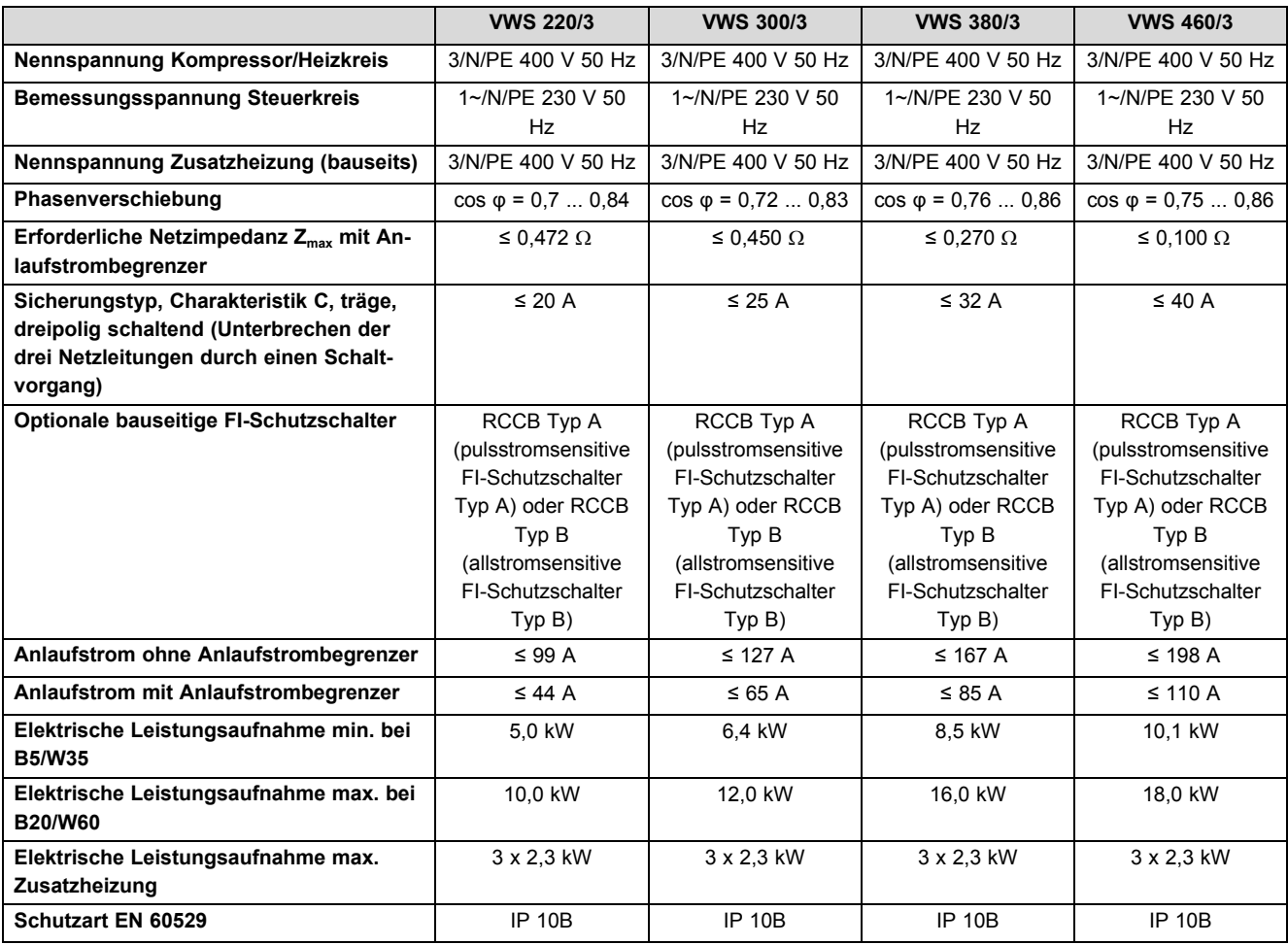

### **Stichwortverzeichnis**

## **3**

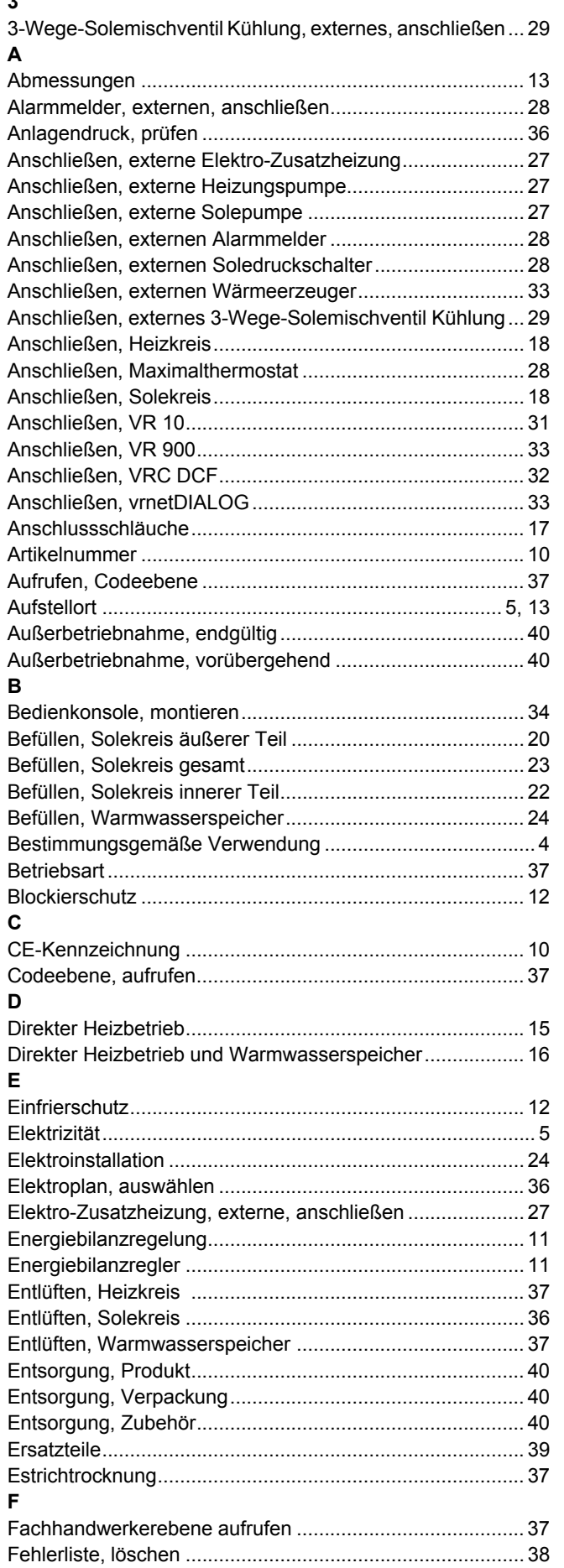

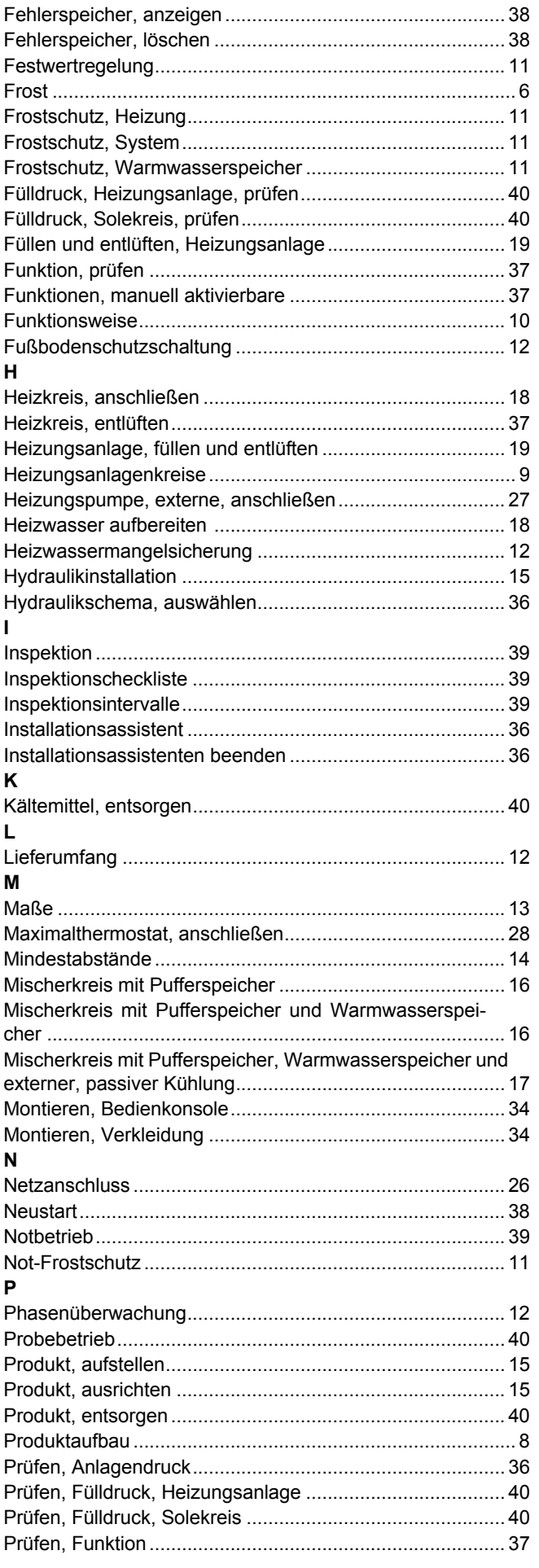

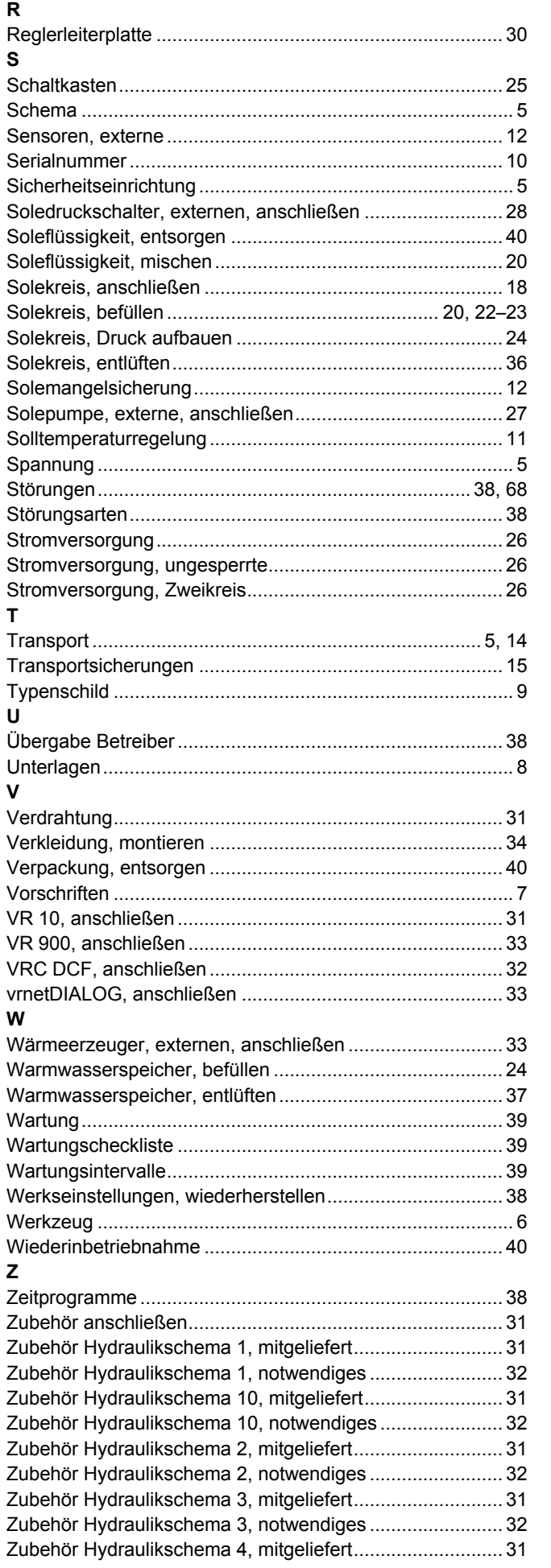

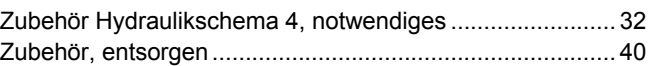

0020202605\_01 05.07.2017

#### **Vaillant Deutschland GmbH & Co.KG**

Berghauser Str. 40 D-42859 Remscheid Telefon 021 91 18‑0 Telefax 021 91 18‑28 10 VaillantÁVerkskundendienstÆGFJFÁ Ï Â Ï Á info@vaillant.de www.vaillant.de

© Diese Anleitungen, oder Teile davon, sind urheberrechtlich geschützt und dürfen nur mit schriftlicher Zustimmung des Herstellers vervielfältigt oder verbreitet werden.